LÉKAŘSKÁ FAKULTA UNIVERZITY PALACKÉHO V OLOMOUCI

## ÚSTAV LÉKAŘSKÉ BIOFYZIKY

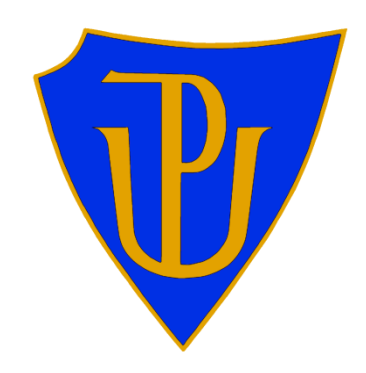

# DISERTAČNÍ PRÁCE

## VYTVOŘENÍ SYSTÉMU PRO SROVNÁNÍ 3D KVALITATIVNÍCH PARAMETRŮ SONOGRAFU

Jiří Tesařík

#### <span id="page-1-0"></span>Anotace

Práce se zabývá návrhem a vytvořením softwarového systému pro srovnání kvalitativních parametrů sonografu. Navazuje na předchozí výzkum na poli testování kvality medicínských ultrazvukových diagnostických zařízení. Jejím cílem je rozšířit původní softwarový systém pro automatizované měření 3D parametrů o chybějící prvky a navrhnout nové metody pro srovnávání naměřených výsledků.

K dosažení tohoto cíle je použito technik vývoje softwarových produktů. Navržený a implementovaný systém přidává k původnímu stavu relační databázi pro evidencí protokolů měření a datové úložiště pro ukládání naměřených dat pro účely pozdějších analýz. K těmto komponentám přidává front-end webové aplikace a služby na obsluhu datového obsahu a vzdálenému přístupu k datům. Celý systém je navržen jako architektura typu klient–server s využitím technologií sítě internet. Nejvýznamnější částí systému je aplikace SonoEval představující původní metody pro srovnávání dat naměřených automatickým měřícím systémem založené na analýzách liniových profilů. Výsledky zpracované tímto systémem by měly sloužit ke stanovení kvality diagnostických zařízení sloužících v lékařské praxi a v důsledku přispět i ke zvýšení kvality péče o pacienta.

## Poděkování

Děkuji svému školiteli, Ing. Ladislavu Doležalovi, CSc., za zajímavé a inspirativní téma a trpělivé vedení, kolegům z Ústavu lékařské biofyziky za vytvoření báječných studijních a pracovních podmínek a všem, kteří mi přispěli dobrou radou či pomocnou rukou při tvorbě této práce i v životě.

Práce je součástí projektu podporovaného grantem Kontakt 1P2004ME720 *Vývoj a ověření nové metody kontroly zobrazení sonografů pro zvýšení kvality zdravotní péče.*

Prohlašuji, že jsem tuto práci i její přílohy vypracoval samostatně a že jsem uvedl veškerou použitou literaturu.

V Olomouci dne

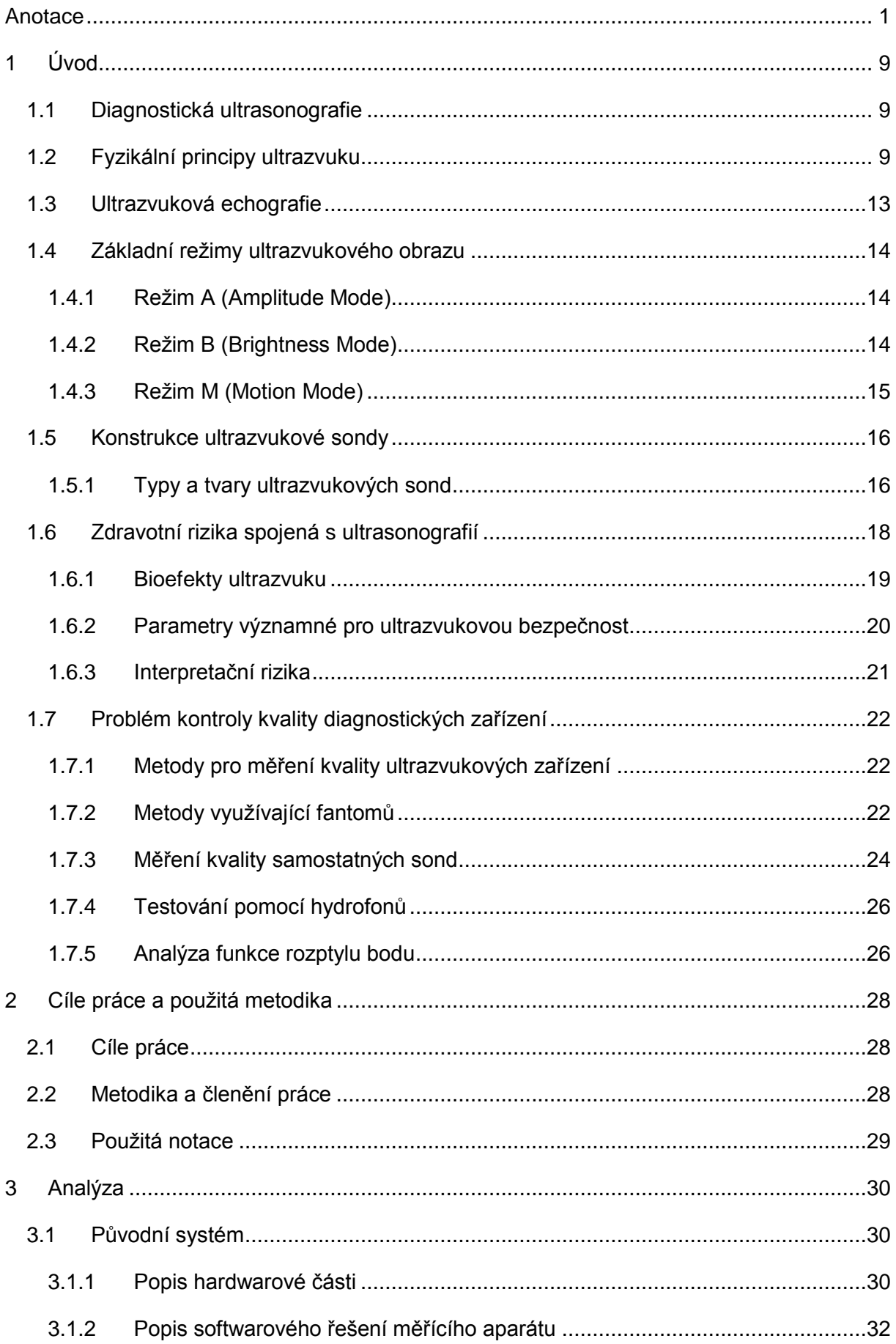

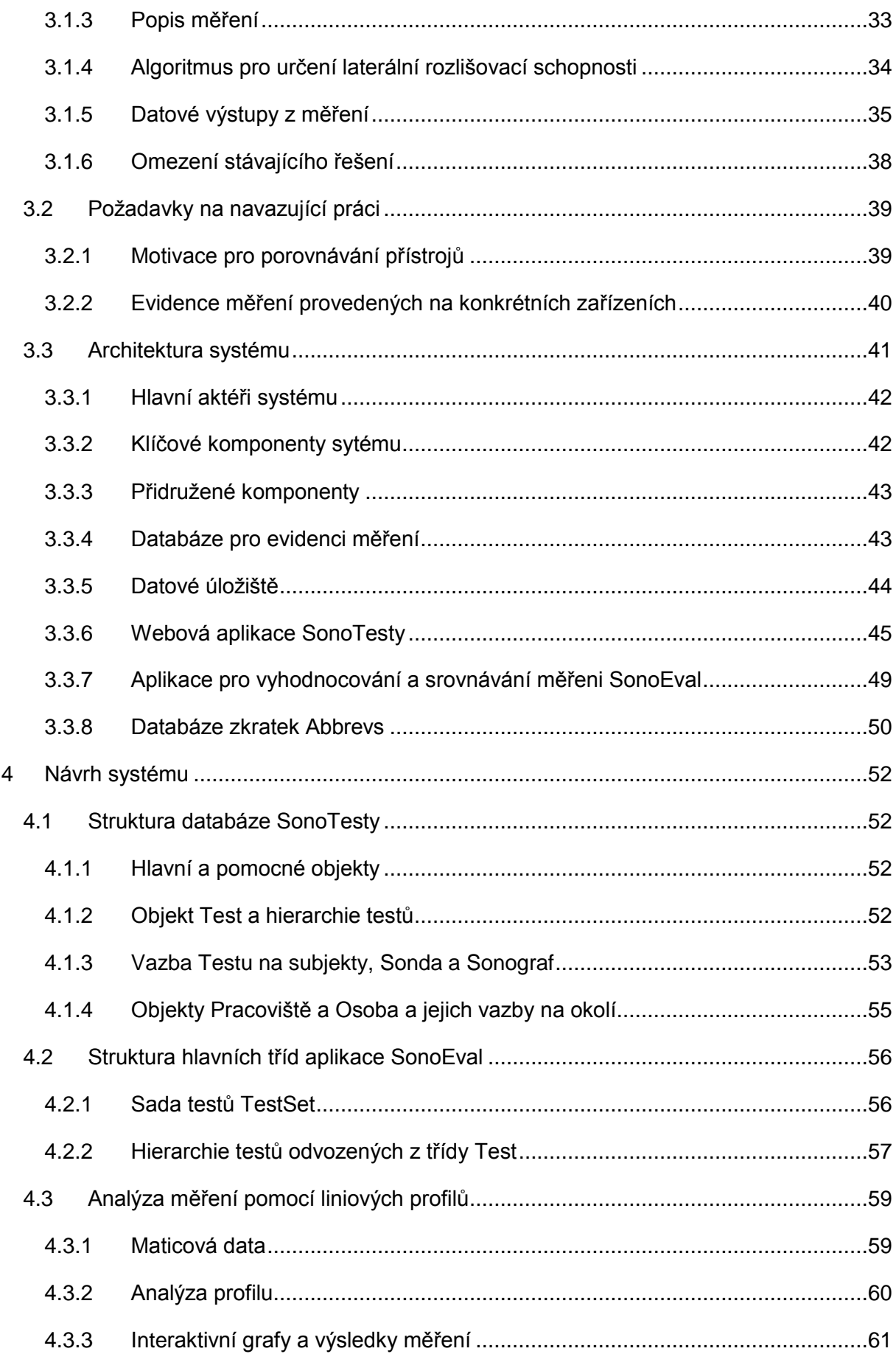

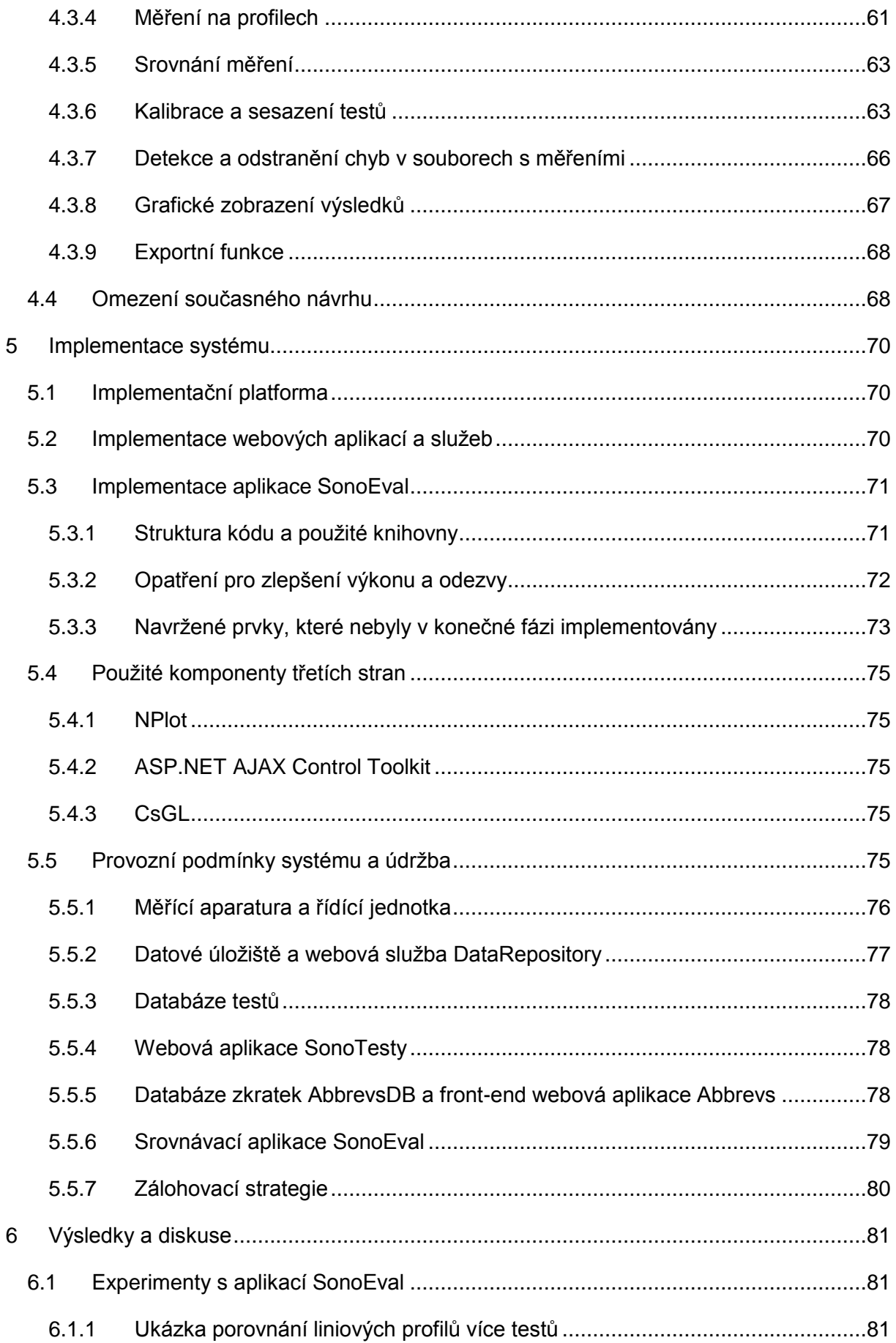

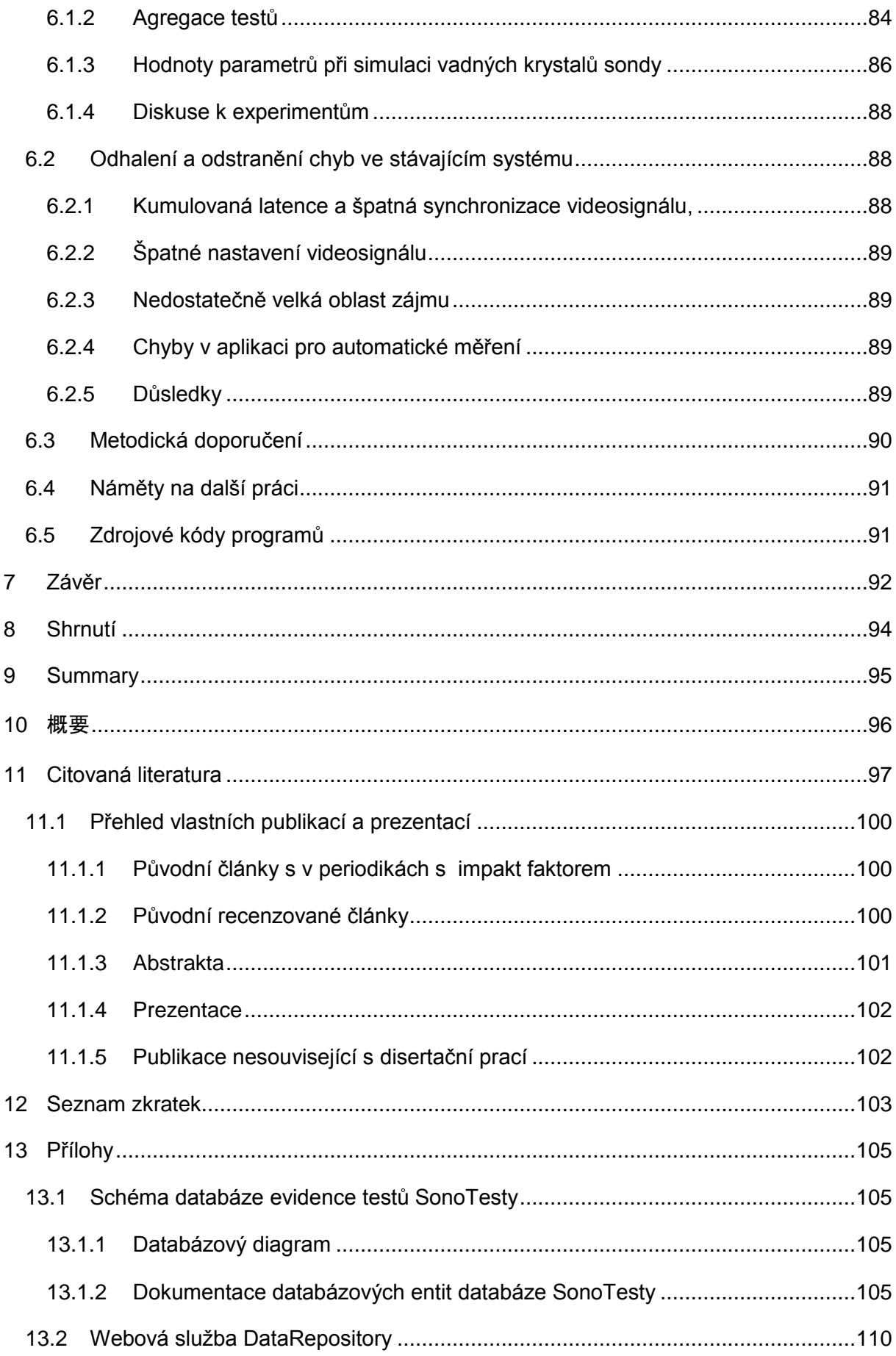

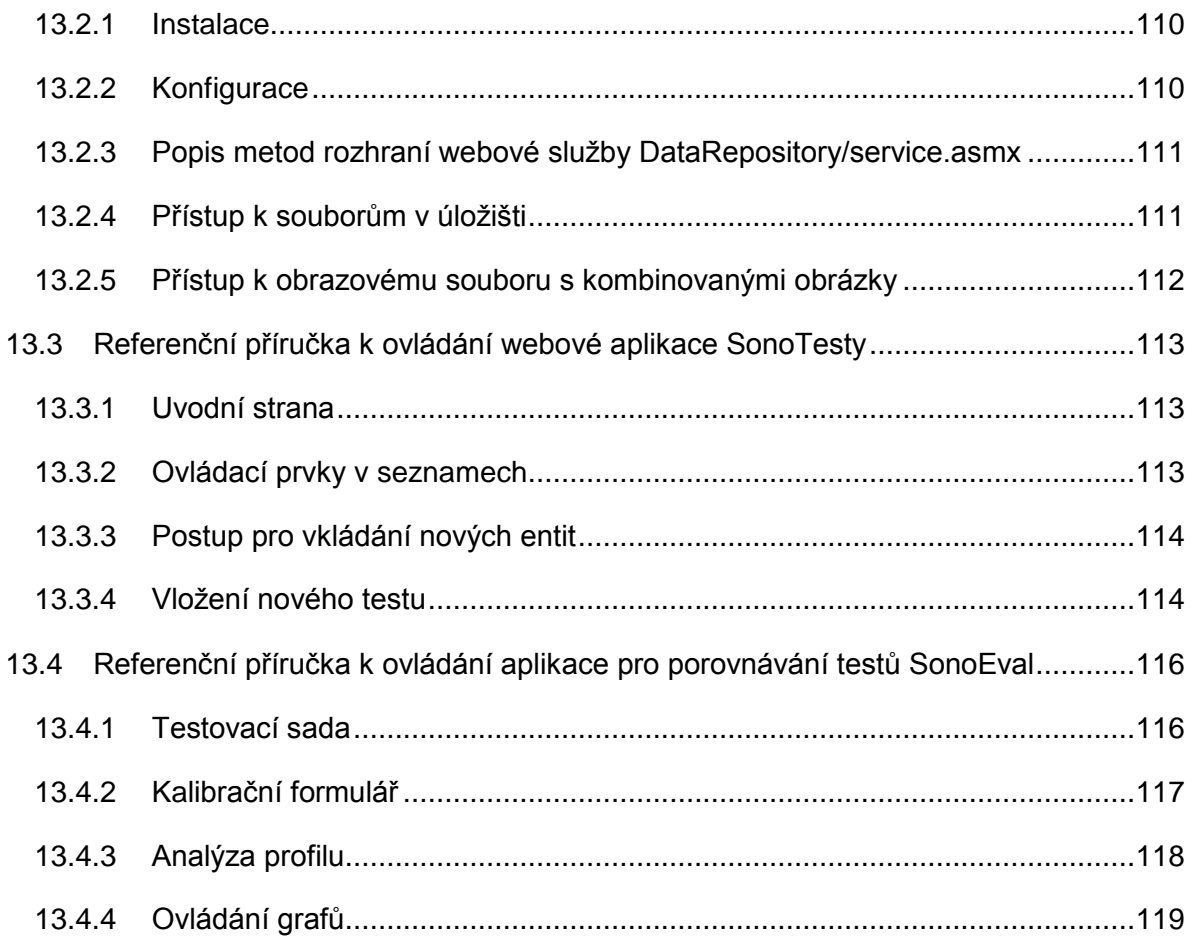

## <span id="page-9-0"></span>1 Úvod

### <span id="page-9-1"></span>1.1 Diagnostická ultrasonografie

Diagnostické ultrasonografie je jednou ze základních vyšetřovacích a diagnostických metod používaných v moderním lékařství. Jde o metodu užívající principů ultrazvukové echografie pracující s ultrazvukovými vlnami v pásmu 2-18 MHz. Jedná se o velmi oblíbenou a používanou metodu, zejména i díky výraznému zlepšení kvality ultrazvukových snímků, ke které došlo v posledních letech. Statistiky Světové zdravotnické organizace (WHO<sup>1</sup>) uvádějí, že je ultrazvukovými metodami pořizováno cca 40 % veškerých diagnostických obrazových záznamů.

Hlavní výhodou této metody je, že umožňuje pohled na vnitřní orgány, aniž by muselo dojít k invazivnímu přístupu, jakými jsou např. biopsie, endoskopie, odběry tělních tekutin, případně chirurgické otevření těla. Její hlavní uplatnění je v oborech, které se dotýkají měkkých tkání, zejména ve vnitřním lékařství - kardiologii, gastroenterologii, ale také v endokrinologii, urologii, očním lékařství a dalších oborech, kde slouží buď jako hlavní nebo jako podpůrná diagnostická metoda. Nenahraditelná je zejména v oboru gynekologie a porodnictví při péči o plod během těhotenství.

Jejími dalšími výhodami jsou také relativně nízké pořizovací a provozní náklady spojené s použitím diagnostického zařízení a snadnost obsluhy ve srovnání s jinými zobrazovacími metodami, jakými jsou počítačová tomografie (CT) nebo magnetická rezonance (MRI). Přestože jsou tyto metody výtěžnější a přesnější, je ultrasonografie často nezastupitelná v případě kontraindikace s některou z těchto metod, např. má-li pacient kovový implantát kontraindikující metodu magnetické rezonance nebo je nežádoucí jakákoli dávka jonizujícího záření u CT. Nenahraditelná je zejména v oboru porodnictví, které vylučuje použití metod postavených na principech ionizujícího záření.

### <span id="page-9-2"></span>1.2 Fyzikální principy ultrazvuku

Pro pochopení řady principů ultrazvukové diagnostiky a parametrů používaných při vyhodnocování výsledků měření kvality ultrazvukových zařízení je potřeba připomenout některé základní pojmy z fyziky zvuku a termíny užívané v ultrazvukové diagnostice. Detailnější informace je moţné nalézt v knihách [**[12](#page-97-1)**],[**[13](#page-97-2)**],[**15**],[**49**].

**Zvukem** rozumíme mechanickou energii přenášenou tlakovými vlnami v látkovém prostředí.

 $1$  World Health Organization (http://www.who.int)

Uvedená definice se neomezuje pouze na intuitivní chápání zvuku, který jsme schopni zachytit v uchu a interpretovat v mozku pomocí mechanismu slyšení. Je obecně platná i pro hodnoty nacházející se pod dolní mezí slyšitelného zvuku (do 20 Hz), které nazýváme **infrazvukem** i pro hodnoty nad horní mezí slyšitelného zvuku (nad 20 kHz), které nazýváme **ultrazvukem**.

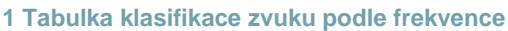

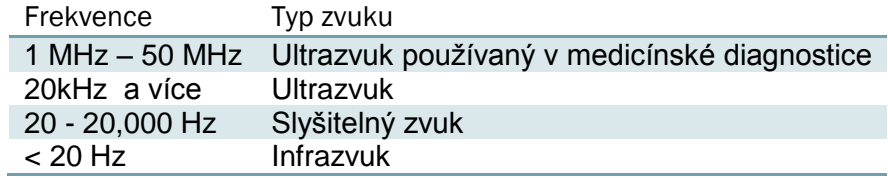

Zdroj zvukového vlnění nazýváme zdrojem zvuku. Zdrojem zvuku může být každé chvějící se těleso. K šíření zvukových vln je zapotřebí vodič zvuku, kterým je nějaké hmotné médium. Běžným médiem pro šíření zvuku je vzduch, zvuk se však šíří i v kapalinách a pevných látkách. Zvuk se nemůže šířit ve vakuu, protože vakuum neobsahuje žádné částice, kterými by se mechanická vlna mohla šířit.

Šíření vln v médiu může být podélné nebo příčné v závislosti na vlastnostech média. Při podélném vlnění kmitají body prostředí ve směru šíření vlny. Při příčném vlnění kmitají body kolmo ke směru šíření vlny. Příčné vlny se šíří lépe v pevných materiálech. Pro medicínské diagnostické účely se používá vlnění podélné, jelikož cílem zkoumání jsou zejména měkké tkáně, ve kterých se příčné vlnění nešíří tak dobře jako v pevných látkách.

Frekvencí zvuku  $f$  chápeme počet kmitů za jednotku času, nejčastěji za 1 sekundu. Čas potřebný k vykonání jednoho celého kmitu označujeme  $T$ . Platí následující vztahy:

$$
T = \frac{1}{f} [s], \qquad f = \frac{1}{T} [Hz]
$$

Rychlost šíření zvuku v prostředí  $c$  je dána vlastnostmi prostředí:

$$
c = \sqrt{\frac{K}{\rho}} \; [ms^{-1}]
$$

K je modul objemové pružnosti a  $\rho$  je hustota materiálu. V následující tabulce jsou uvedené příklady rychlostí šíření zvuku ve vybraných prostředích.

#### **2 Tabulka rychlosti šíření zvuku v různých prostředích**

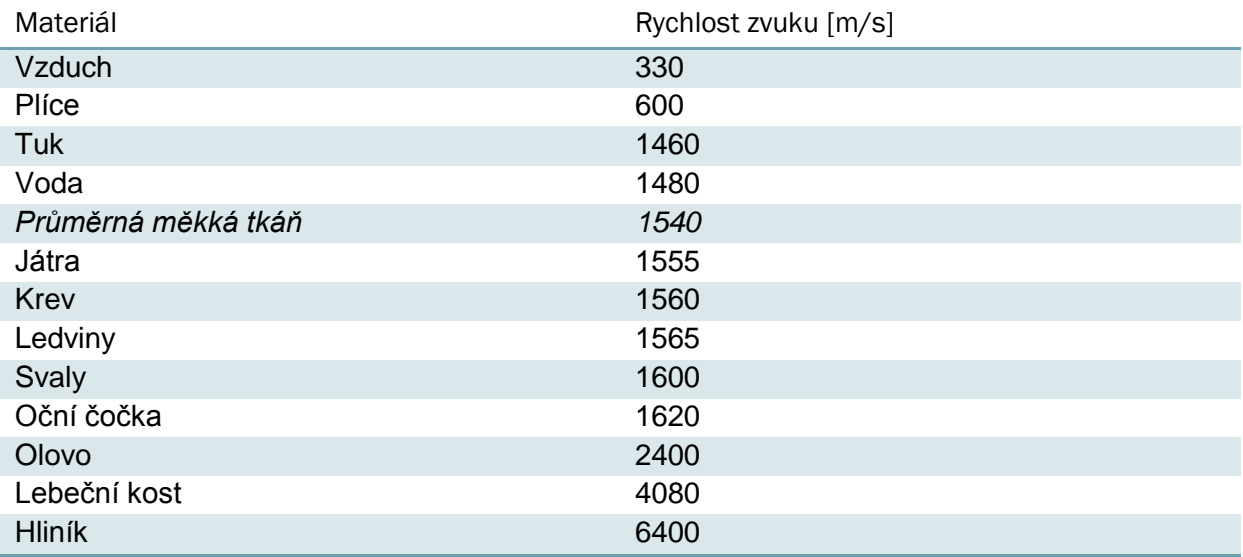

Pro některé výpočty související s diagnostickou ultrasonografií se používá průměrná rychlost zvuku v měkkých tkáních 1540  $\mathrm{ms}^{\text{-}1}.$ 

Vlnová délka kmitů je vzdálenost mezi dvěma po sobě jdoucími odpovídajícími body (např. vrcholy) na vlně. Označuje se zpravidla symbolem  $\lambda$  a je závislá na frekvenci  $f$  a rychlosti zvuku v příslušném médiu c:

$$
\lambda = \frac{c}{f}\left[m\right]
$$

Vlnová délka je důležitý parametr určující prostorovou rozlišovací schopnost ultrazvukových metod. Např. pro ultrazvukové přístroje pracujícího na frekvenci 4MHz je v průměrné tkáni  $\lambda = 0.385$ mm.

Důležitým pojmem pro zkoumání chování zvukových vln na rozhraní dvou různých prostředí je akustická impedance Z. Je opět vlastností materiálu a pro zjednodušený výpočet se dá použít vztah

$$
Z = \varrho c \, [\text{kg} \cdot \text{s/m}^2]
$$

, kde  $\rho$  je hustota materiálu a  $c$  je rychlost zvuku. V následující tabulce jsou uvedeny některé hodnoty akustické impedance pro vybrané látky.

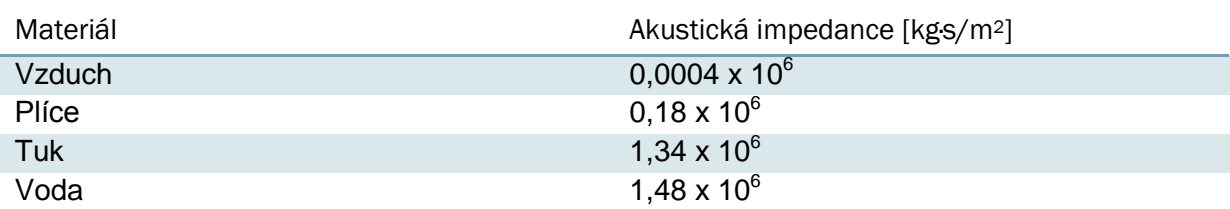

#### **3 Akustické impedance různých prostředí**

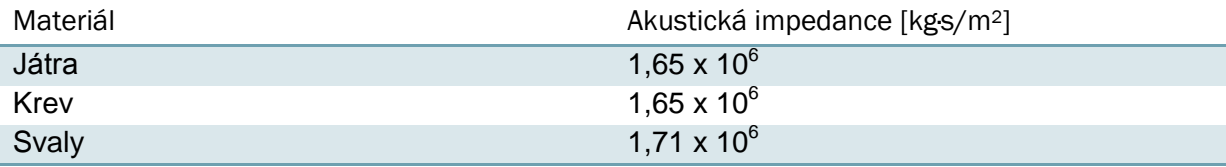

Akustickou impedanci použijeme k výpočtům chování zvukových vln na rozhraní dvou prostředí s různými akustickými impedancemi. Zejména zkoumáme vlastnosti odrazu a pronikání zvuku hlouběji do tkání. V případě dopadu zvukové vlny šířené v prostředí s akustickou impedancí  $Z_1$  kolmo na rozhraní prostředí s akustickou impedancí  $Z_2$  je poměr akustického tlaku odraženého  $P_r$  a vyslaného  $P_i$ , případně akustických intenzit  $I_r$  a  $I_i$  možné učit z následujících vztahů:

$$
\frac{P_r}{P_i} = \frac{Z_2 - Z_1}{Z_2 + Z_1}, \qquad \frac{I_r}{I_i} = \frac{(Z_2 - Z_1)^2}{(Z_2 + Z_1)^2}
$$

V případě, že zvukové vlny nedopadají kolmo k rozhraní prostředí a v každém prostředí se zvuk šíří jinou rychlostí, dochází k refrakci (lomu) zvukových vln. Pro určení refrakčního úhlu se používá Snellův zákon:

$$
\frac{\sin \theta_t}{\sin \theta_i} = \frac{c_2}{c_1}
$$

V případě reálných tkání jsou výpočty pomocí uvedených vzorců pouze orientační, jelikož počítají s ideálním odrazem. Ve tkáních se však mimo ideálního zrcadlového (specular) odrazu uplatňují i některé další faktory ovlivňující parametry zvukových vln. Předně se jedná o difúzní odraz, tzn. odraz od hrubého rozhraní dvou prostředí, kde odraz není složen jako silný odraz v jednom určitém směru, ale spíše jako větší množství odrazů s malou amplitudou odražených do různých směrů. Difúzní odraz nastává na rozhraní dvou prostředí. Uvnitř samotného prostředí (tkáně), které není homogenní, nastává jev podobný difuznímu odrazu a tím je rozptýlení (scatter). Jedná se v podstatě o difuzní odrazy od drobných částeček v prostředí. Tento efekt způsobuje viditelnost tkání v ultrazvukovém obraze i mimo rozhraní různými prostředími.

Zrcadlové a difuzní odrazy a rozptýlení způsobují spolu s absorpcí, tzn. převodem zvukové energie na energii tepelnou, nezanedbatelné utlumení ultrazvukového výkonu. Utlumením rozumíme snížení intenzity ultrazvukového paprsku v závislosti na vzdálenosti od zdroje zvuku.

$$
I = I_0 e^{-\alpha x}
$$

Z výše uvedených faktorů má na utlumení intenzity největší vliv právě absorpce. Z parametrů ultrazvukové vlny má pak rozhodující význam frekvence, která působí na utlumení v téměř přímé úměře:

$$
\mu=4.3\alpha,\mu\simeq k f
$$

Parametr  $\alpha$  nazáváme koeficientem útlumu a je specifický pro různé tkáně a různé frekvence. Např. pro většinu měkkých tkání je při použití 1MHz ultrazvuku koeficient útlumu od 0,5-1 dB/cm.  $I_0$  je referenční hodnota.

$$
dB = 20\log_{10}\frac{I}{I_0}
$$

S útlumem se počítá při konstrukci ultrazvukových diagnostických přístrojů a efekt utlumení je kompenzován mechanismem TGC (Time Gain Compensation), kdy dochází pro jeden pulz k postupnému zesilování přijatého odraženého signálu.

#### <span id="page-13-0"></span>1.3 Ultrazvuková echografie

Základní metody využívané v medicínské diagnostice jsou postaveny na metodách ultrazvukové echografie. Jedná se o základní přístup, který může být dále podle potřeby rozvíjen do různých konkrétních podob zpracování a vizualizace signálu a doplněn o další podpůrné techniky, např. metody zpracovávající Dopplerovský signál.

Principem ultrazvukové echografie je vyslání krátkého impulzu ultrazvukových vln do zkoumaného prostředí. Tyto vlny se ve zkoumaném nehomogenním prostředí šíří různým způsobem, dochází k četným odrazům, lomům, absorpci a takto odražené vlny – echa – jsou snímány a vyhodnocovány. Výsledkem je pak vizualizace daného prostředí na základě takto pořízených dat.

V technické praxi je velmi podobný přístup používán v podvodních lokátorech – sonarech<sup>2</sup> a stejný princip ovšem s použitím elektromagnetického vlnění je pak užíván v radiolokátorech – radarech<sup>3</sup>. Využití těchto zařízení je obrovské a pokrývá celou škálu vojenských i civilních aplikací počínaje detekcí statických nebo pohybujících se objektů ve vodě a vzdušném prostoru, řízením provozu a pořizováním meteorologických podkladů konče.

Na podobném principu funguje ostatně i aparát echolokace, tj. vnímání svého okolí pomocí zvukových odrazů u některých živočišných druhů, např. některých netopýrů, kytovců podřádu

 $2$  SONAR – zkratka od Sound Navigation and Ranging

<sup>&</sup>lt;sup>3</sup> RADAR – zkratka od Radio Detection and Ranging

ozubení (*Odontoceti*) – delfínů, nebo ptáků (*Steatornis caripensis).* Tato vlastnost se také výstižně označuje jako tzv. biosonar.

Pro ultrazvukovou echografii je základní následující jednoduchý vztah pro výpočet vzdálenosti odražeče od zdroje (a současně přijímače) ultrazvukového pulzu:

$$
T=\frac{ct}{2}
$$

Kde  $T$  je vzdálenost přijímače od odražeče,  $c$  je rychlost zvuku v médiu a  $t$  je čas mezi vysláním pulzu a přijetím odrazu.

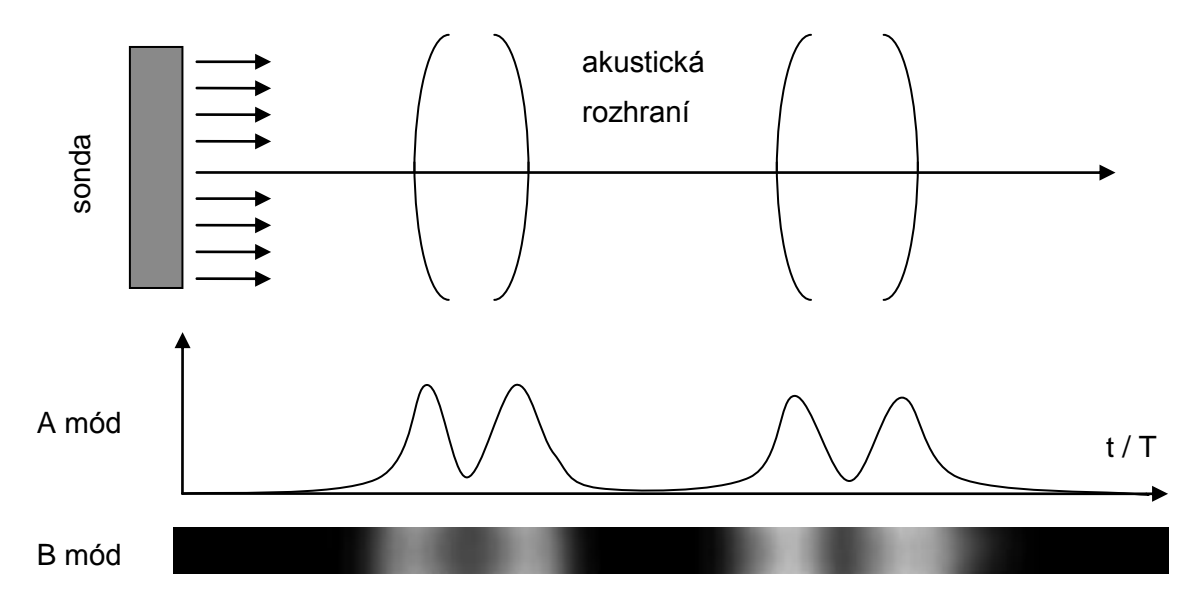

**Obrázek 1 Ultrazvukové zobrazovací režimy A a B**

#### <span id="page-14-0"></span>1.4 Základní režimy ultrazvukového obrazu

#### <span id="page-14-1"></span>1.4.1 Režim A (Amplitude Mode)

Režim A je základním zobrazením závislosti amplitudy odraženého signálu na čase. Tento režim umožňuje přesné měření vzdálenosti mezi sondou a odražečem, a přestože je nahrazen dvojrozměrným B-režimem, i nadále se používá v některých aplikacích. Uplatnění nachází zejména v očním lékařství, např. při měření rozměrů struktur oka[**21**].

#### <span id="page-14-2"></span>1.4.2 Režim B (Brightness Mode)

Režim B je vizuálním rozšířením informace prezentované v režimu A. Rozdíl spočívá v tom, že velikost amplitudy odraženého signálu je barevně kódována a zobrazena jako informace o úrovni jasu příslušného bodu (pixelu) v patřičné vzdálenosti od sondy, a to takovým způsobem, že čím je větší amplituda, tím je jasnější zobrazovaný bod. V případě digitálního zpracování je hodnota amplitudy kvantizována na n-bitovou šedotónovou škálu. Nejčastěji používaná škála je osmibitová, což je 256 úrovní jasu na šedé škále. Nejstarší systémy kvantizovaly hodnotu amplitudy na 1 bitovou informaci (svítí, nesvítí) metodami tzv. prahování (treshold)[**50**].

Jelikož jsou informace o amplitudě odraženého signálu zobrazeny jako řada pixelů různých jasů na jedné úsečce (jednorozměrné zobrazení), je tento režim vhodným kandidátem na rozšíření do dvojrozměrného prostoru, kde je možné zobrazit více ultrazvukových svazků vedle sebe a přitom zobrazovat výsledek na dvojrozměrné zobrazovací zařízení, např. displej nebo tiskárnu. Zobrazení více ultrazvukových paprsků srovnaných do jedné snímací roviny pak vytváří řez zkoumaným objektem. V současnosti je to nejobvyklejší režim provozu.

Dalším rozšířením režimu B je přidání třetího rozměru. V trojrozměrném ultrazvukovém snímání je vytvářeno větší množství dvourozměrných řezů, ze kterých je rekonstruována objemová informace. Zpracování trojrozměrných voxelových<sup>4</sup> dat je značně informačně náročné a naráží na fyzické limity samotného zpracování ultrazvuku. Zejména je problémem časová rozlišovací schopnost.

Samotné pořízení dvojrozměrného řezu je z důvodu omezené rychlosti šíření ultrazvuku v tkáni možné provést pouze několikrát za sekundu. K tomuto faktu se váže hodnota FPS (snímky za sekundu), podle níž se určuje časová rozlišovací schopnost. Hodnota FPS by měla být co nejvyšší, nicméně při zobrazení se volí na základě požadavků a je nepřímo úměrná prostorové kvalitě zobrazení. V trojrozměrném B režimu potom z důvodu vytvoření více řezů pro konstrukci trojrozměrného modelu klesá hodnota FPS do velmi nízkých hodnot

$$
FPS_{3D}=\frac{FPS_{2D}}{n}
$$

kde  $n$  je počet řezů pro konstrukci 3D modelu.

#### <span id="page-15-0"></span>1.4.3 Režim M (Motion Mode)

M mód je méně používaný režim ultrazvukového zobrazování. Jedná se jiný přístup rozšíření jednorozměrného B režimu do dvojrozměrného zobrazení. Zatímco u klasického dvojrozměrného B módu se jedná rozšíření prostorové (z paprsku na rovinu řezu prostředím) je v M-režimu do druhého rozměru zobrazována časová složka. V podstatě dochází k zobrazování stále téhož ultrazvukového paprsku s tím, že je zobrazován v rovině jeho stav v probíhajícím čase. Tím je možné sledovat chování pohybujících se orgánů a případně na vizualizaci provádět potřebná měření.

 4 Voxel - zkratka z Volumetric Pixel, prvek objemového rastru. Ekvivalent pojmu Pixel.

#### <span id="page-16-0"></span>1.5 Konstrukce ultrazvukové sondy

Klíčovým prvkem ultrazvukového diagnostického systému je ultrazvuková sonda. Konstrukcí a typů ultrazvukových sond je celá řada. Liší se zejména tvarem a technickým řešením pohybu a směrování ultrazvukového paprsku.

Pro účely vytvoření ultrazvukového pulzu a přijetí odraženého signálu se používá zařízení, které je schopno vytvářet i přijímat ultrazvukový signál. Mechanismus vyslání i přijetí signálu na stejném aktivním prvku se realizuje pomocí tzv. piezoelektrického jevu. Piezoelektrický jev je transformace mechanické energie při roztahování či stlačování piezoelektrického krystalu na energii elektrickou a naopak. Zařízení, které přeměňuje jednu formu energie na druhou, se nazývá měnič (transducer). V přeneseném významu se tento pojem používá pro celou ultrazvukovou sondu. Ultrazvuková sonda je tvořena jedním nebo větším množstvím samostatných piezoelektrických krystalů. Krystalům sondy se také říká elementy.

Jednokrystalové dvojrozměrně zobrazující sondy bývají zpravidla mechanické, kde případné řízení směrování ultrazvukového svazku je zajištěno mechanickým aparátem. Pouţití sond s jedním krystalem je vhodné zvláště pro účely kardiologické a zpracování dopplerovského signálu. Své využití nacházejí také při konstrukci interkorporálních sond. Výhodou jednokrystalových sond je vhodný tvar krystalu a tím kvalitnější obraz bez postraních laloků. Nevýhodou mechanických sond je jejich poruchovost a nároky na provoz vyplývající z potřeb mechanického pohybového aparátu.

V současnosti se pro účely práce v režimu B ve většině případů používají elektronické sondy s více elementy. Počet takových elementů je na jedné sondě řádově v desítkách až stovkách, např. sondy ultrazvukového zařízení Sonix RP používané na našem pracovišti jsou složeny ze 128 elementů (viz [46]). Existují však i sondy s více krystaly.

Tyto elementy také zpravidla nepracují zcela samostatně, ale ultrazvukový paprsek je tvořen vhodnou spoluprací několika sousedících prvků. Sada elementů spolupracujících na tvorbě jednoho ultrazvukového svazku se nazývá apertura. Velikost apertury může být dost značná, může to být několik až několik desítek elementů, v krajním případě až všechny elementy sondy. U tzv. phased array sond je řízení tvaru ultrazvukového svazku tvořeno právě všemi krystaly sondy.

#### <span id="page-16-1"></span>1.5.1 Typy a tvary ultrazvukových sond

Jelikož se ultrazvuková diagnostika provádí ve velmi široké škále různých medicínských oborů s různými, často protichůdnými požadavky na diagnostické zařízení, je nemožné vystačit s jedním typem sondy pro uspokojení všech požadavků a je proto nezbytná specializace. Z toho vychází konstrukce konkrétních specializovaných sond, které se navzájem liší tvarem a svými vnitřními vlastnostmi a konstrukcí.

#### *1.5.1.1 Lineární sondy*

Lineární sondy mají tvar rovný a podlouhlý. Krystaly jsou obdélníkového tvaru a jsou uspořádané v řadě vedle sebe takovým způsobem, že jednotlivé ultrazvukové svazky jsou navzájem rovnoběžné a snímaná oblast má obdélníkový tvar. Použití sond tohoto tvaru se v kombinaci s vysokou frekvencí omezuje na zobrazování struktur blízko povrchu.

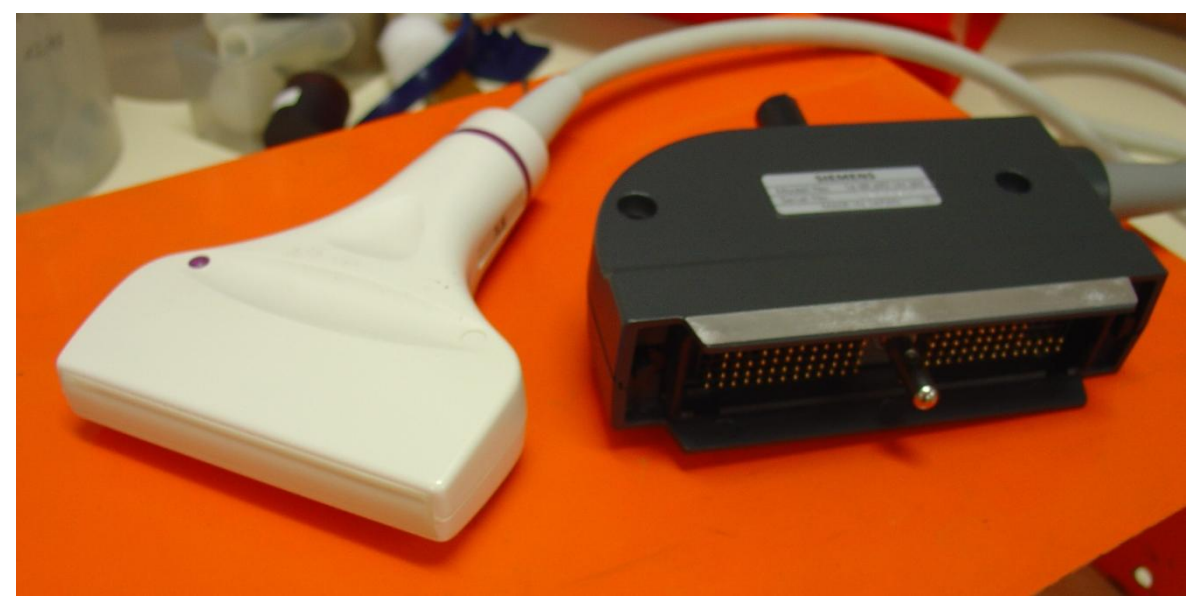

**Obrázek 2 Lineární sonda s konektorem**

#### *1.5.1.2 Konvexní sondy*

Naproti tomu u konvexních sond jsou sice použity rovněž obdélníkové elementy, ty jsou však seřazeny na konvexní ploše. Ultrazvukové svazky se tvoří kolmo k elementům a snímaná oblast má potom tvar (kruhové) výseče. Tento typ sond se používá zejména při hloubkovém vyšetření, např. břišní oblasti v gastroenterologii nebo gynekologii a porodnictví.

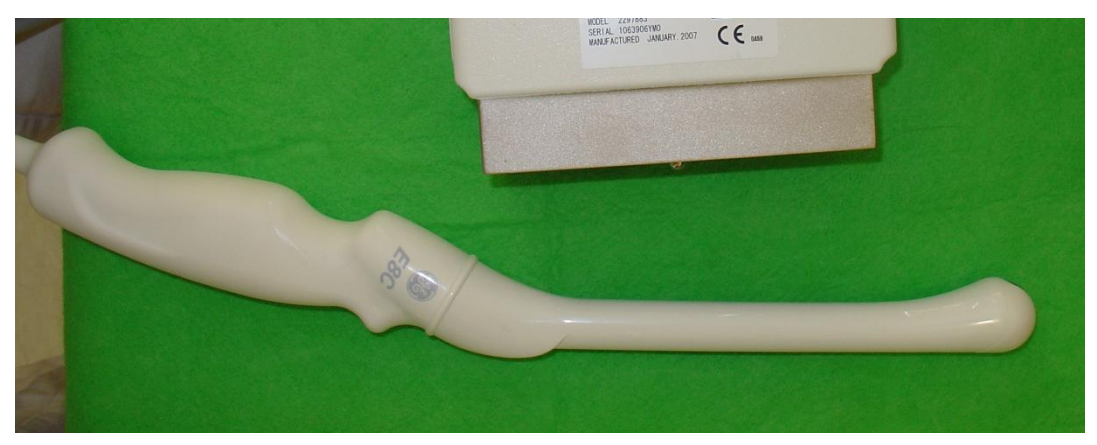

**Obrázek 3 Konvexní vaginální sonda s velkým zakřivením**

#### *1.5.1.3 Phased-array*

Phased array sondy jsou speciálním typem sond, které mají krátkou rovnou základnu, přesto je pořízený snímek výsečový. Tohoto efektu se dosahuje speciálním nakláněním (steering) parsku součinností krystalů při tvorbě ultrazvukového svazku, kde se využívá fázového posunu vln k vytvoření potřebné vlnoplochy, pomocí které dojde k požadovanému vychýlení svazku. Uplatnění nacházejí zejména v případě, že je potřeba zobrazit větší část tkáně, přičemž je k dispozici pouze úzký prostor měkké tkáně k přiložení sondy. Uplatnění tedy nalézají např. v kardiologii při vyšetření srdce, kdy se sonda přikládá mezi žebra. Dalším využitím je pediatrie a také jsou vhodné pro zpracování dopplerovských metod.

#### *1.5.1.4 Mechanické sondy*

Mechanické sondy jsou složeny z jednoho nebo několika krystalů. K pokrytí větší oblasti se používá mechanické zařízení, které těmito krystaly pohybuje. Např. krystaly rotují kolem osy a tím umožňují sledovat transversální rovinu obrazu v kruhové oblasti v okolí sondy. Tyto sondy jsou určeny pro intrakorporální využití a zavádějí se do tělesných dutin, např. rektální sondy. Mechanické sondy jsou postupně nahrazovány elektronickými, hlavně z důvodu jejich vyšší spolehlivosti (žádné pohyblivé části, mechanismus musí být v olejové lázni, apod.).

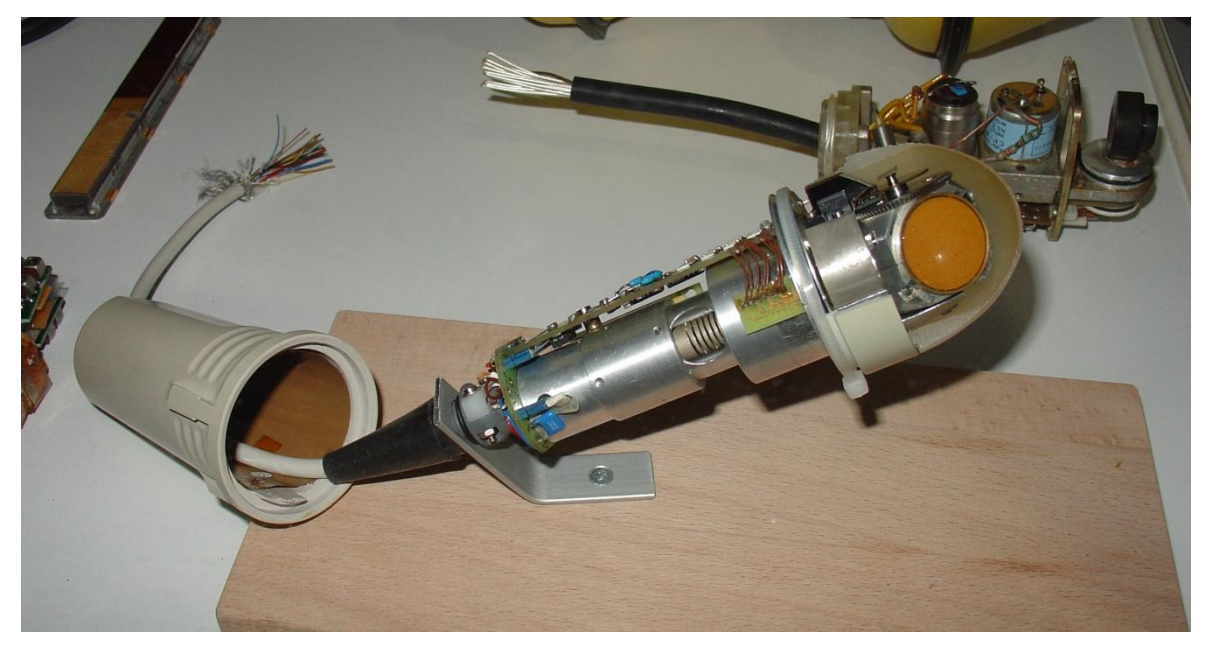

**Obrázek 4 Otevřená mechanická sonda, v pravé části je vidět piezokrystal na otočném mechanismu**

#### <span id="page-18-0"></span>1.6 Zdravotní rizika spojená s ultrasonografií

Přestože je ultrasonografie považována za bezpečnou metodu, jsou stále zkoumány případné negativní dopady ultrazvuku na živé tkáně. Závěr studie zabývající se metaanalýzou dostupné literatury o použití ultrazvuku během těhotenství je takový, že nebyla prokázána spojitost mezi ultrazvukovým vyšetřením plodu a následnými poruchami ve vývoji.

Podle klinických testů existuje pouze slabá závislost mezi vystavením ultrazvuku a leváctvím (sinisteralita) u chlapců [**44**].

Rizika spojená s ultrasonografií se často rozdělují do dvou skupin. Jedna skupina je spojena se samotnými fyzikálními a biologickými vlivy ultrazvuku na pacienta. Jsou zkoumány případné negativní dopady použití ultrazvukových vln na živou tkáň. Druhá skupina rizik je spojena s možností chybné interpretace výstupů z ultrazvukových zařízení. Tato problematika souvisí se samotnou obsluhou, pořízením, zpracováním a interpretací ultrazvukových diagnostických snímků.

#### <span id="page-19-0"></span>1.6.1 Bioefekty ultrazvuku

Z povahy ultrazvukových vln jako mechanického chvění přenosového média vyplývá, že použití ultrazvuku způsobuje mechanické změny ve tkáních, zejména pak dochází v důsledku absorpce ultrazvukového výkonu k jejich zahřátí.

Pozitivního významu tento jev nabývá při terapeutickém užití ultrazvuku, jelikož zahříváním tkáně dochází k urychlení látkové výměny v místě aplikace a díky tomu například k rychlejšímu hojení tkání. Intenzita I(SPTA) terapeutických přístrojů překračuje hodnotu 1W/cm<sup>2</sup>, v ultrazvukové diagnostice se ovšem používá významně menších výkonů než v terapeutických aplikacích (viz. [Tabulka 4\)](#page-19-1). V případě použití ultrazvuku pro diagnostické účely je přesto nutné brát tyto okolnosti na zřetel a přizpůsobit jim styl práce.

Zvýšení kvality zobrazení ve svém důsledku totiž často vyžaduje zvýšení výkonu přístroje, případně modifikaci akustických vlastností tkání pomocí aplikace kontrastních látek. Přestože je intenzita vyzařované energie kontrolována a podřízena limitům (např. předpis FDA<sup>5</sup>) již od roku 1976, není doposud stanova kvalita parametrů pro různé úrovně ultrazvukové diagnostiky nějakou závaznou normou či nařízením kontrolního orgánu. Existuje pouze několik předpisů mezinárodní elektrotechnické komise (IEC) $^6$ , jedná se však spíše o sadu doporučení než o závazné harmonizované normy.

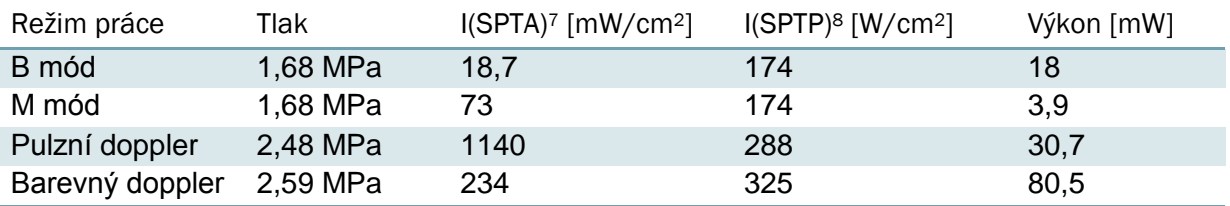

<span id="page-19-1"></span>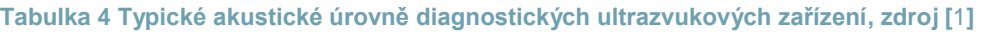

<sup>5</sup> U.S. Food and Drug Administration (http://www.fda.gov)

<sup>6</sup> International Electrotechnical Commission, (http://www.iec.ch)

 $7$  I(SPTA) Spatial peak-time average intensity

<sup>&</sup>lt;sup>8</sup> I(SPTP) Spatial peak-time peak intensity

Na základě prací bezpečnostních komisí WFUMB<sup>9</sup> a EFSUMB<sup>10</sup> byly empiricky stanoveny pro různé tkáně různé mechanické a tepelné indexy (viz. [1.6.2\)](#page-20-0), které nesmějí být v průběhu vyšetření překročeny a jejich hodnoty mají být neustále zobrazovány na výstupním zařízení.

Kromě ohřátí tkáně může docházet i k jiným mechanickým efektům. Nejznámějšími z nich jsou tzv. kavitace. Kavitace je děj, při kterém intenzivní ultrazvukový svazek může v kapalině z rozpuštěného plynu formovat drobné bubliny. Tyto bubliny mohou působením ultrazvuku růst a působit na médium, ve kterém se nacházejí.

Kavitace mohou být dvou druhů. Stabilní kavitace oscilují synchronně s působením ultrazvukového pole. Naproti tomu nestabilní (inertní) kavitace nastávají v případě, kdy bublina v důsledku silné oscilace zkolabuje a tento kolaps (imploze bubliny) pak silně působí na své okolí, kde v lokálním měřítku způsobuje silné zvýšení tlaku a teploty a tím i narušení tkáně. Prahy pro vznik kavitací zřejmě úzce souvisí s amplitudou akustického tlaku v médiu. Pro sledování akustického tlaku s ohledem na možný vznik kavitací byla stanovena hodnota mechanického indexu (viz. [1.6.2\)](#page-20-0).

#### <span id="page-20-0"></span>1.6.2 Parametry významné pro ultrazvukovou bezpečnost

Pro účely péče o pacienty, bezpečnost a kvalitu vyšetření byly stanoveny parametry odvozené od nastavení ultrazvukového zařízená a předpokládaných vlastností tkání, které je třeba během vyšetření stále sledovat. Jedná se zejména o tepelný a mechanický index. Tepelný a mechanický index jsou od roku 1992 součástí Output Display Standard (ODS),  $což$  je specifikace standardního výstupního displeje navrženého organizacemi AIUM  $^{11}$ a NEMA $^{12}$ , který je zahrnutý v regulacích Úřadu pro potraviny a léčiva (FDA).

**Tepelný index** (TI) je definován, jako poměr celkového akustického výkonu k akustickému výkonu potřebnému ke zvýšení teploty tkáně o 1°C. Aktuální tepelný index zařízení je pak v praxi stanoven algoritmy uvnitř ultrazvukového přístroje a určuje se na základě aktuálních nastavení přístroje, sondy a zkoumané tkáně. Určujícími parametry jsou akustický výkon, frekvence, tvar paprsku, útlumové a absorpční vlastnosti tkáně za normálních podmínek a předpokládá se dlouhá doba vystavení ultrazvukovému působení. Přestože vyšší tepelný index neznamená bezprostřední ohřátí tkáně, je dobré snažit se udržovat jeho hodnotu tak nízkou, jak je jen nutné k dosažení výsledku (princip ALARA – as low as reasonably achievable[**33**]).

<sup>9</sup> World federation for Ultrasound in Medicine and Biology (http://www.wfumb.org)

<sup>10</sup> European Federation of Societies for Ultrasound in Medicine and Biology (http://www.efsumb.org)

<sup>11</sup> American Institute of Ultrasound in Medicine (http://www.aium.org)

<sup>12</sup> National Electrical Manufacturers Association (http://www.nema.org)

**Mechanický index** (MI) je odhadem maximální amplitudy negativního pulsu ve tkáni. Jedná se o indikátor možnosti vzniku mechanických bioefektů, jakými jsou zejména kavitace. Kavitace jsou způsobovány působením ultrazvukového tlaku na mikrobubliny plynů v médiu a mohou způsobovat poškození tkání v případě jejich kolapsu. Při překročení prahové hodnoty tlaku dojde k implozi mikrobubliny, která ve svém okolí vytváří vysokou teplotu a tlak a tím působí tepelné a mechanické poškození tkání. V současných přístrojích úrovně akustického tlaku používaného pro diagnostické účely nedosahují tohoto prahu, použití ultrazvukových kontrastních látek však může vést ke tvorbě mikrobublin a tím posunout práh do nižších hodnot.

Limitní hodnoty MI pro diagnostické účely jsou stanoveny organizací FDA na hodnotu 1,9 ve všech oblastech kromě oftalmologie (kde je stanoveno maximum 0,23). V praxi se používají hodnoty v rozmezí 0,05–1,9.

#### <span id="page-21-0"></span>1.6.3 Interpretační rizika

Kvalita vlastní diagnózy závisí na mnoha faktorech – na kvalitě a míře poškození vlastního diagnostického zařízení, fyzikálních vlastnostech diagnostikované tkáně a v neposlední míře na odborné úrovni obsluhy diagnostického zařízení a její schopnosti správně interpretovat naměřené výstupy. V článku [**37**] je např. odkaz na znepokojující studii [**23**], kde na vzorku 145 lékařů, 22 ultrazvukových asistentů a 32 porodních asistentek byla provedena studie znalostí ultrazvukové teorie a obsluhy a pouze jedna třetina respondentů znala význam indexů MI a TI (viz [1.6.2\)](#page-20-0), jen 28% je dokázalo ukázat na displeji *jejich vlastního přístroje*, navíc pouze 43 respondentů (22%) vědělo, jak nastavit energetický výstup přístroje. Jednalo se o odborníky z 9 zemí, kteří s ultrazvukem pracují v denním nebo týdenním režimu.

Uvedená čísla nejsou nikterak povzbudivá. Řešením tohoto problému je průběžné zvyšování kvalifikace a doplňování vzdělání u personálu, účast na pravidelných školeních obsluhy zařízení. Špatné pochopení principů a funkce diagnostického zařízení může významným způsobem zkreslit výsledky a způsobit chybné závěry v diagnóze. Proto nesmí být tento aspekt podceňován.

K interpretačním chybám však může docházet i na základě špatné funkce diagnostického zařízení. Dá se předpokládat, že stejně kvalifikovaný personál bude dosahovat menšího procenta chybných diagnóz, bude-li používat kvalitnější přístroje. Problematice testování kvality ultrazvukových zdravotnických přístrojů, která je také náplní výzkumu na našem pracovišti, se budeme zabývat ve zbytku této práce.

#### <span id="page-22-0"></span>1.7 Problém kontroly kvality diagnostických zařízení

#### <span id="page-22-1"></span>1.7.1 Metody pro měření kvality ultrazvukových zařízení

Ultrazvuková diagnostická zařízení jsou technické výrobky a jako takové vykazují postupnou degradaci kvality, ať již formou mechanického poškození sond nebo snižování kvality elektronických prvků, a dochází tak i celkovému postupnému stárnutí systému. Nejčastějším typem mechanického poškození sondy je tzv. delaminace, což je uvolnění krycí vrstvy chránící krystaly sondy od vnějšího okolí. K četným poškozením sondy dochází při pádu sondy na podlahu, časté je rovněž poškození kabeláže mezi sondou a sonografem způsobené přejetím kabelu při manipulaci s ultrazvukovým zařízením. Některá poškození jsou patrná na první pohled, ale celkovou míru degradace je obtížné objektivně stanovit bez příslušných měřících metod.

Přestože zákon 123/2000 Sb. ve znění 346/2003 Sb. o zdravotnických prostředcích stanovuje pravidelnou inspekci zařízení, ta je však plně v kompetenci výrobců nebo distributorů. Je v zájmu lékařských pracovišť a pacientů, aby kvalita těchto přístrojů byla co nejvyšší. Z tohoto důvodu je tedy dobré starat se o pravidelnou kontrolu funkčnosti a kvality těchto zařízení, přestože doposud neplatí žádná harmonizovaná norma, která by pravidelnou diagnostiku a její podmínky stanovovala.

Metod měření kvality ultrazvukových zařízení existuje celá řada, přiblížíme si některé z nich. Jednotlivé metody se od sebe liší použitým přístupem, měřícím aparátem, časovými nároky na provedení jednoho měření, celkovou náročností měření, přesností a dalšími parametry, které je potřeba vzít do úvahy pro jejich případnou volbu.

Je třeba zvážit i otázku objektivity metody. Některé z metod jsou objektivní, ale například samu ultrazvukovou diagnostiku není možné brát jako objektivní metodu, protože při vyhodnocení snímku se předpokládá interpretační schopnost operátora měření, která se u různých operátorů liší a závisí na mnoha faktorech, jako je zkušenost, znalost techniky, vizuální představivost a další faktory. Tyto faktory se vztahují i k možným interpretačním rizikům, viz kapitola [1.6.3.](#page-21-0)

#### <span id="page-22-2"></span>1.7.2 Metody využívající fantomů

Fantomy se rozumí testovací objekty, které simulují akustické vlastnosti zkoumané tkáně nebo akustických rozhraní. Měření s fantomem se podobá vyšetření živého subjektu s tím rozdílem, že se ultrazvuková sonda nepřikládá k tělu, ale připevní se ke vstupnímu oknu testovacího objektu. Měření se vyhodnocuje z pořízeného viedeosignálu. Vyhodnocení může být subjektivní (operátor měření na základě zkušenosti hodnotí výsledný obraz) nebo objektivní, kdy je obraz zpracován některou z metod obrazové analýzy.

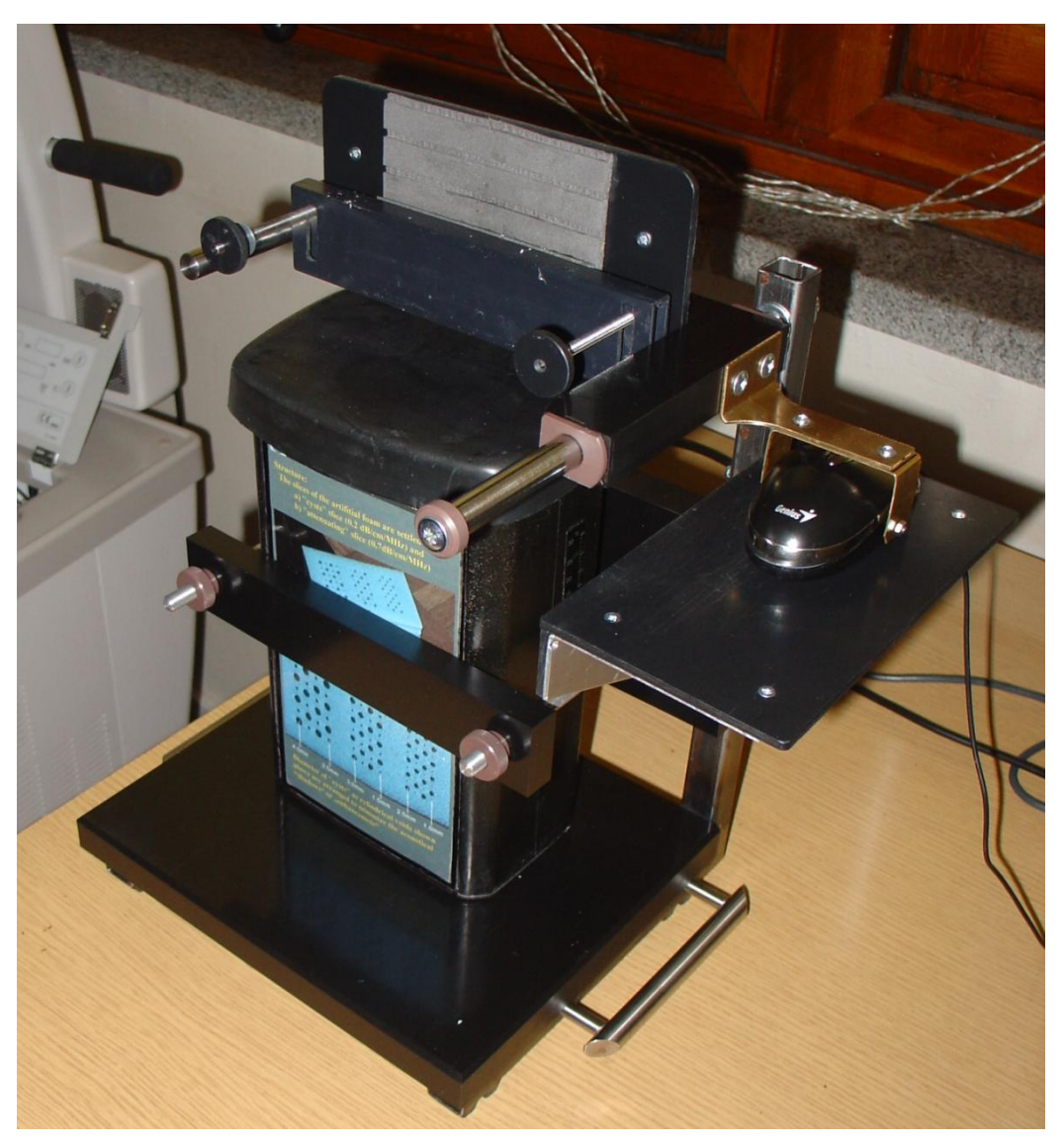

**Obrázek 5 Metoda Satrapa - testovací fantom s měřením polohy sondy**

Konstrukce fantomů bývá často komplikovaná a jejich vnitřní struktura je volena takovým způsobem, aby měření umožnilo hodnotit co nejvíce kvalitativních parametrů, jakými jsou prostorová rozlišovací schopnost, kontrast, citlivost, poměr signál/šum v závislosti na hloubce, maximální zobrazená hloubka, deformace tvaru geometrických obrazců a další hodnoty. Objektivní metodou využívající speciální fantom je např. metoda vytvořená p. Satrapou [[38](#page-99-0)], kde se jako objektivní parametr počítá poměr signálu k šumu v pro každou hloubku naměřeného obrazu.

Výhodou měření s fantomem je nízká časová náročnost, která odpovídá pořízení několika snímků v různých polohách sondy vůči fantomu. Nevýhodou metody měření s fantomem může být vyšší pořizovací cena fantomů.

#### <span id="page-24-0"></span>1.7.3 Měření kvality samostatných sond

Zde patří metody analyzující kvalitu elektrotechnických parametrů jednotlivých sond. Řada novějších diagnostických přístrojů již v sobě obsahuje kontrolní servisní programy pro analýzu funkčnosti svých vlastních sond, díky kterým je možné zjistit případné poškození ultrazvukové sondy na úrovni jejích krystalů i bez použití vnějšího měřícího aparátu.

Zatím není přesně určen vztah mezi kvalitou zobrazení a množstvím nefunkčních krystalů. Předpokládá se, že závisí nejen na celkovém počtu nefunkčních krystalů, ale i na jejich distribuci. Touto tématikou se zabývá i tato práce v části věnované experimentům, dílčí výsledky některých našich měření dopadu nefunkčních krystalů na kvalitu zobrazení byly prezentovány na odborných konferencích (viz seznam publikací).

Jednou z metod měření vlastností krystalů sondy je metoda First Call 2000. Jejím autorem je americká společnost Sonora Medical Systems<sup>13</sup>, která vyrábí zařízení pro kontrolu kvality ultrazvukových sond metodou First Call 2000 [**40**]. Zajímavostí této metody je její nezávislost na vlastním sonografu, protože měřicí přístroj se napojuje speciálním adaptérem přímo na konektor ultrazvukové sondy. Výstupem této metody jsou podrobné reporty o měřeních standardních elektrotechnických vlastností jednotlivých krystalů sondy. Systém dokáže změřit parametry, jakými jsou citlivost, rezonanční kmitočet, šířka frekvenčního pásma, časový průběh impulsu a kapacita kabelu vedoucího ke krystalu sondy.

<sup>&</sup>lt;sup>13</sup> Sonora Medical Systems, Inc. (http://www.4sonora.com)

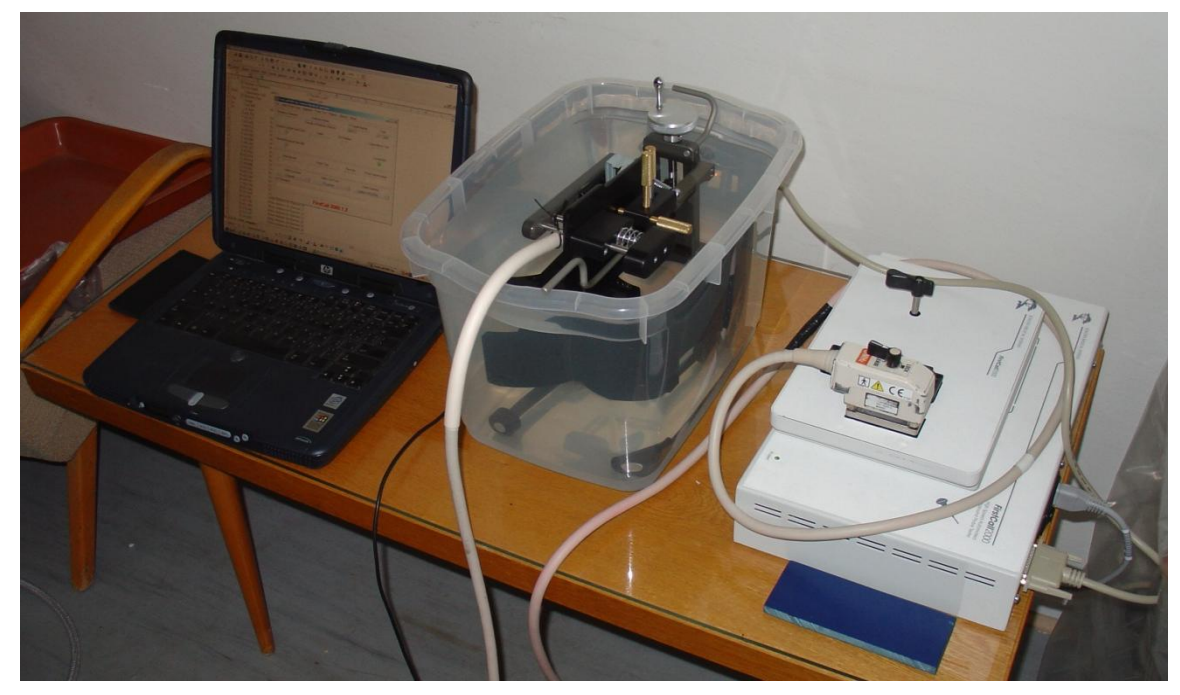

**Obrázek 6 First call - prvky měřícího systému - řídicí počítač, nádoba s vodou uvnitř níž je umístěna sonda, měřící aparát s adaptérem sond**

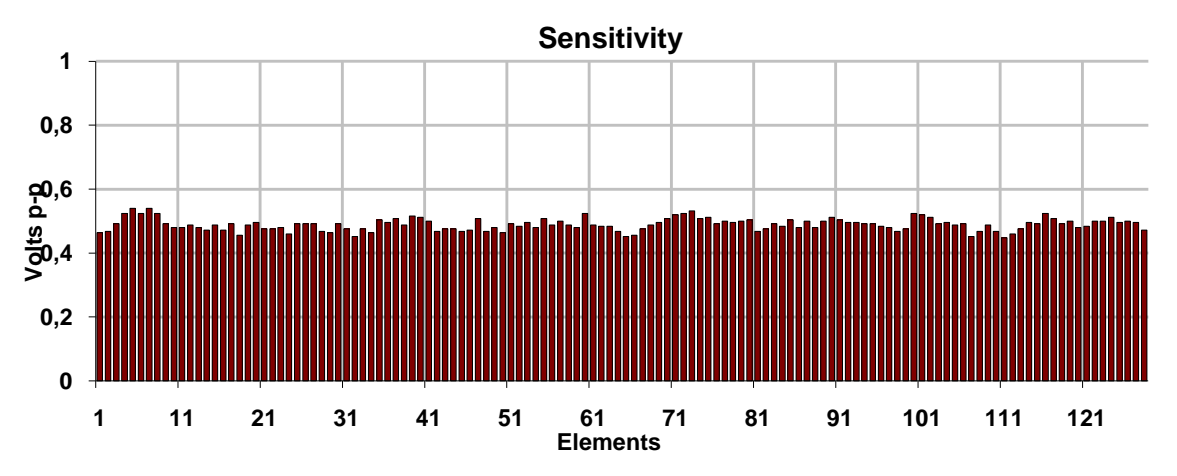

**Obrázek 7 Test metodou First Call- graf z protokolu testu č. 129 s běžnou sondou L14-5W\_38**

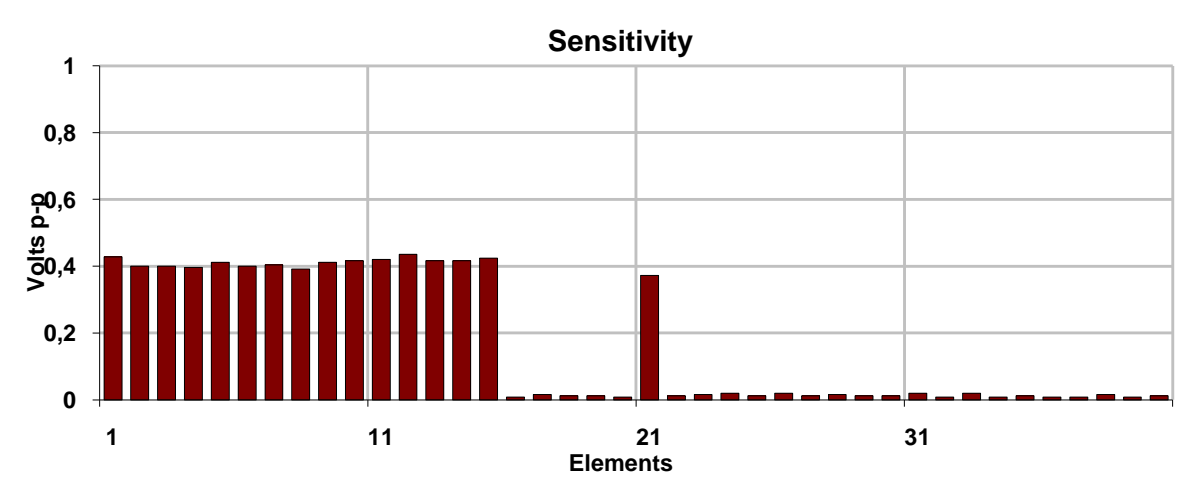

**Obrázek 8 Test metodou First Call - graf z protokolu testu č. 129 s velmi poškozenou sondou UST-5299**

Nevýhodou tohoto systému je fakt, že je možné měřit pouze sondy, pro něž existuje příslušný adaptér. Jelikož neexistuje univerzální konektor pro připojení sondy k sonografu, je možné měření pouze za pomocí firmou dodávaných nebo speciálně zhotovených adaptérů.

#### <span id="page-26-0"></span>1.7.4 Testování pomocí hydrofonů

Tyto metody vychází z myšlenky měření intenzity ultrazvukového signálu pomocí hydrofonů, což jsou mikrofony určené pro měření hodnoty akustického tlaku v tekutině.

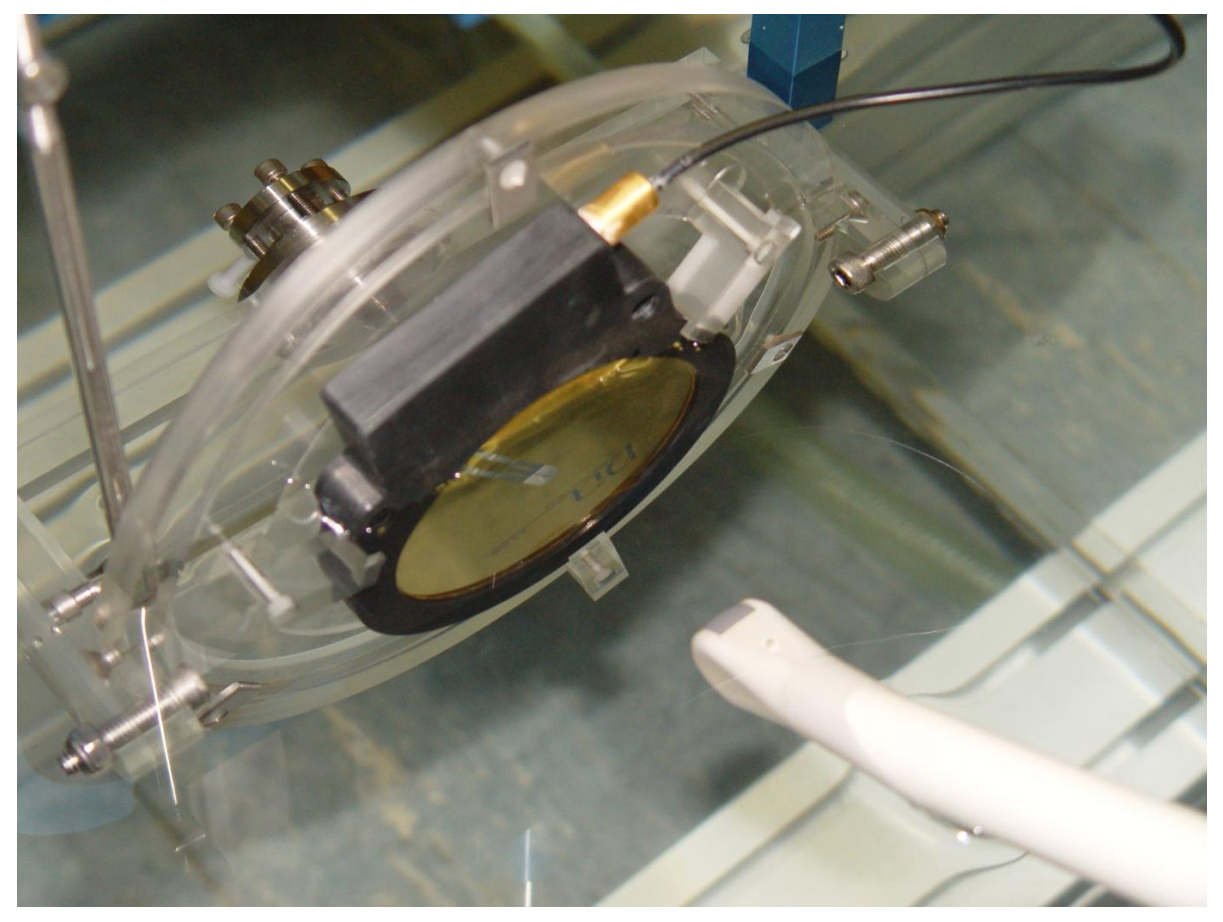

**Obrázek 9 Testování sondy (v pravém dolním rohu) pomocí hydrofonu**

Jedna z těchto metod měření distribuce ultrazvukového tlaku zkoumá závislost intenzity ultrazvukové vlny na poloze ultrazvukové sondy vůči hydrofonu. Výsledkem je graf rozložení intenzity ultrazvukových vln v prostoru. Nevýhodou této metody (kromě nutnosti umístit ultrazvukovou sondu do vody) je, že zkoumá pouze jednu část vysílání funkčnosti ultrazvukové sondy a to vysílací.

#### <span id="page-26-1"></span>1.7.5 Analýza funkce rozptylu bodu

Na Ústavu lékařské biofyziky lékařské fakulty Univerzity Palackého v Olomouci byla pro měření ultrazvuků aplikována Ing. Doležalem metoda, běžně používaná např. k hodnocení rozlišovací schopnosti optických systémů - analýza funkce rozptylu bodu (PSF – point spread function) a k ní byl sestrojen potřebný měřící aparát.

Tato metoda využívá pro svoji funkci trojrozměrné polohovací zařízení, které pohybuje kulovým reflektorem (kovová kulička o průměru cca 1mm<sup>14</sup>) po zadané prostorové trajektorii. K měřící nádobě je připevněna ultrazvuková sonda. Polohovací zařízení pohybuje odražečem ve snímané oblasti po zadané trajektorii. V každém bodě této trajektorie je pořízen jeden snímek odrazu signálu od kulového odražeče pro následnou analýzu. Další zpracování se zakládá na obrazové analýze takto naměřených snímků metodami určující prostorovou rozlišovací schopnost.

Výhodou této metody je, že se jedná o velmi podrobnou objektivní analýzu. Slabým místem této metody je její časová náročnost, jelikož jedno měření může trvat v závislosti na použité trajektorii i několik hodin. Počet kroků trajektorie tedy určuje výslednou kvalitu měření a ovlivňuje i výslednou délku měření. Smysluplný počet kroků jednoho měření by měl být větší než 30 000 (viz. [3], str. 12).

Cílem této disertační práce je vyvinout softwarové řešení ve formě informačního systému pro zpracování a srovnávání výsledků testů naměřených právě touto metodou. Technické podrobnosti hardwarového a softwarového řešení jsou popsány v kapitole [3](#page-30-0) věnované analýze systému, struktura jednotlivých komponent a použité algoritmy jsou popsány v návrhové části [4.](#page-52-0)

<sup>&</sup>lt;sup>14</sup> Nejpoužívanější průměr, ale používané jsou i odražeče s menším průměrem

## <span id="page-28-0"></span>2 Cíle práce a použitá metodika

#### <span id="page-28-1"></span>2.1 Cíle práce

Hlavním cílem této práce je vytvoření softwarového informačního systému pro podporu výzkumu a testování kvality ultrazvukových zařízení pro účely ultrazvukové laboratoře na Ústavu lékařské biofyziky Lékařské fakulty Univerzity Palackého. Práce je integrální součástí probíhajícího výzkumného projektu měření kvality ultrazvuků, který na tomto pracovišti probíhá, a přímo navazuje na předchozí práci pánů Bartoňka, Poláka a Szydlowskiho *Měření laterální rozlišovací schopnosti sonografu*, obhájené v roce 2003 na Katedře informatiky Přírodovědecké fakulty Univerzity Palackého [**3**].

Primárním cílem této práce bylo rozšířit systém, který byl původně navržen pouze jako softwarová vrstva pro řízení automatizovaného testovacího aparátu a pořízení základních dat, o další prvky, které v původním systému nebyly obsaženy. Jedná se zvláště o chybějící databázové zpracování protokolů měření a evidenci zařízení a testů. A zejména pak o navržení a softwarovou implementaci metod pro srovnávání výsledků různých měření pořízených metodou funkce rozptylu bodu.

#### Sekundárními cíli bylo

- zpětné ověření správné funkčnosti originálního měřícího zařízení a otestování datových výstupů, poskytnout zpětnou vazbu pro údržbu stávající aplikace
- stanovení metodických pokynů pro obsluhu měření
- vytvoření dalších aplikací pro podporu výzkumu ultrazvukové laboratoře

#### <span id="page-28-2"></span>2.2 Metodika a členění práce

Jelikož je převážná část práce navržena jako softwarový projekt, shoduje se i použitá metodika s metodikou tvorby softwarových děl. Struktura práce se snaží kopírovat klasický životní cyklus softwarového projektu. Proto obsahuje sekce věnované analýze, návrhu a implementaci.

Jako základní přístup k řešení používám dnes nejpoužívanější paradigma pro tvorbu software, tzn. objektově orientovaný přístup k jednotlivým fázím vývojového procesu. Vlastní metodika použitá při tvorbě softwarového systému se nedrží striktně žádné klasické metodiky, ale přejímá podle potřeby vhodné prvky z různých existujících metodik. Před rigidními přístupy (jako je např. Unified Process<sup>15</sup> [2],[22]) dávám přednost prvkům agilních metodik [**20**]. Zejména jde o metodiku Feature Driven Development, ze které přejímám

<sup>1</sup> <sup>15</sup> Unified process - UP, případně existuje též známá implementace UP od firmy Rational, tzv. Rational Unified Process - RUP

krátké životní cykly při analýze, návrhu a implementaci nových aplikačních vlastností. Tento způsob byl volen z důvodu, že požadavky na vlastnosti systému nebyly přesně formulovány na začátku práce na projektu a nové požadavky se objevovaly pravidelně během jeho realizace. Tento styl je pochopitelně v přímém rozporu s klasickými metodikami, jako je právě UP, které předpokládají důkladnou analýzu požadavků na začátku projektu a poté důkladný a závazný návrh. Naproti tomu volím přístup flexibilního návrhu, který má naznačit celkovou strukturu, nicméně nemá svazovat detaily (srovnej [**24**], kap. 5).

Velký důraz proto kladu na využití refaktoringu. Refaktorováním rozumíme sadu technik, které vedou ke změně návrhu a zdrojového kódu programu bez (znatelného) vlivu na jeho funkčnost. Refaktoring je prostředek ke zpřehlednění návrhu a kódu a umožňuje jeho flexibilní a bezpečné úpravy podle aktuálních požadavků. Refaktoring je jednou z hlavních technik pouţívaných např. v extrémním programování (XP, viz [**5**]). V současnosti jsou refaktorovací funkce implementovány přímo ve vývojových nástrojích. Díky nim je možné velmi rychle provádět i velmi rozsáhlé změny ve struktuře projektu. Více v [**17**], Z metodiky Test Driven Development (TDD) je převzat styl testování programových jednotek, který byl použit při testování některých funkcí systému. Více o TDD je možné nalézt např. v [6].

Členění práce je tedy inspirováno strukturou procesu vývoje softwaru. Nicméně vzhledem k omezenému prostoru této publikace jsou z těchto fází vybrány pouze nejpodstatnější části, které bylo nutné dokumentovat. Bylo třeba z textu např. vypustit pasáže důležité pro analýzu, jako je formální popis požadavků např. pomocí Use Cases<sup>16</sup>, detailní podrobnosti návrhu, popisy jednotlivých tříd a další.

#### <span id="page-29-0"></span>2.3 Použitá notace

1

V návrhové části jsou pro popis struktury databáze a aplikačních tříd použity diagramy tříd modelovacího jazyka UML.

Pro větší přehlednost jsou v textu použity tyto styly:

- Jméno souboru Tímto stylem označuji jména souborů, URL a bloků kódu
- **Entita, Objekt Tímto stylem jsou označeny databázové entity a třídy (objekty) na analytické a návrhové úrovni**

 $16$  Use Cases (Případy použití) jsou typem zápisu požadavků ve formě popisu interakce uživatele se systémem, viz [**10**]

## <span id="page-30-0"></span>3 Analýza

## <span id="page-30-1"></span>3.1 Původní systém

#### <span id="page-30-2"></span>3.1.1 Popis hardwarové části

Hardwarové řešení měřícího aparátu je složeno z řídícího počítače a polohovacího zařízení.

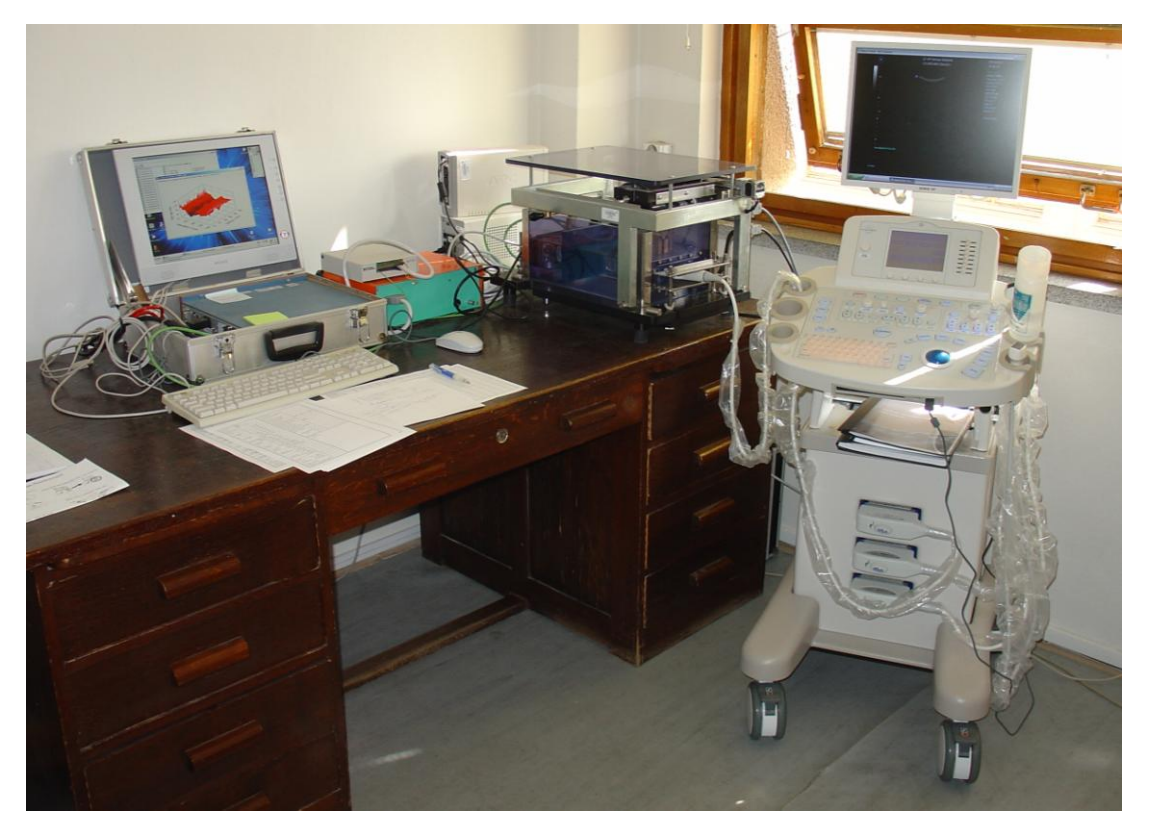

**Obrázek 10 Přehled měřícího systému. V levo řídící počítač, uprostřed vana s polohovacím zařízením, vpravo testovaný sonograf Sonix RP**

#### *3.1.1.1 Polohovací zařízení*

Polohovací zařízení bylo v experimentální fázi vývoje manuální - k nastavení polohy kuličky odražeče se používalo ruční nastavení. Tento přístup byl volen pro účely prostého ověření funkčnosti základní měřící metody - měření laterální rozlišovací schopnosti pomocí analýzy funkce rozptylu bodu. Polohovací zařízení je umístěno nad vanou s mediátorem, vodou, do které je ponořeno rameno s kuličkovým odražečem. K upravené stěně vany se během měření připevňuje ultrazvuková sonda.

Posléze bylo manuální polohování odražeče nahrazeno automatickým, spolu se softwarovou aplikací, která toto polohování prováděla. Úkol návrhu a implementace softwarového řešení automatizovaného měřícího systému byl vyřešen ve formě diplomové práce Měření laterální rozlišovací schopnosti sonografu pánů Bartoňka, Poláka a Szydlowskiho, která byla obhájena na Katedře informatiky Přírodovědecké fakulty Univerzity Palackého v Olomouci v roce 2003 [**3**].

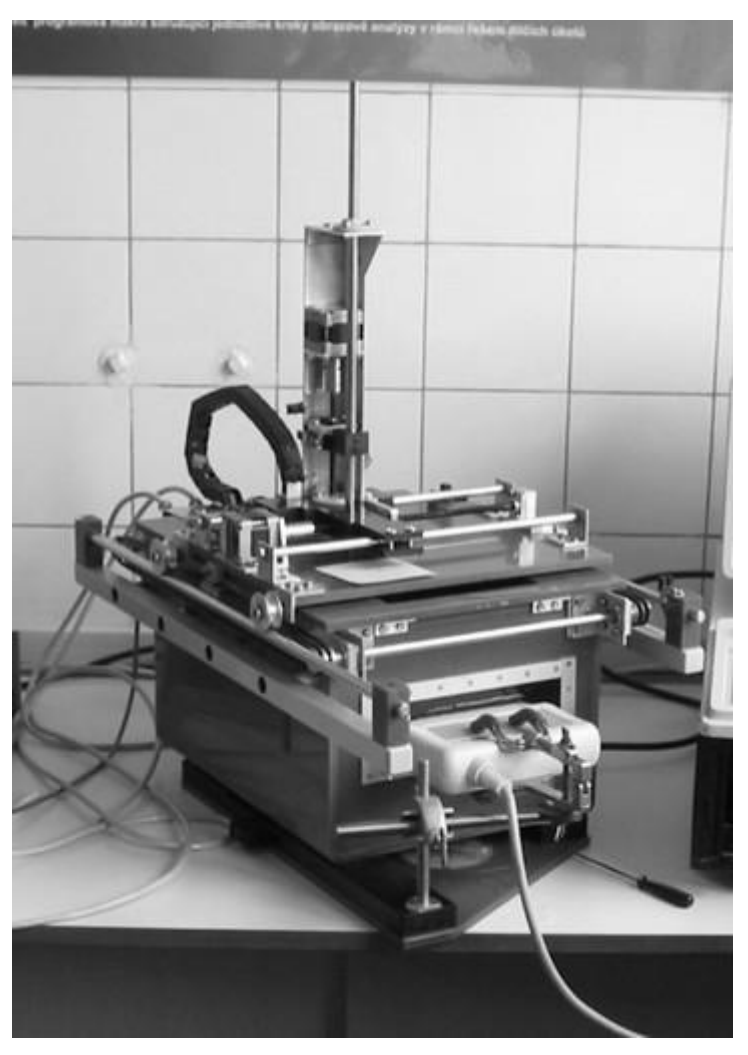

**Obrázek 11 Prototyp automatického polohovacího zařízení**

Prototypový automatický polohovací systém byl po čase nahrazen vylepšenou verzí zkonstruovanou firmou Trystom<sup>17</sup> v projektu PSF Metr, dokončeno v lednu 2006[45]. Trojrozměrné polohování ramena nesoucího kuličkový odražeč je zajištěno pomocí tří krokových motorků ovládajících 3 šroubové osy. V prototypu to byly dvě šroubové osy (x a y) a jedna pásová (z).

#### *3.1.1.2 Kontrolní počítač*

Hardware řídícího počítače odpovídá standardnímu počítači typu IBM PC s několika speciálními rozšiřujícími PCI kartami. Počítač je kvůli mobilitě umístěn v *small form factor* (micro-ATX) šasi zamontované do přenosného kufru. Funkčnost počítače je rozšířena pomocí dvou průmyslových interních PCI rozšiřujících karet od firmy National Instruments.

Rozšiřující karta NI PCI-7324 slouží k ovládání pohybu krokových motorků polohovacího zařízení pro pohyb ramena s odražečem ve všech třech nezávislých směrech a řeší další

<sup>&</sup>lt;sup>17</sup> Trystom s.r.o. - http://www.trystom.cz

funkce spojené s pohybem, jako je např. kontrola mezních pozic. Druhá rozšiřující karta NI PCI-1414 je tzv. video grabber. Tato karta slouží k digitalizaci analogového videosignálu. Zdroj analogového signálu je možné ke kartě připojit přes konektory BNC nebo S-video. Přestože jsou současné ultrazvukové skenery již většinou digitální a umožňují pochopitelně i digitální výstup obrazu, analogový vstup je použit z historických důvodů. Ne všechna testovaná zařízení mají možnost digitálního výstupu, ale všechna mají minimálně výstup analogový.

Externím zařízením propojujícím řídící počítač s polohovacím zařízením je svorkovnice UMI-7764 která slouží k propojení řídící karty s motorky a kontrolními prvky na polohovacím zařízení. Mimo to slouží i jako zdroj energie pro napájení motorků.

#### <span id="page-32-0"></span>3.1.2 Popis softwarového řešení měřícího aparátu

Softwarová výbava původního řešení se skládá z několika logicky oddělených komponent: řídicích, snímacích a vyhodnocovacích. Řídící komponenty jsou nejblíže hardwaru a mají na starost správnou funkci pohybu krokových motorků třírozměrného pozičního systému pohybujícího kulovým odražečem ve všech třech nezávislých kolmých směrech skrze aplikační rozhraní vestavěné rozšiřující karty NI PCI-7324. Snímací komponenty pracují v součinnosti s grabovacím adaptérem NI PCI-1414, který převádí analogový video výstup ze sonografu přes konektor BNC nebo S-video do podoby digitálního obrazu. Analytické komponenty slouží k vyhodnocení naměřených dat, jejich zpracování, uložení a jednoduchým prezentačním účelům, jako jsou např. jednoduché statistiky a grafické výstupy.

Každá z těchto komponent je implementována za pomoci odpovídajících vhodných nástrojů. Kombinuje objektový přístup jazyka  $CH^{18}$  a platformy Microsoft .NET Framework 1.1<sup>19</sup> s aplikačním rozhraním, funkčními a grafickými komponentami firmy National Instruments. Rovněž jsou některé součásti realizovány pomocí integrovaného vývojového prostředí NI LabView (\*.vi soubory), které umožňuje efektivně řešit některé jednodušší úlohy pomocí prvků grafického programování.

Nízkoúrovňové komponenty jsou realizované skrze aplikační rozhraní dodávané na míru konkrétnímu hardware a slouží ke komunikaci s hardwarovými komponentami. Jedná se zejména o řízení pohyblivých částí měřícího aparátu – krokových motorků, pomocí kterých je

  $18$  C# - Objektově orientovaný jazyk volně vycházející ze syntaxe jazyků C++ a Java, kmenový jazyk platformy .NET Framework, pro kterou byl vytvořen. Aktuální verze jazyka je 3.0 je obohacena o prvky funkcionálního programování (lambda výrazy) a dotazovacích jazyků (LINQ)

 $\alpha$ Objektově orientovaná platforma pro psaní aplikačních programů běžících na operačních systémech firmy Microsoft, aktuální je verze 3.5. Pro systémy typu Linux existuje komunitní port MONO.

umožněn pohyb odražeče v trojrozměrném prostoru a řízení procesu snímání (grabování) analogového obrazu z video výstupu sonografu.

Nad výše uvedenými hardwarově závislými částmi systému jsou umístěny analytické komponenty, které slouží k dalšímu zpracování naměřených dat. Tyto komponenty jsou již realizovány pomocí jazyka C# a platformy .NET Framework a pro vizualizaci naměřených dat používají vizuální komponenty balíku NI, které doplňují základní uživatelské prvky knihovny Windows Forms o řadu specializovaných prvků uživatelského rozhraní, zejména o prvky pro zadávání vstupních parametrů a možnosti práce s grafy.

Podrobnější informace o možnostech, struktuře a ovládání příslušných aplikací je možné najít v diplomové práci [**3**].

#### <span id="page-33-0"></span>3.1.3 Popis měření

Měření se skládá ze tří fází: kalibrace sondy a nastavení parametrů, vlastní automatizované měření a analýzu výsledků. Měření se provádí na výstupním videosignálu ultrazvukového přístroje pracujícího v B-módu.

Kalibrační fáze slouží ke dvěma účelům. První slouží ke správnému upevnění sondy k měřící nádobě takovým způsobem, aby skenovací rovina byla co nejvíce rovnoběžná s rovinou xy měřícího zařízení. Uchycení ke stěně nádoby se provádí manuálně a není proto možné dosáhnout maximálně přesného výsledku, nicméně během kalibrace je možné nastavit tuto rovinu v rámci potřebné tolerance. Samotné měření pak případnou odchylku kompenzuje.

Druhou funkcí kalibrace je v určení vztahu mezí souřadnicovým systémem zařízení a výstupního obrazu ze sonografu. Výsledky této kalibrace jsou důležité i pro vyhodnocovací aplikaci, podrobněji se převodem mezi uvedenými souřadnicovými systémy zabývám v kapitole [4.3.6.](#page-63-1)

Vlastní měření je zahájeno po zadání potřebných parametrů, jako je vymezení trajektorie pohybu, rychlost motorků, počet kroků pro jednotlivé směry trajektorie, velikost oblasti zájmu ROI a další parametry, které se ukládají do souboru test.xml. Automatizovaná fáze probíhá v následujících krocích:

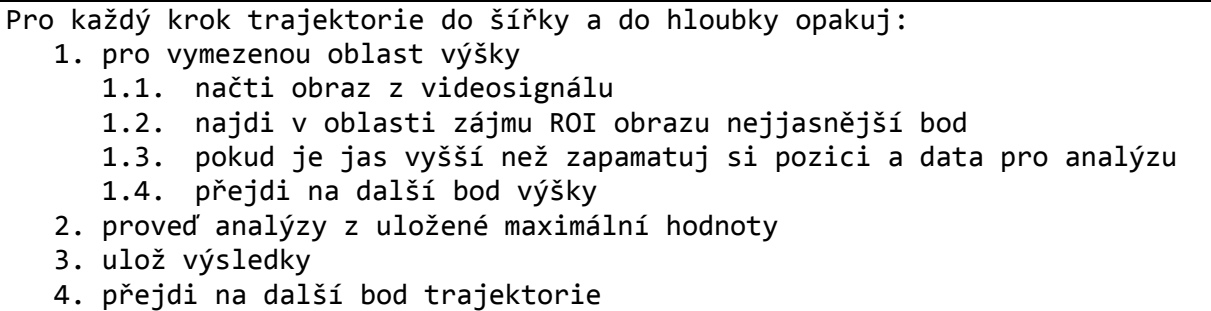

Pro měření je stěžejní volba trajektorie. Trajektorií rozumíme diskrétní trojrozměrnou dráhu, po které je posouván bodový odražeč. Trajektorie je zadána v půdorysu pomocí dvou protilehlých rohů zkoumané oblasti, čímž je zadán laterální a axiální rozsah oblasti. Transversální rozměr je reprezentován výškou a je pomocný, slouží pro správné nalezení snímací roviny. Výška je zadána horním a dolním limitem.

Délka trajektorie, tj. počet kroků, které je nutné během měření projít není závislá na velikosti zkoumané oblasti, ale na počtu vzorků (kroků) v každém ze tří nezávislých směrů. Volba počtu kroků trajektorie významně ovlivňuje kvalitu měření i jeho časovou náročnost, která může být značná (i několik hodin). Konstrukce skutečné trajektorie není přímočará, ale z důvodu časové náročnosti měření je strategie procházení jednotlivými body volena co nejefektivnějším způsobem, bližší podrobnosti viz [3]. Při měřeních je obvykle kladen důraz na laterální směr, takže počet kroků trajektorie v laterálním směru bývá zhruba o řád vyšší než ve směru axiálním.

#### <span id="page-34-0"></span>3.1.4 Algoritmus pro určení laterální rozlišovací schopnosti

Metoda pro určení laterální rozlišovací schopnosti ultrazvuku vychází z analýzy funkce rozptylu bodu – PSF. Funkce rozptylu bodu popisuje výsledek zobrazení bodového zdroje nebo objektu v nějakém zaostřeném optickém systému. Funkce rozptylu bodu se obvykle používá v astronomii a mikroskopii. Při určení laterální rozlišovací schopnosti se vychází z profilové analýzy obrazu bodového odražeče. Jako křivka pro určení profilu je použita úsečka rovnoběžná s osou x procházející obrazovým bodem s nejvyšší amplitudou jasu. Viz [Obrázek 12,](#page-35-1) nahoře je zvětšený obraz odražeče, vlevo dole liniový profil.

Vlastní rozlišovací schopnost se určí jako šířka profilové křivky v polovině maxima – FWHM, neboli *full width in half maximum*, [Obrázek 13.](#page-35-2) U této metody může nastat situace, kdy se hodnota FWHM nedá vypočítat kvůli nevyhovujícím vstupním datům. V případě, že dojde k nesprávnému určení ROI oblasti, může se stát, že hodnota jasu pixelu nejvíce vlevo (případně nejvíce vpravo) je vyšší než polovina rozdílu maxima a minima. Potom tvar profilu neobsahuje potřebný levý nebo pravý bod pro výpočet FWHM a algoritmus selže. Tato situace je v uložených výsledcích analýz reprezentována prostřednictvím záporné hodnoty.

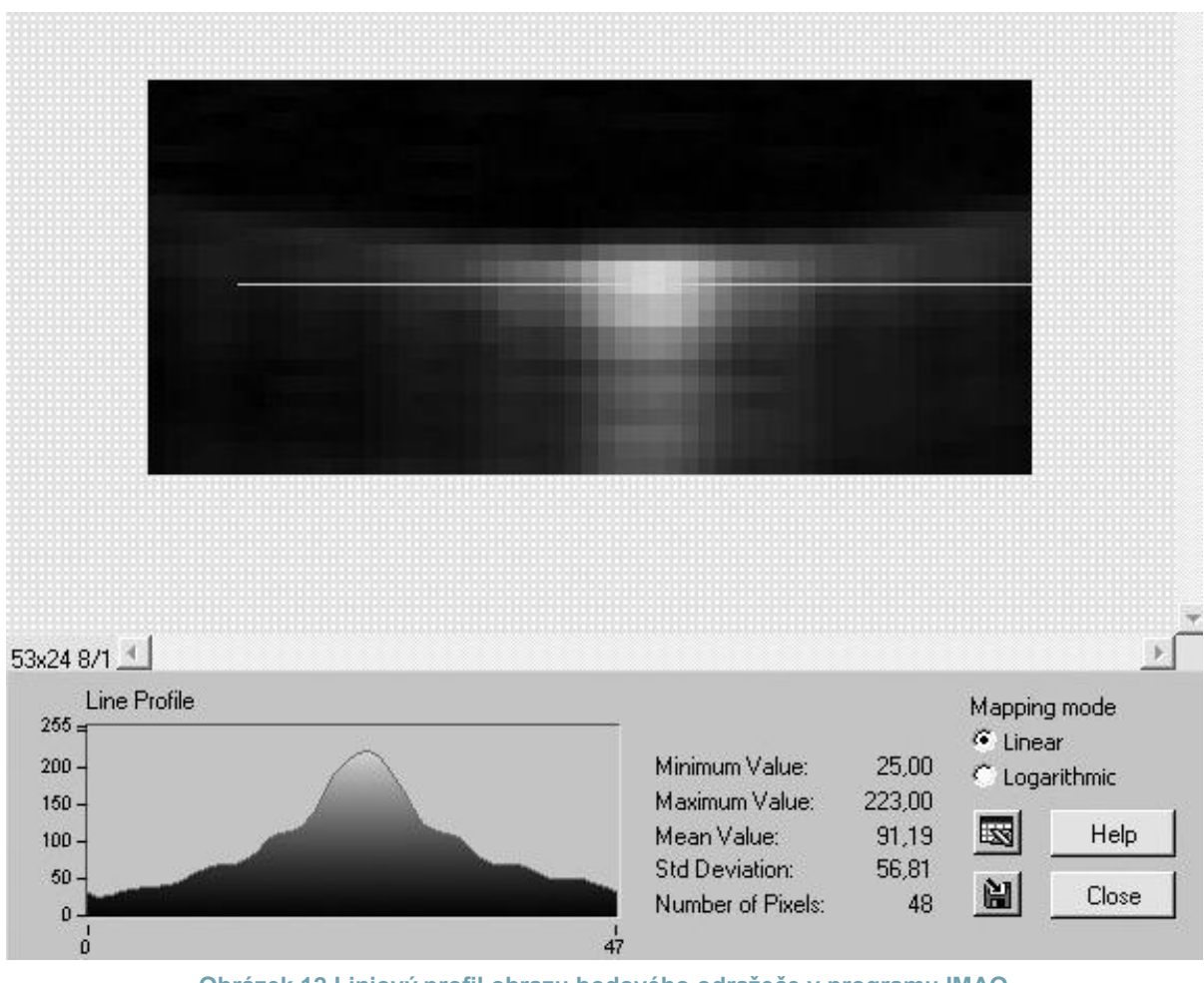

**Obrázek 12 Liniový profil obrazu bodového odražeče v programu IMAQ**

<span id="page-35-1"></span>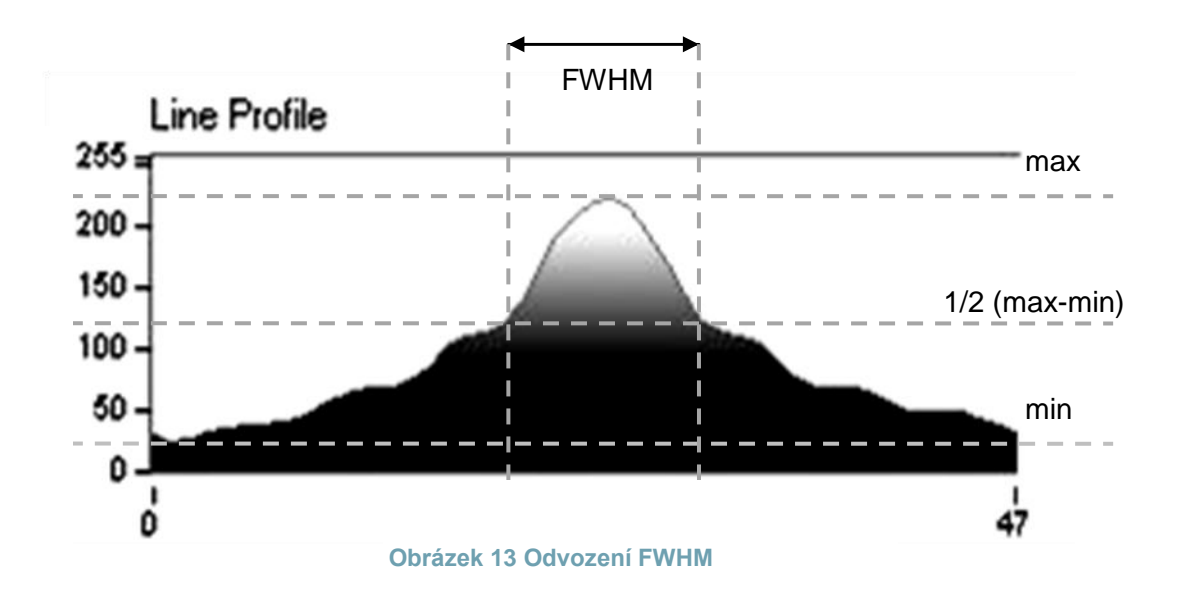

#### <span id="page-35-2"></span><span id="page-35-0"></span>3.1.5 Datové výstupy z měření

Výsledkem jednoho měření je větší množství různorodých dat. Tato data jsou ukládána do společného adresáře. Přestože srovnávací aplikace SonoEval, popsaná v této práci, používá
jako vstupy pouze některé z výstupů předcházející aplikace, je dobré se o zbývajících zmínit, protože ovlivňují některá rozhodnutí týkající se návrhu konkrétních systémových komponent v navazující aplikaci nebo se počítá s jejich využitím v budoucnosti.

## *3.1.5.1 Obrazová data ROI*

Během měření je pořízen pro každý bod dané trojrozměrné trajektorie jeden snímek z video výstupu ultrazvukového zařízení. Snímky jsou již během pořízení ořezány na obdélníkovou oblast zájmu <sup>20</sup>, která je tvořena okolím obrazu odražeče a má konstantní velikost nastavitelnou na začátku měření. Přestože je snímán každý bod trajektorie, jsou kvůli charakteru měření a datové náročnosti ukládány pouze snímky pro nezávislý laterální a axiální směr. V transversálním směru je vybrán pouze reprezentativní prvek s nejvyšší hodnotou jasu a ostatní oblasti zájmu se neukládají. Tím se zmenšuje datová náročnost měření – data se ukládají pouze ve dvou nezávislých rozměrech. Úspora paměti je díky tomu značná a závisí na počtu kroků v transverzálním směru (cca 50 kroků), takže je ukládáno pouze cca 2% pořízených ROI snímků.

I tak je uložený datový objem nezanedbatelný a tvoří významnou zátěž pro případné datové úloţiště. Pořízená obrazová data je potřeba komprimovat pomocí formátu PNG, aby došlo k úspoře místa při zachování maximální kvality obrazu díky bezeztrátové kompresi. Tato data jsou pro větší pořádek uložena v samostatném adresáři. Celkový objem takovýchto komprimovaných obrazových dat je závislý na počtu kroků trajektorie a velikosti ROI. U provedených měření je datová náročnost od cca 0,5 MB do několika MB na jedno měření.

Největší zátěží pro souborový systém je proto velké množství malých souborů (řádově stovky až tisíce, závisí na počtu kroků trajektorie), které citelně doléhají na výkon aplikace. Rovněž není technicky a uživatelsky únosné publikovat obsah tohoto adresáře pro přímý přístup například z prostředí webové aplikace a je nutné použít jiné techniky, např. distribuce dat v archivu ZIP, nebo spojení ROI obrazů do jednoho většího obrazu (mozaiky). Bylo by vhodné zvážit jinou implementaci uložení obrazových dat, např. je spojit do jednoho většího komprimovaného obrázku. Toto řešení by ovšem znamenalo citelný zásah do struktury stávajících aplikací a bylo by v nich nutné provést četné změny. Zatím se jeví jako nejvhodnější přístup zachovat stávající strukturu uložených dat a pro přenos přes síťové prostředí se používá převod do kombinovaného obrázku.

## *3.1.5.2 Kalibrační snímky*

1

Součástí měření je i kalibrace upevnění sondy. Jedná se o kontrolu správného uchycení sondy v měřícím zařízení. Datovým výstupem kalibrace jsou dva kalibrační snímky

<sup>&</sup>lt;sup>20</sup> Dále v textu pod zkratkou ROI - region of interest

(kalibrace1.png, kalibrace2.png) pořízené za situace, kdy je odražeč umístěn v levém horním a pravém dolním rohu obrazu, viz [Obrázek 14.](#page-37-0)

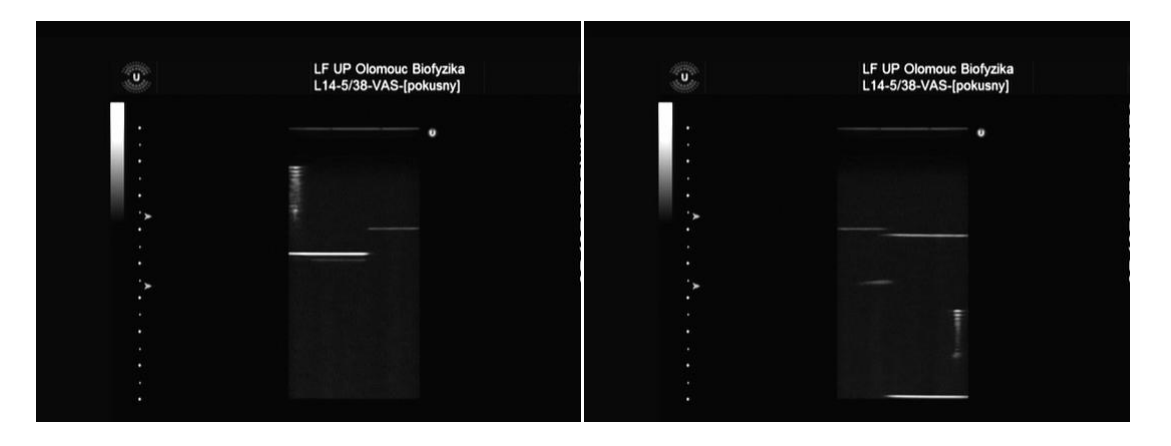

**Obrázek 14 Ukázka kalibračních snímků testu č. 318**

<span id="page-37-0"></span>Nevýhodou těchto snímků je to, že jsou bohužel oříznuty již během grabovacího procesu a proto nepokrývají celou plochu snímaného obrazu. Tento fakt značně komplikuje kalibrační a srovnávací práce a vyţaduje následné označení speciálního místa (počátku) pro srovnávání dvou a více měření mezi sebou, viz kapitola [4.3.6.](#page-63-0)

### *3.1.5.3 Protokol testu*

Protokol testu test.xml je strukturovaný textový soubor zachycující nastavení parametrů měřícího zařízení v průběhu jednoho měření. Nejdůležitějšími hodnotami pro následnou práci jsou informace o kalibraci zařízení a nastavení snímané oblasti, díky kterým je možné určit umístění a rozměry snímané oblasti a z těchto hodnot určit parametry pro korektní sestavení sady měření během jejich srovnávání.

Během tvorby této práce byly v daném souboru objeveny důsledky závažné chyby v aplikaci pro pořízení měření, které se týkaly ukládání kalibračních dat. Tyto nedostatky jsme ve spolupráci s autorem aplikace vyřešili opravou daného místa v kódu aplikace a zpětnou kompatibilitu zajistili doplněním informace o verzi aplikace do souboru test.xml.

Protokol testu jako takový neobsahuje informace o identitě a parametrech měřeného zařízení. Proto bylo potřeba vybudovat databázový systém, který tento nedostatek odstra-ňuje. Detaily databázového návrhu je možné nalézt v kapitole [4.1.](#page-52-0)

## <span id="page-37-1"></span>*3.1.5.4 Výsledky měření*

Hodnoty naměřené v každém bodě trojrozměrné trajektorie jsou ukládány ve strukturovaném XML souboru, který je pro značnou velikost a redundanci vyplývající z formátu XML komprimován metodou GNU Zip (\*.gz) – soubor mereni.xml.gz. Z těchto dat je možné zpětně rekonstruovat hodnoty v transversálním směru měření.

#### *3.1.5.5 Analýzy*

Na základě předchozích naměřených dat zpracovává aplikace výsledky měření do vlastního komprimovaného XML souboru analyzy.xml.gz. Uložené analýzy se vztahují k výpočtu hodnot maximálního jasu, LRS, ARS a TRS a jsou uloženy s ohledem na pozici odražeče měřicího přístroje v laterálním a axiálním směru. Transversální směr trajektorie je zastoupen pouze jedním prvkem.

Pro jednoduchost jsou pořízeny i výpisy jednotlivých analýz ve tvaru textových matic (laterální \* axiální směr). Jedná se o soubory typu  $\text{CSV}^{21}$  (uložené ovšem pod příponou TXT, kde separátorem buněk je znak tabelátor "\t" - tzv. TSV formát). Tyto soubory jsou použity v následující práci jako primární zdroj dat pro profilovou analýzu. Pro další zpracování těchto souborů je významné zajistit správné rozpoznání desetinných čísel kvůli nekonzistenci v desetinných oddělovačích v anglickém a českém prostředí.

Jelikoţ některé z vypočtených bodů v analýze rozlišovací schopnosti metodou FWHM nemusí mít vždy kvůli nedostatečným vstupním datům z platné oblasti zájmu pro daný bod ve snímané rovině řešení, jsou do tabulky tyto chybně vypočtené údaje uváděny jako záporné číslo, případně jako hodnota NaN $^{22}$ . Tímto je možné tyto chyby detekovat a případně uživatelsky nahradit hodnotami očekávanými.

### 3.1.6 Omezení stávajícího řešení

Stávající řešení je funkčně omezeno zejména svou primární orientací na obslužnou platformu pro pořízení samotného měření, tzn. pro obsluhu hardwarového subsystému, základní nastavení parametrů měření a uložení naměřených dat.

Taktéž struktura výstupních dat je poplatná své původní funkci a je silně vázaná na souborový systém pracovní stanice.

Přestože systém obsahuje základní analytické a zobrazovací funkce (zobrazení jednotlivých naměřených hodnot v povrchovém grafu, jednoduché statistiky pro řezy ploch do hloubky a šířky), tyto jsou omezeny pouze na jedno jediné měření a neposkytují srovnávací aparát napříč více měřeními.

Data pořízená z měření jsou navíc neúplná. Není zde vazba na subjekt měření (konkrétní sonograf a sondu), měřící instrument a řadu parametrů, které zásadním způsobem ovlivňují výsledky měření a nejsou zaznamenány přímo v datových souborech, ale pouze v protokolu měření.

<sup>1</sup>  $^{21}$  Comma-separated values – běžný textový formát pro uložení tabulky dat

<sup>&</sup>lt;sup>22</sup> Not a Number - hodnota udávající, že dané číslo není platné a vzešlo z chybného výpočtu, např. výsledek operace  $\sqrt{-1}$ 

Pro objektivnost je nutné dodat, že množina parametrů, které jsou uchovávány pro účely vyhodnocování snímků v databázi a požadavků na funkčnost systému se během tvorby této práce průběžně rozšiřovala o stále nové parametry, které se ukázaly jako vhodné pro archivaci a dá se očekávat, že se bude rozšiřovat i v budoucnu.

Tyto výše uvedené nedostatky se proto také staly hlavní motivací pro vznik této práce.

# 3.2 Požadavky na navazující práci

Hlavním požadavkem bylo vytvoření softwarového řešení pro porovnávání pořízených měření, jelikož stávající systém nebyl pro tuto funkčnost dostatečně připraven. Stávající systém slouží především jako průvodce provedením samotného měření. Má za cíl pomoci operátorovi nastavit zařízení, provede automatizovanou část měření a zpracuje a uloží výsledky.

V souvislosti s tímto základním požadavkem bylo potřeba specifikovat a vytvořit podpůrný softwarový aparát, který by vycházel z analýzy stávajícího řešení a rozšířil systém o nově požadované vlastnosti.

## 3.2.1 Motivace pro porovnávání přístrojů

Hlavním bodem byla vlastní metodika porovnávání. Předně bylo potřeba stanovit, která měření má vůbec smysl porovnávat. Tato fáze analýzy nebyla zdaleka triviální, nicméně byla klíčová a v maximální míře ovlivňuje další řešení.

Rozhodujícím faktorem přitom byla i samotná motivace pro porovnávání měření, které má zastávat ryze kontrolní funkci na daném testovaném diagnostickém zařízení. Je dobré v tomto místě zmínit, že tato stránka věci je poměrně choulostivá, protože při nesprávném pochopení motivace ze strany třetích stran (výrobci, majitelé zařízení apod.) by mohlo dojít k nedorozuměním. Porovnávání má tedy být směřováno téměř výhradně na srovnání různých testů na jednom konkrétním zařízení pořízených v určitých časových intervalech, jehož výsledkem má být analýza případné degradace kvality daného diagnostického zařízení.

Důsledně byla vyloučena snaha porovnávat navzájem řešení nabízená různými výrobci, tzn. porovnávat navzájem podobné sondy různých výrobců případně různé sondy od stejného výrobce. Nejedná se tedy o nástroj pro srovnávání kvality diagnostických přístrojů různých výrobců navzájem mezi sebou, ale pouze o podporu kontroly péče o kvalitu ultrazvukových diagnostických přístrojů a tím i o vyšší kvalitu vyšetření a odtud i vyšší bezpečnost pacientů. Výjimkou je moţnost srovnávat kvalitu dvou stejných zařízení navzájem, např. kvalitu přístroje staršího a často používaného přístroje s referenčním přístrojem stejného typu.

Typické úlohy prováděné s požadovaným srovnávacím systémem mají být tyto:

#### *3.2.1.1 Srovnání kvality konkrétního páru zařízení ultrazvuk-sonda v různých časech*

Tato varianta je považována za hlavní činnost systému. Při ní je analyzován aktuální stav jednoho a stanovena případná degradace kvality *jednoho konkrétního diagnostického zařízení* na základě aktuálního stavu a trendu určeného z opakování měření v různých, nejlépe pravidelných, časových odstupech. Tento trend může přispět k odhadu životnosti příslušného zařízení.

#### *3.2.1.2 Srovnání kvality různých sond stejného modelu na jednom sonografu*

Při tomto typu srovnání jde o porovnání *sond stejného typu*, ovšem různých sériových čísel, na referenčním ultrazvukovém přístroji. Předpokládá se stejné nastavení parametrů ultrazvukového přístroje pro všechna provedená měření, což umožní eliminovat vliv samotného přístroje na kvalitu měření. Předpokládané využití tohoto režimu práce je pro srovnání v praxi používané sondy se sondou referenční.

#### *3.2.1.3 Srovnání kvality obvodů různých sonografů na jedné sondě*

Obdobně jako u předchozího bodu s tím rozdílem, že test proběhne na více sonografech stejného typu, pouze sonda zůstává stejná. Předpokládané využití je v otestování funkce samotného ultrazvukového scanneru, opět proti referenčnímu modelu.

### *3.2.1.4 Výzkumná činnost*

Zde jde především o zkoumání kvality měření v závislosti na nastavení konkrétních parametrů sonografu a sondy. Slouží především ke stanovení a testování technik pro vyhodnocování a srovnávání naměřených dat, odvození metodických pokynů pro pořizování měření a dalším výzkumným aktivitám. V současné době studujeme touto metodou např. vliv nefunkčních elementů na kvalitu ultrazvukového snímku. Výstupy z těchto měření mohou rovněž přispět k tvorbě doporučení pro použití ultrazvukových technik na konkrétních zařízeních a tím rovněž přispět ke zvýšení kvality péče o pacienty.

Výzkumná činnost významně rozšiřuje škálu výše uvedených možností srovnávání a není svázána s původním motivačním limitem. Výstupy z měření jsou však určeny pouze pro interní použití v rámci výzkumu měření kvality.

#### 3.2.2 Evidence měření provedených na konkrétních zařízeních

S výše uvedeným problémem souvisela i absence aparátu pro jednoduchou evidenci měřených přístrojů a samotných měření, jelikož uložení těchto dat není v měřícím softwaru implementováno a bylo potřeba jej vytvořit.

## 3.3 Architektura systému

Základní architektonický návrh systému vychází ze stávajícího systému pro měření a požadavků na navazující aplikace. Jelikož systém nemá být monolitickou aplikací, naopak má být tvořen větším množstvím specializovaných komponent, je potřeba vhodně zvolit základní systémovou architekturu a navrhnout komunikační mechanismy pro výměnu dat mezi jeho jednotlivými součástmi. Architektura musí být dostatečně pružná pro postupné přidávání dalších součástí, přitom musí respektovat počáteční podmínky vycházející z návrhu stávajícího měřícího systému a jeho softwarového vybavení.

Vzhledem k potřebě centralizované evidence měření a víceméně nezávislých speciálních aplikací (pro pořízení měření, pro vyhodnocování atd.) je jako základní architektonický koncept vhodná vícevrstevná architektura typu klient-server. Centrálními sjednocujícími uzly systému jsou databáze s evidencí měření SonoTesty a datové úložiště pro ukládání naměřených dat.

Uživatelé systému (aktéři) přistupují k datům prostřednictvím front-endových aplikací, které je odstiňují od konkrétní datové realizace. Datová komunikace mezi systémovými komponentami probíhá v rámci počítačové sítě LAN, případně v prostředí sítě Internet. K datové výměně se požívají standardní datové formáty pro výměnu dat a standardní komunikační protokoly a technologie postavené na základě internetové protokolové sady TCP/IP [**9**].

Na následujícím obrázku je uvedeno schematické zobrazení navržené architektury, rozdělení do komponent systému a popis komunikačních mechanismů. Čárkovaně jsou vyznačeny hranice komponent, červená čárkovaná čára označuje serverovou část systému.

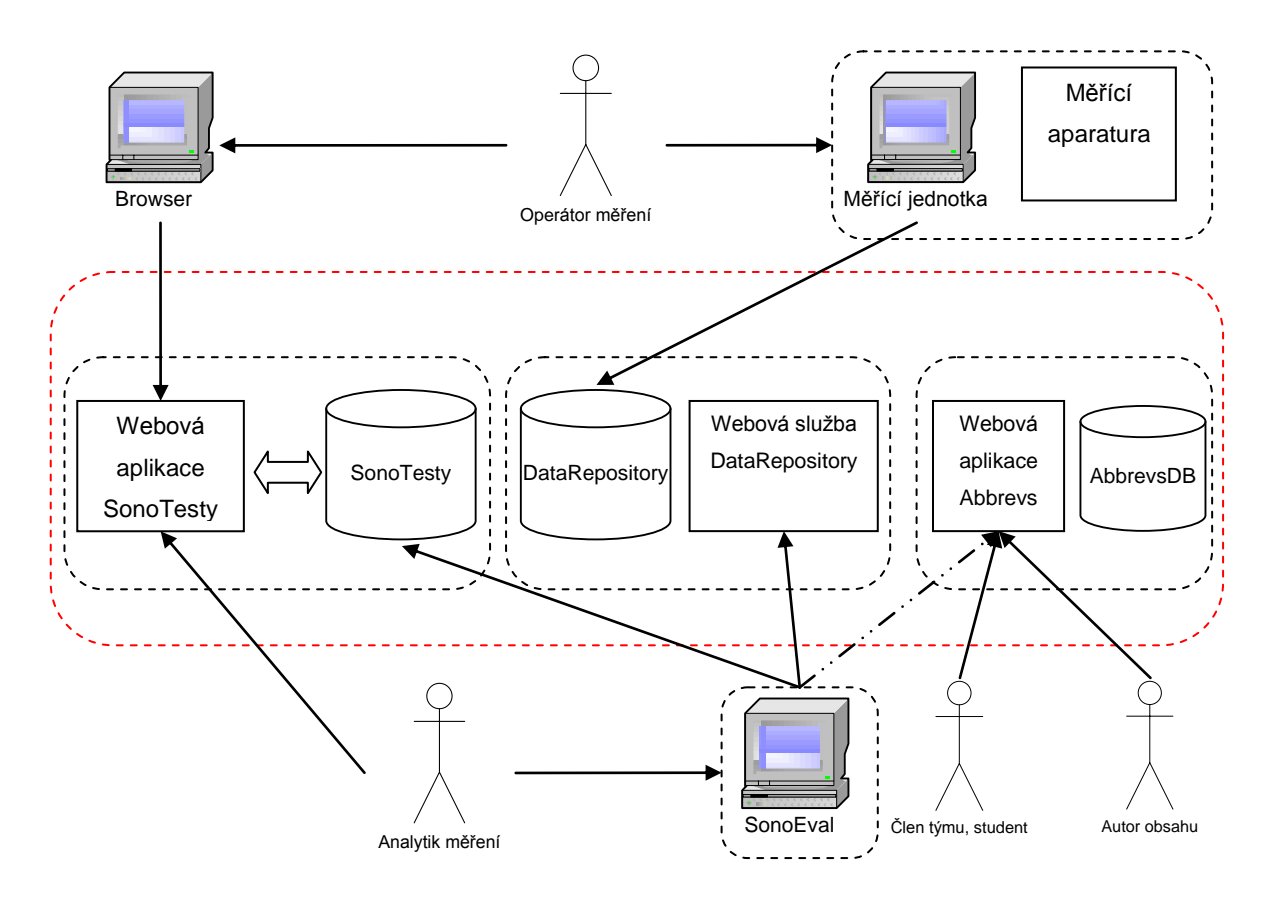

**Obrázek 15 Přehled hlavních komponent**

### 3.3.1 Hlavní aktéři systému

Systémoví aktéři reprezentují uživatelské role, ve kterých konkrétní uživatelé přistupují k systému nebo jeho komponentám. Konkrétní uživatelé potom spadají do jedné nebo více uvedených rolí. Pro jednoduchost jsou navrženy čtyři skupiny aktérů a jejich hlavní kompetence:

- Operátor měření obsluhuje měřící systém, ukládá výsledky měření do datového úložiště a eviduje protokoly o měření v databázi SonoTesty.
- Analytik měření obsluhuje aplikaci SonoEval, provádí vyhodnocení měření. Využívá data uložená v evidenci měření.
- Autor obsahu přidává obsah do databáze pojmů.
- Člen výzkumného týmu, student využívá informace z databáze pojmů.

### 3.3.2 Klíčové komponenty sytému

- Měřící systém zařízení, jeho hardwarové a softwarové komponenty, původní stav
- Databáze pro evidenci měření SonoTesty
- Datové úložiště
- Webová aplikace SonoTesty pro evidenci testů
- Webová služba DataRepository umožňující přístup do úložiště
- Aplikace pro vyhodnocování a srovnávání testů SonoEval

## 3.3.3 Přidružené komponenty

 Databáze pro správu slovníku hesel a zkratek Abbrevs včetně své webové front-end aplikace

V následujících sekcích jsou popsány úkoly hlavních komponent vyhodnocovacího systému.

### 3.3.4 Databáze pro evidenci měření

Databázový systém pro řízení báze dat spolu s daty popisujícími datovou strukturu evidence pořízených testů tvoří databázový systém. Databáze pokrývá hlavní entity evidenčního systému a jejich vzájemné vztahy neboli relace. Součástí databáze je rovněž funkční část, pomocí které jsou řešeny často používané databázové dotazy a pomocí uložených procedur jsou řešeny operace, jakými jsou vkládání, editace, rušení záznamů a řada podpůrných funkcí.

Databáze je centralizovaná v jedné instanci na databázovém serveru a pro běžného uživatele není přímo dostupná. Výjimku tvoří pochopitelně databázový administrátor. Uživatelé s ní nicméně pracují pomocí front-end aplikací, ať už se jedná o webovou aplikaci pro evidenci měření SonoTesty, ve které jsou data vkládána a upravována nebo vyhodnocovací aplikaci SonoEval, která čte data uložená v databázi a používá je při srovnávání výsledků měření.

Primárně se databáze snaží pokrýt vztahy mezi entitami systému, které nejsou přímo dostupné z dat pořízených během měření a jsou evidovány pouze v písemné formě protokolu. V databázi naopak nejsou ukládána přímo naměřená data. Jelikož se jejich struktura k uložení v databázi nehodí vzhledem k velikosti a množství dat ve formě souborů (např. adresář s obrázky ROI s řádově stovkami až tisící položek). Navíc kvůli provázanosti se stávajícími aplikacemi, je vhodné ukládat tyto údaje zvlášť v datovém úložišti a předejít tímto výkonnostním problémům spojeným s přístupem k tomuto typu dat a kvůli zachování zpětné kompatibility se stávající aplikací pro prohlížení výsledků měření.

Databáze umožňuje pomocí svých front-end aplikací běžné základní operace jakými jsou dotazy, vkládání, editace a mazání hlavních entit (např. testů, měřících zařízení, testovaných zařízení, výrobců apod.) a vztahů mezi nimi. Díky relacím je možné efektivně vyhledávat podle zadaných kriterií, např. vyhledat všechna měření vykonaná na dané sondě v nastaveném časovém úseku, nebo najít všechny evidované sonografy používané na zadaném pracovišti.

Hlavním účelem databáze testů je

- Uchovávat informace uložené v protokolech
- Uchovávat data, která nejsou ukládána během měření
- Umožnit propojení naměřených dat s ostatními databázovými entitami

Více podrobností o struktuře databáze, schématu, popisu entit, atributů a relací je uvedeno v kapitole [4.1](#page-52-0) a v příloze [13.1.](#page-105-0)

### 3.3.5 Datové úložiště

V datovém úložišti se uchovávají naměřená data, která pocházejí přímo z měření nebo následných analýz a nejsou ukládána v databázi. Mezi databázovým záznamem a uloženými daty v úložišti musí existovat mechanismus, pomocí kterého je možné oba druhy záznamů propojit. K identifikaci těchto záznamů se používá identifikátor testu – pořadové číslo, kterým je vždy přirozené číslo vyjadřující pořadové číslo testu. Pro vnitřní identifikaci v rámci databáze však mají datové entity vlastní identifikátory a do budoucna se počítá s rozšířením funkčnosti a využití některých hotových komponent, které bude mít za následek přechod na globální identifikátory (GUID<sup>23</sup>).

Datové úložiště má vzhledem k povaze naměřených dat (viz. 3.1.5) a vazbě na existující aplikace jistá specifika. Předně je nutné zajistit, aby k datům mohly přistupovat stávající aplikace a to ať v online nebo offline, kdy si uživatel stáhne potřebná data předem na pracovní počítač. Je třeba zajistit, aby bylo možné v prostředí sítě LAN připojit úložiště jako běžný disk/složku (pomocí mapování vzdálených disků, které je standardní součástí operačního systému), kvůli fixaci měřícího software na práci se soubory. Pro tuto podmínku se jeví jako výhodné, aby bylo úložiště realizováno formou sdíleného adresáře na souborovém serveru. S tímto přístupem nebude potřeba provádět dodatečnou konverzi dat do nějakého jiného formátu.

Jelikož je front-end databáze pro evidenci měření řešena jako dynamická webová aplikace, předpokládá se, a to i díky mobilitě měřícího zařízení, eventualita práce mimo lokální síť s možností práce z libovolného místa v internetu. Vyhodnocovací aplikace SonoEval je rovněž uzpůsobena k prácí v síti Internet a protože používá zejména souborů z datového úložiště, je vhodné zajistit jednoduchý online přístup k souborům s výsledky měření. Tato

 <sup>23</sup> Globally unique identifier - 128 bitové číslo sloužící jako celosvětově unikátní identifikátor. Tato číslo je možné vygenerovat pomocí příslušného software. Pro jeho zobrazení se používá hexadecimální zápis v přesně stanoveném formátu, např.{3F2504E0-4F89-11D3-9A0C-0305E82C3301}

funkčnost je zajištěna pomocí samostatné webové služby (viz. [48]) DataRepository spuštěné na webovém serveru, která na žádost zašle požadovaný soubor nebo soubory, případně další požadované údaje na klientský počítač s aplikací SonoEval.

Protichůdným požadavkem k internetovému přístupu je offline režim mimo lokální síť, kdy je potřeba zajistit hladké stažení souborů na klientský počítač ke zpracování. Stažení dat se dá provést buďto přes FTP (viz. [**35**]) přístup k danému úloţišti nebo pomocí webového rozhraní aplikace SonoTesty. Možné je i přímé připojení přes mapování disku na souborovém serveru. V prostředí lokální sítě jde asi o nejjednodušší a uživatelsky nejpříjemnější a preferovaný způsob.

Nevýhoda webového rozhraní a protokolu HTTP (viz. [14]) tkví pochopitelně v tom, že je možné provádět download (i upload) dat pouze po samostatných souborech. Proto je nutné, aby případnou součástí webového rozhraní byla i možnost komprese dat do archivu (například metodou ZIP) a následný download archivu a extrakce dat na klientském počítači.

Upload dat je možné provádět rovněž několika způsoby – buďto přímo z mapovaného adresáře v operačním systému nebo pomocí služby FTP či webového importu. Ten musí být opět ve formě komprimovaného archivu, protože lze v prostředí protokolu HTTP standardně uploadovat data pouze po jednom souboru.

Hlavním účelem datového úložiště je

- Umožnit stažení uložených datových souborů k příslušným měřením z prostředí sítě Internet pro účely práce s vyhodnocovací aplikací.
- Poskytovat další informace o uložených datech, jako jsou přehledy uložených testů nebo obsahy adresářů. Jde o informace, jejichž obsah nelze zjistit dopředu a jsou závislé na skutečně naměřených a uložených hodnotách.
- Poskytovat rozhraní pro efektivní přístup k uložené obrazové informaci včetně dodatečných informací týkajících se uložených ROI obrázků. Tyto informace slouží k dalšímu vyhodnocení v aplikaci SonoEval.

## 3.3.6 Webová aplikace SonoTesty

Hlavním účelem této aplikace je poskytnout uživatelsky příjemné front-endové prostředí pro vkládání a editaci protokolů z měření do databáze měření. Cílem front-end aplikace je odstínit uživatele od databázové struktury a abstrahovat uživatelské akce od skutečných databázových operací.

Forma webové aplikace byla zvolena s ohledem na výhody, které přináší webové rozhraní, zejména snadnou instalaci na klientském počítači a údržbu. Ze své povahy není potřeba webové aplikace instalovat a aktualizovat jinde, než na hostitelském webovém serveru. Pro uživatele, který k aplikaci přistupuje z prostředí prohlížeče internetu, je potom klientským programem prohlížeč internetu, který je standardní součástí instalace počítače s připojením k internetu. Sekundární funkčnost je dána vazbou na datové úložiště – tzn., že skrze webové rozhraní je možné se dostat k naměřeným datům. Vzhledem k problémům s downloadem a uploadem souborů (viz 3.3.5) je nutné vytvořit mezivrstvu pro převod dat do komprimovaných archivů určených pro download na klientský počítač a aparát pro upload komprimovaných souborů.

Použití webové aplikace jako front-end aplikace k databázovým službám je v dnešní době standardní způsob průmyslového řešení tohoto úkolu. Přesto je vhodné diskutovat výhody i nevýhody tohoto přístupu.

## *3.3.6.1 Výhody webového řešení*

### 3.3.6.1.1 Instalace

Webovou aplikaci není potřeba instalovat na všech klientských stanicích, protože se instalace a následné aktualizace provádějí na webovém serveru. Aplikace funguje na principu dynamických serverových webových stránek a hostitelským prostředím pro tyto webové stránky na klientském systému je pak prohlížeč internetu (browser), který slouží k zobrazení obsahu a odeslání vstupů od uživatele zpět na server. Jako klientský program může fungovat libovolný webový prohlížeč kompatibilní s technologií ASP.NET, tj. např. Microsoft Internet Explorer, Mozilla Firefox $24$  a jiné programy.

Tímto odpadají zejména problémy s instalací nutných prerekvizit potřebných pro běh vlastní aplikace, mezi které patří různé knihovny a frameworky a další aplikační komponenty. Např. u aplikace pro porovnávání výsledků SonoEval je potřeba mít nainstalovány společně s aplikací i platformu .NET Framework 3.5 a několik dalších potřebných knihoven.

Pro samotnou aplikaci SonoTesty není potřeba instalovat další rozšiřující knihovny nebo nestandardní zásuvné moduly do internetového prohlížeče. O instalaci potřebných komponent se postará správce aplikačního serveru.

## 3.3.6.1.2 Aktualizace

Tato sekce částečně souvisí s instalací, jedná se totiž o obdobný princip práce. Aktualizace systému a jednotlivých komponent je nesmírně důležitá a přitom často opomíjená nutnost. V aktuálních verzích bývají opraveny známé chyby či jiným způsobem jsou zlepšeny vlastnosti programu. Ale nejedná se jen o tuto věc. Zásadní úprava systému (přechod na

1

<sup>&</sup>lt;sup>24</sup> http://www.mozilla.com/firefox

vyšší verzi) může vést například k nekompatibilitě mezi serverovou a klientskou verzí systému a tím k možnému poškození dat. Těmto situacím je třeba aktivně předcházet.

Výhodou webových aplikací je, že se uživatelé nemusejí starat o to, zda mají právě aktuální verzi aplikace, případně sami provádět aktualizaci. Prostředí webové aplikace samo zajišťuje, že je dostupná pouze nejnovější verze. Díky tomu je zajištěna aplikační a datová integrita systému, která by mohla být narušena použitím zastaralých komponent. Není třeba systémově nebo programově řešit mechanismy kontroly aktuálních verzí, případně detekovat a odstraňovat nastalé nekompatibility s prostředím jednotlivých klientských počítačů.

V případě nalezení a nahlášení chyby je možné opravu publikovat během několika málo minut. S tím souvisí i možnost odstavení aplikace v případě nalezení závažného problému, který by mohl ohrozit korektní práci systému, a to v jak na samotné aplikační či databázové úrovni nebo z bezpečnostních důvodů.

### 3.3.6.1.3 Online přístup z libovolného počítače

Webové aplikace jsou dostupné pro autorizovaného uživatele z libovolného počítače vybaveného webovým prohlížečem připojeného do sítě internet. Tento bod je zároveň i jistým omezením – v případě, že není dostupná síť, není možné se systémem v tomto režimu pracovat. Připojení k síti je však již téměř běžným standardem a dá se očekávat, že v provozním režimu práce bude síťové připojení vždy k dispozici.

### 3.3.6.1.4 Nízké nároky na klientský systém

Vzhledem k omezením a nárokům, které jsou na webové aplikace kladeny s ohledem na předpokládaný režim práce, limitované prvky uživatelského rozhraní a komunikaci pomocí webového protokolu, nejsou kladeny téměř žádné speciální výkonnostní požadavky na klientský systém. Není potřeba mít nainstalováno větší množství aplikační paměti, výkonné CPU či grafický akcelerátor. Dostačující je libovolná konfigurace schopná spustit webový prohlížeč.

### *3.3.6.2 Nevýhody webového řešení*

### 3.3.6.2.1 Bezpečnost

Obecně platí, že prostředí internetu není příliš bezpečné z pohledu ochrany citlivých údajů, zabezpečení přístupu k chráněnému obsahu a ověření totožnosti uživatele. Úměrně s rostoucím významem Internetu a webových aplikací roste počet hrozeb a bezpečnostních rizik a možností zneužití webově orientovaných systémů [39]. Ruku v ruce s hrozbami v síti Internet vznikají pochopitelně i obranné technologie.

Možnosti, kterými se vypořádat s otázkami zabezpečení webové aplikace z pohledu uživatelského přístupu, se liší škálou použití bezpečnostních technik počínaje nulovým zabezpečením veřejně přístupných serverů (např. zpravodajství, internetové noviny, dopravní zprávy, počasí, mapy a další služby) a konče speciálními zařízeními pro autentizaci uživatelů a šifrovaným přenosem dat pro účely maximálního zabezpečení (státní správa, bankovní sektor).

Jelikož nejsou v evidenci měření uloženy žádné citlivé nebo osobní údaje, je důsledek případného průlomu do systému z hlediska zneužití dat nízký. V nejhorším případě by mohlo dojít pouze ke zcizení kontaktních informací (emailové adresy, adresy veřejných webových stránek společností) a jejich zneužití pro zasílání nevyžádaných zpráv (spam).

Jiná otázka je neautorizovaný přístup k databázi a neautorizované zásahy ve front-end aplikaci s cílem změnit nebo jiným způsobem poškodit data (zadat chybné nebo náhodné hodnoty, vymazat údaje z databáze apod.). Tyto hrozby mají nižší až střední závažnost a hrozbám se čelí na několika úrovních.

- URL aplikace není veřejně známý a není na něj odkazováno z jiné části námi zpravovaného webového obsahu.
- Stránky s aplikací obsahují jednoduchý autentizační a autorizační mechanismus (uživatelská jména a hesla).
- Databáze je pravidelně zálohována v rámci zálohovacích politik aplikačního serveru, takže v případě zneužití je možné se vrátit ke starší verzi

Takto použitá bezpečnostní opatření jsou v současném stavu systému dostačující. Do budoucna by si ovšem tato oblast zasloužila další pozornost. V případě, že bude zpracováno rutinně větší množství dat a systém bude používat k různým činnostem více osob, bude nezbytné zavést do systému větší podporu uživatelských účtů, uživatelských rolí a logování uživatelských aktivit. Možné je i využití bezpečného přenosového protokolu HTTPS [36] k šifrování přenášeného obsahu.

### 3.3.6.2.2 Uživatelské rozhraní

Webové aplikace pracují jako tzv. aktivní serverové stránky. Nejsou soběstačnou technologií, ale pro tvorbu svého obsahu, jeho přenos a zobrazení pouze využívají prostředky jiných technologií. Tímto nezbytným médiem je na aplikační úrovni popis webové stránky v jazyce HTML a komunikační protokol HTTP. Vzhledem k historickým okolnostem vzniku těchto technologií [**7**] a jejich původnímu určení, které je cíleno zejména na oblast elektronických vědeckých publikací, se jedná o technologii sice ne příliš vhodnou pro aplikační rozhraní. Nicméně její hlavní výhodou bylo a je její celosvětové rozšíření a uživatelská jednoduchost.

Grafické uživatelské rozhraní webových aplikací není vzhledem k charakteru a historickým okolnostem vzniku webové platformy zdaleka na úrovni uživatelského rozhraní známého z běžných aplikací typu *tlustý klient<sup>25</sup>* a ovládání webových aplikací může být poněkud těžkopádné. Přestože se na tomto poli v posledních letech mnoho změnilo k lepšímu, zůstává tento problém stále otevřen. Webové aplikace trpí zejména malou škálou ovládacích prvků, nízkou interaktivitou a dlouhou odezvou. Aktivní obranou proti tomuto jevu je snaha používat odzkoušené principy návrhu webových uživatelských ovládacích prvků a aplikovat nové technologie, jako jsou dynamické HTML (DHTML), asynchronních volání (AJAX<sup>26</sup>) apod., případně multimediální aplikační vrstvy, jakými jsou např. Adobe Flash<sup>27</sup> nebo Microsoft Silverlight<sup>28</sup>.

Webová aplikace SonoTesty zajišťuje tyto služby:

- Poskytuje relativně uživatelsky příjemné aplikační prostředí (front-end) pro přístup k databázi testů.
- Možnost vkládat, editovat a prohlížet základní databázové entity.
- Umožňuje prohlížet uložená data a v těchto datech vyhledávat.
- · Umožňuje přístup k datům z datového úložiště, jejich download a upload.

Podrobnosti o struktuře webové aplikace SonoTesty byly publikovány formou posteru a obecnější pohled na tvorbu webových aplikací konferenčním příspěvkem, viz seznam publikací.

# 3.3.7 Aplikace pro vyhodnocování a srovnávání měřeni SonoEval

Cílem této aplikace je samotné vyhodnocování konkrétního měření a jeho porovnání s jiným měřením či měřeními. Funkčně jde o doplnění a rozšíření základních vizualizačních a vyhodnocovacích funkcí známých již ze základní aplikace pro pořízení měření. Aplikační architektura je koncipována jako bohatý desktopový klient, kladoucí velký důraz na grafické uživatelské rozhraní a co nejvyšší míru uživatelské interaktivity.

Aplikace SonoEval čerpá data z datového úložiště a databáze testů. Pomocí databáze je možné k provedeným měřením vyhledávat měření k těmto datům kompatibilní. Tato měření je pak možné vůči sobě navzájem kalibrovat a naměřené hodnoty a výsledky graficky i kvalitativně porovnávat. Součástí aplikace je celá řada metod, které umožňují operátorovi vyhodnocovat provedená měření a srovnávat navzájem různá měření podle rozličných kriterií.

<sup>1</sup> <sup>25</sup> Angl. "Fat Client" - klientský prvek architektury klient-server disponující bohatým uživatelským rozhraním, většinou klasická desktopová aplikace

<sup>26</sup> AJAX - zkratka pro Asynchronous JavaScript+XML.

<sup>&</sup>lt;sup>27</sup> Dříve Macromedia Flash, multimediální webová aplikační platforma

<sup>28</sup> Multimediální webová aplikační knihovna firmy Microsoft, aktuální verze 2.0, viz [**28**]

Nedílnou vlastností aplikace je i možnost exportu grafických a tabulkových výstupů pro další zpracování dat v úlohách, které nejsou v aplikaci SonoEval implementovány. Tabulková data mohou být dále zpracována libovolnou externí specializovanou aplikací schopnou zpracovat výstupní datový soubor. Grafický výstup je rovněž možné použít pro účely prezentace výsledků a pro publikační činnost.

Podrobnosti softwarového návrhu aplikace SonoEval a v ní použitých dílčích algoritmů jsou podstatnou náplní kapitoly [4.](#page-52-1)

### 3.3.8 Databáze zkratek Abbrevs

Databáze zkratek AbbrevsDB a její front-endové rozhraní ve formě webové aplikace Abbrevs je malý doplňkový systém vytvořený pro účely podpory výzkumu a tvorby publikací. Její vazba na systém pro vyhodnocování výsledků ultrazvukových testů je víceméně volná, přesto mají tyto systémy společný průnik. Tento průnik je zejména v oblasti výzkumu měření kvality ultrazvuků. Mimo to byly části databázového návrhu a návrhu uživatelského rozhraní tohoto systému opakovaně použity při realizaci dalších komponent srovnávacího systému, zejména webové aplikace SonoTesty.

Databázová aplikace Abbrevs slouží jako slovník hesel (zkratek) používaných při ultrazvukovém výzkumu. Zkratky jsou řazeny slovníkovým způsobem a obsahují nejen informaci o celém názvu zkratky, ale i možnost je opatřit značkami (tags) určujícími oblast významu dané zkratky a doplnit další (i rozsáhlá a formátově bohatá) textová i obrazová data. Tím se stávají také zdrojem informací o základních pojmech v oboru a sjednocujícím studovním a pracovním materiálem.

Jelikož je tento systém používán v rámci mezinárodního týmu ve spolupráci s Vídeňskou lékařskou univerzitou v Rakousku, je systém uzpůsoben pro možnost psaní textových informací ve třech jazycích: v angličtině, češtině a němčině.

Úkolem malého databázového systému Abbrevs je

- · Datové pokrytí rejstříku zkratek, používaných ve výzkumu měření kvality ultrazvukových zařízení.
- Poskytnout autorům jednoduché a přehledné aplikační rozhraní pro tvorbu bohatého obsahu.
- Umožnit práci v mezinárodním týmu. Systém umožňuje zpracovávat obsah ve více jazykových verzích.

Při tvorbě základní verze uživatelského rozhraní jednostránkové aplikace Abbrevs byly použity některé strategie tvorby bohatých webových uživatelských rozhraní. Konkrétně se jedná o několik obecných znovupoužitelných typizovaných vzorů pro řešení problémů spojených s návrhem jednostránkové webové aplikace a jejího bohatého uživatelského vstupně výstupního rozhraní.

O tomto tématu byl publikován článek pro IEEE konferenci o webových technologiích ICADIWT 2008 (viz seznam publikací).

## <span id="page-52-1"></span>4 Návrh systému

V sekci věnované analýze byl proveden rozbor původní verze systému, tj. měřícího systému. Na základě požadavků byla navržena základní architektura systému a byly popsány hlavní komponenty systému: databáze, webová aplikace pro přístup k databázi, úložiště dat a vyhodnocovací aplikace. V tomto oddíle se podrobněji zaměříme na konkrétní techniky a algoritmy použité při softwarové realizaci jednotlivých komponent.

### <span id="page-52-0"></span>4.1 Struktura databáze SonoTesty

Jedním ze dvou zdrojů dat nezbytných pro další porovnávací úlohy v systému pro srovnávání měření je databáze měření. Databáze měření je spojovacím bodem, umožňujícím propojení měření navzájem mezi sebou a s entitami reálného světa. Ve struktuře databáze jsou obsaženy vztahy mezi entitami systému, které nebylo možné postihnout v původním řešení, a tyto informace jsou ukládány pouze v papírových protokolech.

Pro základní popis databázové struktury budu v textu používat objektového přístupu. Přestože se při implementaci konkrétní provedení databáze liší v určitých detailech od zde uvedeného objektového návrhu, volím pro přehlednost objektový přístup a grafický nástroj diagram tříd modelovacího jazyka UML (viz. [**2**],[**18**] a[**34**]). Rozdíly mezi objektovým návrhem a relačně databázovou implementací jsou nevelké a případné realizační odchylky mezi oběma přístupy budou vysvětleny dále v textu.

#### 4.1.1 Hlavní a pomocné objekty

Databáze SonoTesty co do počtu entit není příliš rozsáhlá, obsahuje přibližně dvě desítky entit. Její struktura přitom efektivně pokrývá požadavky na ukládání a propojení dat v rozsahu řešeného problému. Některé z entit jsou pomocné a slouží pro zajištění správné referenční integrity, jsou to zejména výčtové číselníky (např. typy a tvary sond) a entity pro ukládání pomocných informací (galerie, textové komentáře, odkazy, apod.). V následujícím textu si ukážeme řešení některých analytických problémů spojených s touto databází a představíme si její hlavní objekty.

#### 4.1.2 Objekt Test a hierarchie testů

Hlavním objektem v celém systému je bezpochyby objekt **Test**. Je však potřeba upozornit, že tento objekt Test neodpovídá zcela chápání jednoho měření v kontextu výše uvedené metody měření FWHM (viz [3.1.4\)](#page-34-0), na kterou se tato práce zaměřuje. Jedná se o generalizaci, o obecný test nezávislý na konkrétní testovací metodě. Jeho základní parametry a vlastnosti byly voleny tak, aby byly platné a korektní pro větší škálu testů, než je metoda FWHM. Test FWHM je potom speciálním případem obecného testu a uchovává v sobě informace o testovacích podmínkách, které nejsou zachyceny v souboru test.xml příslušného měření. Z objektově orientovaného hlediska se pochopitelně jedná o dědičnost, která je pak ovšem v relační databázi realizována jiným způsobem. V současné době jsou v databázi podporovány tři typy různých měřících metod. Kromě metody FWHM jsou to metody FirstCall (viz. [1.7.3\)](#page-24-0) od americké firmy Sonora a metoda měření na fantomu od autora p. Satrapy (viz. [1.7.2\)](#page-22-0). V databázi konkrétní testy nerozlišujeme podle jejich názvů, ale pořadovým číslem, tj. **Metoda1**, **Metoda2** a **Metoda3**.

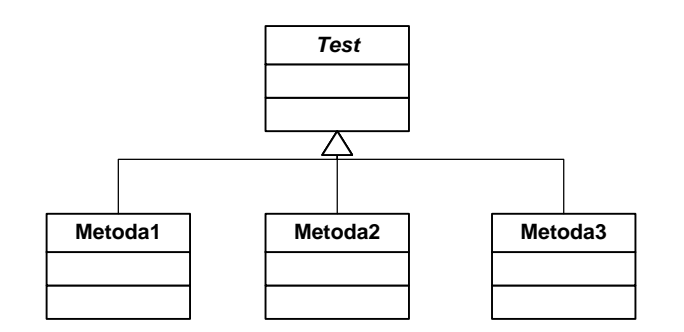

**Obrázek 16 Objekt Test a hierarchie testů**

Při realizaci této struktury v běžné relační databázi narážíme na problém, že v čistě relačních databázích není možné přímo realizovat objektovou dědičnost. Řešení tohoto problému není obtížně, přidržíme se klasické implementace dědičnosti pomocí objektové kompozice.

## 4.1.3 Vazba Testu na subjekty, Sonda a Sonograf

Základní objekt Test obsahuje kromě základních atributů, jakými jsou identifikátory, datum vytvoření a dalších parametrů testu i vazby na další objekty systému. V případě testu jsou nejdůleţitějšími relacemi vazby Testu na objekty **Sonda** a **Sonograf**. Tyto dvě relace zajišťují informace o subjektu měření. Na následujícím diagramu je zobrazeno jádro databáze, propojení objektu Test se subjekty měření, sondou a sonografem a nejbližšími navázanými objekty.

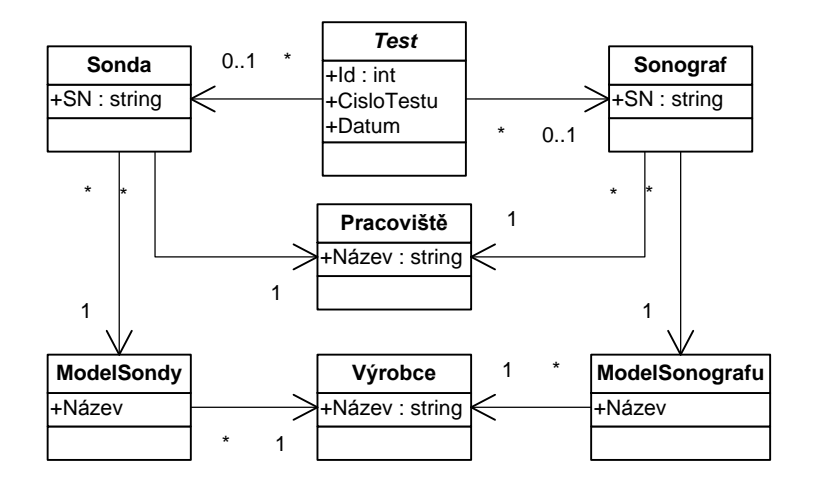

**Obrázek 17 Vazba objektu Test na objekty Sonda a Sonograf**

Jednou z vlastností databáze SonoTesty je, že striktně rozlišuje mezi konkrétními výrobky a modelovými řadami výrobků. Objekty **Sonda** a **Sonograf** reprezentují skutečná, fyzická zařízení, každý z nich je identifikován pomocí svého unikátního sériového čísla a jsou vlastněna konkrétním majitelem, což je v tomto případě evidované pracoviště. Model výrobku potom představuje souhrn společných vlastností, které mají zařízení stejné produktové řady. Tyto modely jsou produkovány výrobci. Schematicky se dá tato vazba naznačit následujícím diagramem:

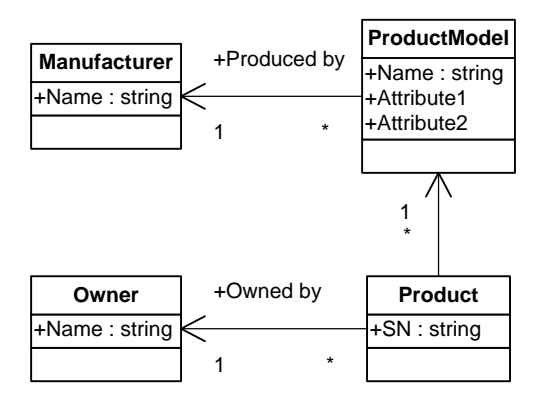

**Obrázek 18 Diagram obecné struktury produktů a produktových modelů**

Výše uvedená diagram je zobecněním (analytickým vzorem v duchu knihy [**16**]) výše naznačeného problému ve vztahu mezi konkrétními produkty a modelovými řadami. V databázi SonoTesty se tato struktura vyskytuje ve dvou instancích. V jedné instanci se váţe k sondám, kde objekt **Product** odpovídá objektu **Sonda** a **ProductModel** odpovídá objektu **SondaModel**. V druhém případě týkajícím se sonografů objekt **Product** odpovídá objektu Sonograf v databázi a **ProductModel** je objektem **SonografModel**. Objekt **Manufacturer** odpovídá v obou případech objektu **Výrobce** a stejně tak **Owner** odpovídá v obou případech objektu **Pracoviště**.

Díky výše uvedenému schématu je možné v databázi uchovávat a dotazovat na následující informace:

- O testech provedených na konkrétní sondě a/nebo sonografu, případně na jejich kombinaci.
- Ukládání informací o vlastnostech modelových řad sonografů a sond konkrétních výrobců.
- · Udržuie vlastnické vztahy pracovišť a organizací pro konkrétní sonografy a sondy.
- Umožňuje nalézt vzájemně kompatibilní modely sond nebo sonografů a to jak na úrovni modelových řad (sody podle řady) tak na úrovni některých vlastností sond (např. tvar sondy).

### 4.1.4 Objekty Pracoviště a Osoba a jejich vazby na okolí

Dalšími zástupci hlavních objektů jsou objekty Pracoviště a Osoba. Pod objektem Pracoviště si lze představit nějakou evidovanou organizační jednotku. Osobou je pak myšlena evidovaná konkrétní fyzická osoba. Jak objekt Pracoviště, tak objekt Osoba se vážou k jiným objektům systému v různých rolích. Přehled těchto vazeb je uveden na následujícím diagramu:

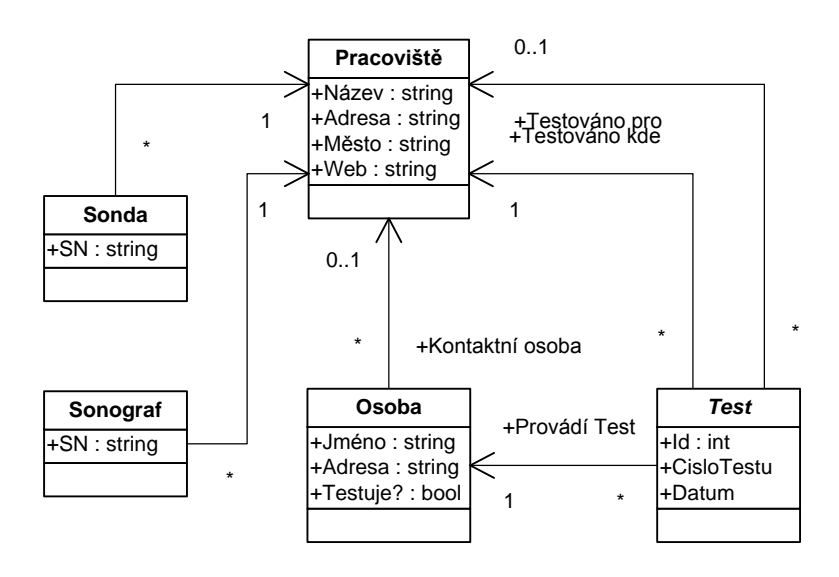

**Obrázek 19 Diagram vazeb objektů Pracoviště a Osoba**

Pracoviště vystupuje v roli vlastníka testovaných zařízení a měřících aparatur. Dále je v roli zaměstnavatele osob, zadavatele měření a jako geografický lokátor místa měření. Osoby vystupují v roli kontaktních osob a zaměstnanců pracovišť a podmnožina osob může fungovat jako operátor testu.

Podrobný kompletní popis databázových entit včetně jejich atributů, datových typů a vysvětlení dodatečných informací je možné nalézt v příloze [13.1.](#page-105-0)

# 4.2 Struktura hlavních tříd aplikace SonoEval

Aplikace SonoEval se skládá z několika desítek tříd na business i prezentační úrovni. Je nad rozsah této disertační práce popsat podrobně všechny třídy, jejich atributy a metody a relace mezi nimi. Je to způsobeno jednak rozsahem kódu, který v době psaní této práce obsahuje cca 12 tisíc řádků zdrojového kódu. Mimo to je použitá metodika vývoje softwaru agilní, orientovaná na krátké cykly přidávání nových vlastností a silně využívající refaktorovacích technik, je struktura tříd v aplikaci během vývoje značně proměnlivá. Přesto je struktura základních tříd aplikačního jádra stabilizovaná a je možné a nutné ji okomentovat.

Základní architektura aplikace SonoEval je navržena v duchu architektonického vzoru MVC<sup>29</sup> s důrazem na vyšší míru interaktivity. Rozvržení uživatelského rozhraní odpovídá standardní MDI<sup>30</sup> aplikaci, kde základní samostatnou datovou jednotkou, se kterou je možné pracovat, je sada testů - objekt třídy TestSet. MDI aplikace umožňuje otevřít větší množství dokumentů tohoto typu v rámci jedné spuštěné aplikační instance včetně možnosti otevírání většího množství nezávislých oken vázaných na rodičovské okno. Tento způsob je odlišný od jinak používané architektury typu SDI $^{31}$ , kde se v aplikaci pracuje pouze s jedním datovým dokumentem a jedním oknem (nepočítáme modální okna).

## 4.2.1 Sada testů TestSet

Sada testů **TestSet** je tvořena seznamem testů odvozených z abstraktní třídy **Test** a je základní jednotkou pro srovnávání a vizualizaci testů. Sada se může skládat z jednoho, obvykle však z více testů. Sadu testů je možné sestavovat, měnit, načítat a ukládat, přidávat jednotlivé testy ze seznamu registrovaných testů, přidávat syntetické testy, slučovat testovací sady, agregovat testy a testovací sady a zpracovávat a zobrazovat výsledky.

Struktura testů použitelných v testovací sadě se nevztahuje pouze na měření pořízené na měřícím zařízení, ale umožňuje pro účel porovnávání kombinovat testy reálné s jiným způsobem připravenými testy, např. agregovaná měření nebo systetické testy. Testovací sadu je možné uložit a načíst ze souboru. Jedná se o XML soubor s příponou \*.testset, který obsahuje informace o použitých testech a jejich parametrech. Ukládání testovacích sad je prováděno na lokálním počítači, nikoli v databázi.

<sup>29</sup> Model View Controller, viz [**8**], str. 125

<sup>&</sup>lt;sup>30</sup> Multiple Document Interface

<sup>&</sup>lt;sup>31</sup> Single Documet Interface

#### 4.2.2 Hierarchie testů odvozených z třídy Test

Abstraktní třída **Test** obsahuje návrh základních společných vlastností a metod testů a implementuje rozhraní ITestSurfaceProvider, které umožňuje pro účely profilové analýzy dotázat se na dostupné plochy odvozené od rozhraní **ITestSurface**. Mezi základní společné vlastnosti testů patří jejich popis a identifikátor v rámci sady testů, referenční značka pro účely kalibrace a rozdílového zobrazení, offset pro správné sesazení a zobrazovací styl testu. Z metod jsou to schopnosti uložení a načtení svého obsahu do/z formátu XML struktury pro účely serializace objektů a přístup k detailním vlastnostem testu.

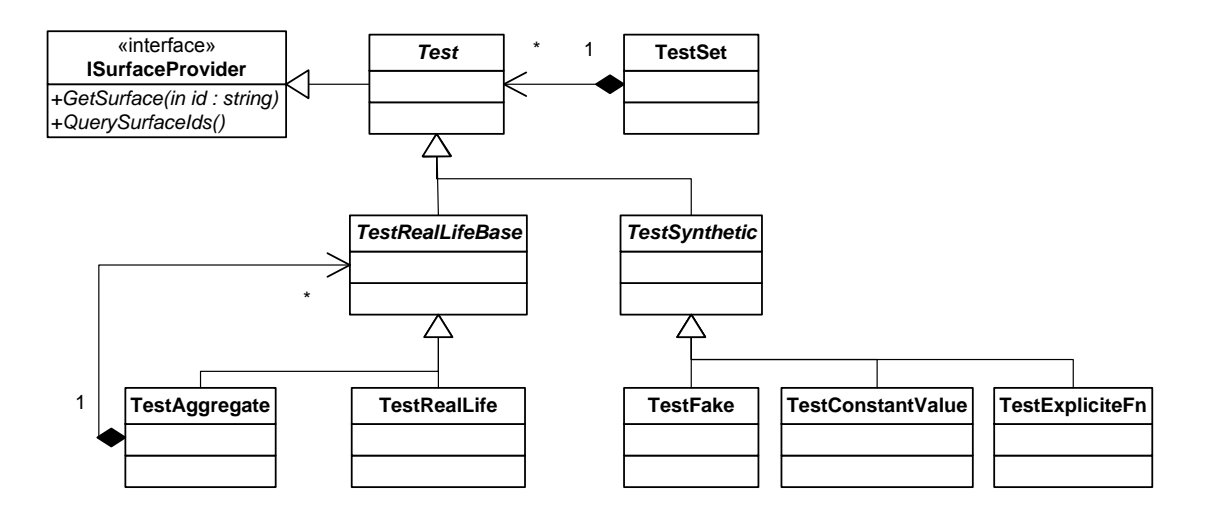

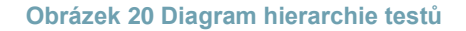

Z abstraktní třídy Test jsou odvozeny další abstraktní a konkrétní třídy. Nejčastěji používané typy testů budou instancí typu **TestRealLife**, který se vztahuje ke konkrétnímu měření uloženému v databázi a datovém úložišti. Ze základní třídy Test jsou odvozeny dvě samostatné abstraktní třídy **TestRealLifeBase** a **TestSynthetic.** 

Třída **TestRealLifeBase** je abstraktní třída společná pro testy, které mají reálný základ. Jejími konkrétními specializacemi jsou **TestRealLife**, který se váže na skutečné naměřené hodnoty pocházející z měření, které jsou uloženy v databázi testů a datovém úložišti. Druhou specializací je třída **TestAggregate**, která v duchu návrhového vzoru Composite (viz.[**19**], str. 163) umožňuje podle zadané agregační funkce (např. suma, průměr aj.) zpracovávat výsledky z více testů podle dodané agregační strategie.

Mimo testů, které mají základ v reálném provedeném měření, je možné pro účely porovnání přidávat i testy syntetické, které se odvozují od třídy **TestSynthetic**. Speciálními případy tohoto typu testů jsou testy s konstantní hodnotou zkoumané plochy **TestConstantValue**, testem zadaným pomocí explicitní plochy **TestExpliciteFn** a falešný **TestFake** test, který se podobá testu reálnému, jen jeho hodnoty nevycházejí z naměřených hodnot, ale je možné je dodat z připravených externích souborů.

Všechny třídy odvozené od třídy Test implementují rozhraní **ITestSurfaceProvider**, které slouží k získání dat pro účely profilové analýzy, která je hlavní srovnávací a vyhodnocovací metodou této aplikace. Rozhraní ITestSurfaceProvider umožňuje dotázat se na dostupné testovací plochy (jejich identifikátory) odvozené od rozhraní **ITestSurface** a příslušné plochy sestrojit a dodat. Tato hierarchie tříd pracuje podobně jako návrhový vzor Abstract Factory ([**19**], str. 87).

Testovací plochou rozumíme objekt, který k uvedeným dvojrozměrným souřadnicím dokáže vrátit hodnotu na ploše, která odpovídá zadaným souřadnicím, případně hodnotu NULL, pokud není hodnota pro zadané souřadnice definována, např. když se nachází mimo oblast platných hodnot, nebo ji nebylo možné vypočítat. V případě reálných testů uložených v datovém úložišti se jedná o plochu tvořenou body uloženými v maticích výsledků analýz naměřených dat, viz [3.1.5.4,](#page-37-1) v případě testů agregovaných je plocha tvořena agregací ploch podřízených testů. V případě syntetických testů může být plocha téměř libovolná, záleží na zdroji dat, případně parametrizaci použitých funkcí. Testovací plocha musí realizovat funkci

## double? Data(double x, double y)

kde parametry x a y jsou reálná čísla udávající souřadnice bodu v obrazovém souřadném systému sondy a návratová hodnota odpovídá hodnotě parametru pro dané souřadnice, případně není definována .

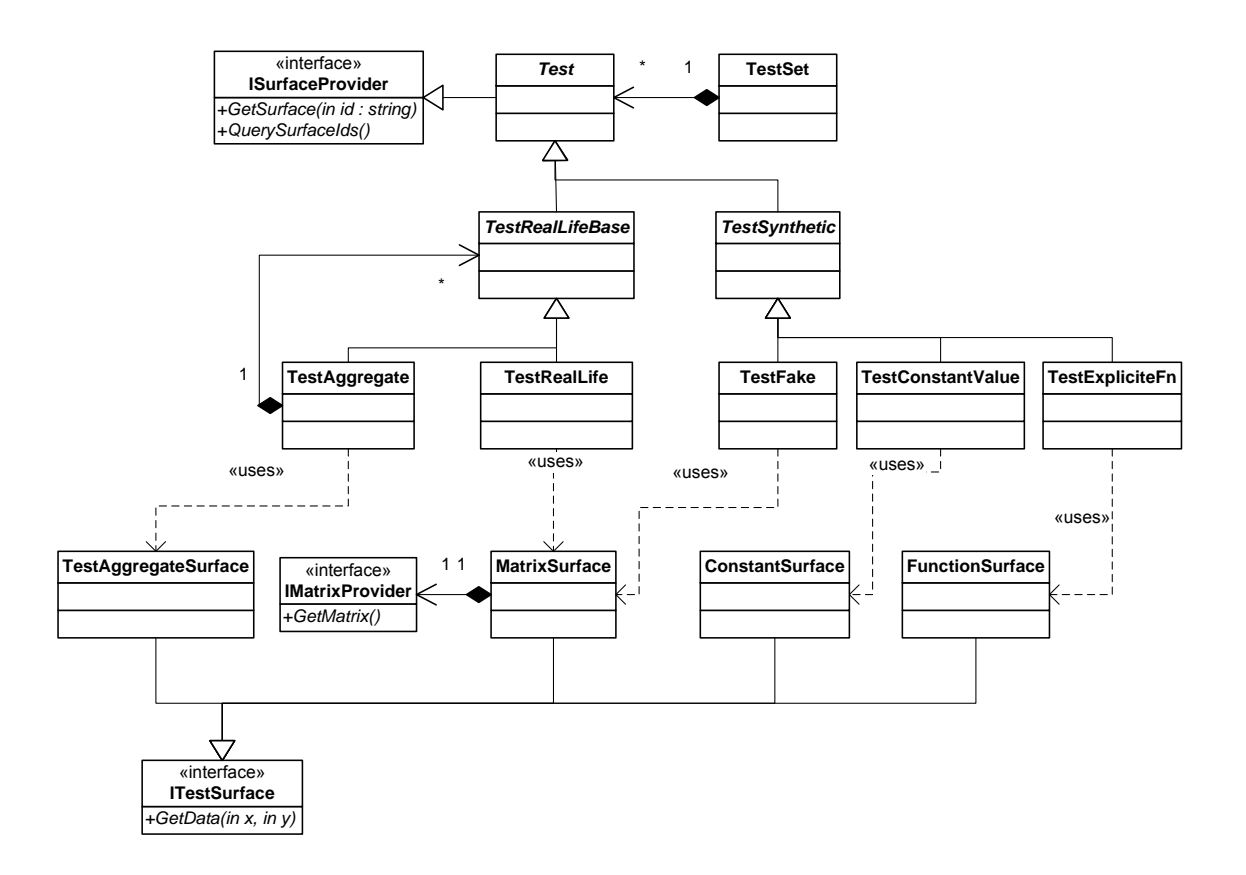

#### **Obrázek 21 Diagram vztahů mezi hierarchií testů a testovými plochami**

## <span id="page-59-0"></span>4.3 Analýza měření pomocí liniových profilů

Stěžejní částí aplikace SonoEval je vlastní metoda pro srovnávání různých testů mezi sebou. Myšlenka použité metody analýzy liniových profilů vychází z charakteru naměřených dat. Naměřená data mají dvojrozměrnou strukturu (matice), nejde tedy o několik skalárních parametrů přímo zpracovatelných statistickými metodami, např. statistickými testy nebo analýzami variance a dalšími metodami, které v našem případě není možné přímo použít.

#### 4.3.1 Maticová data

Data z měření jsou reprezentována maticemi hodnot pro jednotlivé zkoumané parametry. Tato informace by mohla vést k možnosti porovnávání těchto matic za použití metod maticového počtu. Bohužel však tomuto přímočarému přístupu brání několik okolností vycházejících z nastavení samotných měření. Předně matice vzešlé z měření nemusí mít stejné rozměry, volba počtu kroků do šířky a do hloubky je záležitost nastavení testu a může se tedy napříč testy lišit, což znemožňuje přímou aplikaci maticového počtu.

Druhým důvodem je problém metodický. I kdyby byl rozměr matic stejný, např. byl volen pro všechna měření stejný počet kroků šířky a hloubky, nejde nám o zkoumání matic jako takových, ale matice je pro nás jen organizační struktura pro uložení parametrů pořízených jako vzorek z dvojrozměrné zkoumané oblasti. Skutečná data v prvcích matice se vztahují k parametrům na daných souřadnicích zařízení, kterými prochází v rámci měření měřící zařízení a ve kterých jsou data snímána a analyzována. Bohužel není možné zajistit, aby tato zkoumaná oblast byla nastavena vůči zkoumané sondě pro všechny testy vždy stejně. Souvisí to s ukládáním nastavení trajektorie pohybu polohovacího zařízení v souřadném systému zařízení, zatímco nás zajímá souřadnicový systém sondy, který je na systému zařízení nezávislý. Aby byla následující metoda použitelná, je potřeba získat vzájemnou transformaci mezi těmito dvěma souřadnými systémy. Tomuto úkolu se věnuje sekce [4.3.6](#page-63-0) věnovaná kalibraci.

#### 4.3.2 Analýza profilu

Pro analýzu liniovým profilem teď předpokládejme, že máme pro všechny testy jednotný systém vůči sondě (obrazu ze sondy). V tomto souřadném systému má každé provedené měření svou zkoumanou oblast, která je dvojrozměrnou projekcí zkoumané trajektorie během měření. Matice měření pak reprezentují hodnoty naměřené v bodech této oblasti, které jsou pravidelně rozmístěné v rastru. Pokud použijeme nějakou interpolační metodu, můžeme z matice určit hodnotu parametru v libovolném bodě [x, y] ležícím uvnitř zkoumané oblasti.

Liniový profil zhotovíme následujícím způsobem. Mějme dvojrozměrnou křivku  $C(t)$ , kde  $t \in (0, 1)$  je parametr křivky. Funkce  $F_m$  je funkce dvou parametrů reprezentující interpolované hodnoty matice  $m$ .  $F_m$  akceptuje jako argument souřadnice dvojrozměrného bodu a vrací hodnotu odpovídající tomuto bodu. Profil  $P_m$  vznikne aplikací funkce  $F_m$  na všechny body řídící křivky  $C(t)$ :

$$
P_m(t) = F_m(\mathcal{C}(t))
$$

Takto sestavené profily můžeme zobrazit v grafu a dále zpracovávat. Viz níže.

Uživatelské řešení výše uvedeného postupu je založeno na manipulaci s grafickým objektem, který realizuje rozhraní **ICurve**. Rozhraní **ICurve** definuje metodu **GetPoint(t)**, která vrací bod pro zadaný parametr **t**. Návratový typ je třída Vector3, což je trojrozměrný vektor pro použití v geometrických a grafických algoritmech. Pro naše účely se spokojíme se dvěma jeho souřadnicemi. Počet bodů, pro které se počítá hodnota profilu, je jedním z volitelných parametrů. Čím je počet bodu vyšší, tím je kvalita profilu lepší, ovšem za cenu vyšší výpočetní náročnosti.

V systému je zatím implementována jen jedna realizace rozhraní **ICurve**. Jedná se o třídu Line, která realizuje úsečku. V budoucnosti se však počítá z realizací kuželosečky pro zpracování výsledků ze sektorových sond.

Výpočet hodnot v jednotlivých bodech profilu je záležitostí tříd, realizujících rozhraní **ITestSurface**.Tyto třídy reprezentují jednotlivé parametry, ze kterých se budou vytvářet profily, a realizují metodu **GetData(x, y)**, která zajišťuje dodání hodnoty odpovídající zadaným souřadnicím. V případě, že hodnota není dostupná, např. souřadnice [x, y] leží mimo zkoumanou oblast, vrací tato metoda hodnotu NULL a konstrukce bodu pro tyto souřadnice je stornována. Možných realizací rozhraní ITestSurface je celá řada (viz [Obrázek 21\)](#page-59-0). Pro skutečný test je to třída **MatrixSurface**, která se stará o interpolaci maticových dat. Matice nemusí být načtena jen ze souboru v úložišti, ale může být získána z jiného zdroje, např. z dodatečné analýzy mozaiky obrázků ROI. Tato třída je parametrizovatelná pomocí dvou Strategií (návrhový vzor, viz[**19**], str. 315). Jedna strategie je nastavením zdroje pro nahrávání matic a musí realizovat rozhraní **IMatrixProvider**, druhá slouží k interpolaci dat specializací základní třídy MatrixInterpolation. Implementované typy interpolace jsou *nearest neighbor<sup>32</sup>*, bilineární a bikubická interpolace hodnot.

## 4.3.3 Interaktivní grafy a výsledky měření

Profily pořízené výše uvedeným způsobem je možné zobrazovat v grafu. Řešení grafu je přímočaré a společné v mnoha rysech pro všechny typy grafů v aplikaci SonoEval (viz [4.3.8\)](#page-67-0). Nicméně pro práci s profilem je zde přidán uživatelsky příjemný prvek - interaktivní práce s profilovou křivkou a aktualizace grafu. Uživateli je umožněno pohybovat s profilovou křivkou a změna polohy křivky v obraze je reflektována v zobrazeném grafu i ve vypočtených hodnotách měření.

# 4.3.4 Měření na profilech

Kromě zobrazení profilu v grafu je možné provádět měření přímo na hodnotách jednotlivých profilů. Pokud přistupujeme k hodnotám profilu jako k vektorům nebo jako sadě dat, je možné na ně aplikovat jednoduché statistické a vektorové funkce a zobrazit jejich výsledky. Měřením v tomto kontextu rozumíme specializaci abstraktní třídy **Measurement** obalující funkci akceptující kolekci hodnot a vracející jednu výslednou hodnotu.

Výsledky měření jsou prezentovány ve formě tabulky, ve které jsou v řádcích jednotlivé testovací plochy z výběru a ve sloupcích vybraná měřené. Podobně jako u zobrazení grafu jsou i zde měření aktualizována se změnou profilové křivky.

<sup>1</sup> <sup>32</sup> Interpolace nejbližším prvkem

#### *4.3.4.1 Použité funkce*

Funkcí realizujících jedno měření podle výše uvedeného popisu může být vytvořeno libovolné množství. Základní škála měření implementovaných v testovací verzi aplikace SonoEval je následující:

Standardní statistické údaje jsou zastoupeny počtem prvků, minimem, maximem, aritmetickým průměrem, sumou a směrodatnou odchylkou. Dalšími měřeními jsou:

integrál pod profilovou křivkou vypočítaný lichoběžníkovou metodou

$$
i = \int_0^1 P(t)dt
$$

, délka křivky, kde  $x = X(t)$ ,  $y = Y(t)$  jsou parametrické rovnice křivky  $P(t)$ 

$$
s = \int_0^1 \sqrt{[X'(t)]^2 + [Y'(t)]^2} dt
$$

, magnituda vektoru,  $P_i$  je hodnota na profilové křivce,  $n$  je počet prvků

$$
||P|| = \sqrt{\sum_{i=0}^{n-1} P_i^2}
$$

a koeficienty lineární regrese. Sumy a magnitudy vektorů jsou závislé na počtu prvků (vzorků)  $n$ , se kterými se výpočet provádí.

#### *4.3.4.2 Automatické měření*

Automatické měření umožňuje výpočet měření na profilových křivkách tažením profilu po zadané trajektorii. Trajektorií je myšleno opakované posouvání křivky o zadaný translační vektor. Tímto způsobem je možné např. spočítat průměrné hodnoty parametrů profilů v laterálním směru stažených po axiální trajektorii. Odtud dostaneme graf hodnot průměrů směrem do hloubky.

Automatické měření je náročné na výpočetní výkon, protože se jedná o větší množství výpočtů a zvláště při použití agregovaných testů může výpočet trvat i minuty. Proto není u tohoto typu měření podporován interaktivní přístup jako u jednoduchých měření a grafů s profily.

#### 4.3.5 Srovnání měření

Rozšířením měření je možnost vzájemného srovnání profilů metodou každý s každým. Výsledky jsou zobrazeny v tabulce kde ve sloupcích i řádcích jsou použité plochy, v buňkách jsou odpovídající výsledky srovnání dvou profilových vektorů hodnot.

Srovnání vycházejí z třídy **Comparison** obalující funkci akceptující dva vektory a vracející skalární hodnotu. Ukázkou realizace je třída **ComparisonOfMeasurements** implementující jednoduché porovnání dvou výsledků měření z předchozí sekce na jejich vzájemný rozdíl nebo podíl hodnot.

#### *4.3.5.1 Navržené funkce pro srovnávání*

Mimo jednoduchého porovnání výsledků měření je možné použít libovolnou funkci pro srovnání dvou vektorů  $P$  a  $Q$ . Navržené funkce pro srovnání vektorů jsou:

skalární součin

$$
\boldsymbol{P} \cdot \boldsymbol{Q} = \sum_{i=0}^{n-1} P_i \cdot Q_i
$$

odchylka vektorů

$$
\cos \varphi = \frac{\boldsymbol{P} \cdot \boldsymbol{Q}}{\|\boldsymbol{P}\| \cdot \|\boldsymbol{Q}\|}
$$

integrál absolutních hodnot rozdílů profilů

$$
int = \int_0^1 |P(t) - Q(t)| dt
$$

normovaná magnituda kvadrátu rozdílů vektorů

$$
mag = \frac{\sqrt{\sum_{i=0}^{n-1} (P_i - Q_i)^2}}{n}
$$

Tyto metody jsou zatím ve fázi návrhu a částečné implementace. Do budoucna se počítá s podrobným testováním uvedených srovnávacích funkcí a jejich významu pro měření kvality ultrazvuků.

#### <span id="page-63-0"></span>4.3.6 Kalibrace a sesazení testů

Aby bylo možné porovnávat dva různé testy, musí být splněno několik nutných podmínek. Předně je k smysluplnému srovnání potřeba, aby byly vstupní měření kompatibilní, co se týče tvaru měřených sond. Tato podmínka se dá zajistit vhodným sestavením testovací sady.

Pro co nejpřesnější srovnání je pak vhodné, aby všechna měření měla pokud možno co nejpodobnější nastavení vstupních parametrů. Tohoto požadavku je možné částečně dosáhnou volbou rozsahu trajektorie pohybu polohovacího zařízení, kterou je dobré zvolit ze šablony shodně s předchozí uloženou trajektorií. Další parametry bohužel záleží na nastavení ultrazvukového zařízení a řada parametrů se ukládá do databáze. Přesto existuje celá řada nastavení, která jsou závislá na konkrétním ultrazvukovém přístroji, neukládají se do databáze a jejich volba před měřením je v kompetenci obsluhy měření.

I přes veškerou snahu o uložení všech potřebných dat během pořízení testu je srovnávání záležitostí, která může být zatížena chybami vyplývajícími z nepřesného uložení dat z měřící aplikace. Jedním z problémů je samotná poloha měření vůči ultrazvukové sondě. Popis tohoto problému a řešení bude věnována tato sekce.

Výše zmíněný problém je způsoben tím, že v měřícím systému existují dva nezávislé souřadnicové systémy. Pro naše účely je z pohledu měření kvality především důležitý souřadnicový systém vztažený vůči sondě, přesněji řečeno vůči obrazu z video výstupu sonografu. Tento souřadnicový systém je po digitalizaci diskrétní dvourozměrný kartézský obrazový souřadnicový systém, jehož jednotkou je pixel a pozice počátku je v levém horním rohu obrazu. Tento systém je přímo vztažen na souřadnicový systém sondy, to znamená, že počátek souřadnicového systému sondy se nachází uvnitř obrazu na stejném místě.

Naproti tomu je zde souřadnicový systém měřícího zařízení, ve kterém se ukládají informace o poloze kalibračních snímků a nastavení skenovací oblasti. Tento systém je levotočivý kartézský trojrozměrný systém<sup>[4]</sup>, kde třetí rozměr (výšku) můžeme pro účely kalibrace a dalšího zpracování zanedbat. Jednotkou souřadnicového systému zařízení je krok krokových motorků, počátek soustavy je na *home* pozici krokových motorků, do kterých je zařízení možné poslat.

Problém v převodu souřadnic zařízení na souřadnice obrazové (a naopak) je ten, že tyto dva systémy nejsou pevně svázány - neexistuje přesný bod, ve kterém je sonda připevněna k měřící vaně. Tzn., že v laterálním a transversálním směru se může uchycení sondy mezi jednotlivými měřeními lišit. Kvůli této situaci nemáme možnost přesně určit příslušnou transformaci mezi oběma souřadnicovými systémy a tuto je možné odhadnout pouze za pomoci uložených dat z kalibračních měření.

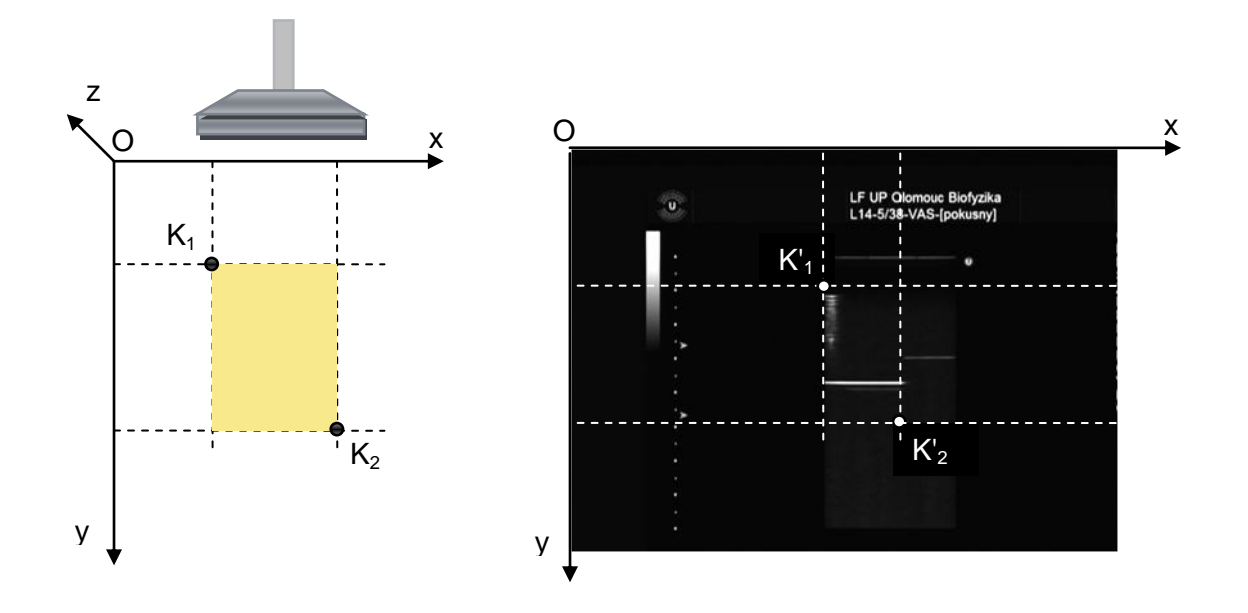

**Obrázek 22 Souřadnicové systémy zařízení a obrazu**

V souboru test.xml jsou uloženy souřadnice polohovacího zařízení v obou kalibračních polohách  $K_1$  a  $K_2$ . Tyto souřadnice potřebujeme transformovat do obrazového souřadnicového systému. K tomu slouží lineární transformace, konkrétně okénková transformace [50] mezi souřadnicemi bodů K<sub>1</sub> a K<sub>2</sub> v soustavě zařízení a souřadnicemi K'<sub>1</sub> a K'<sub>2</sub> v souřadnicích obrazu. Souřadnice bodů K'<sub>1</sub> a K'<sub>2</sub> nemůžeme změřit přímo, ale jsou pořízeny z polohy nejjasnějšího bodu oblasti zájmu obrazu při kalibracích.

Pro výpočet transformační matice okénkové transformace využijeme následující vztah:

$$
M_{viewport} = \begin{pmatrix} \frac{v_{2x} - v_{1x}}{w_{2x} - w_{1x}} & 0 & 0\\ 0 & \frac{v_{2y} - v_{1y}}{w_{2y} - w_{1y}} & 0\\ v_{1x} - w_x \frac{v_{2x} - v_{1x}}{w_{2x} - w_{1x}} & v_{1y} - w_y \frac{v_{2y} - v_{1y}}{w_{2y} - w_{1y}} & 1 \end{pmatrix}
$$

, kde parametry  $w_1$ a  $w_2$  odpovídají souřadnicím K<sub>1</sub> a K<sub>2</sub>,  $v_1$ a  $v_2$ odpovídají souřadnicím bodů v obrazu K'<sub>1</sub> a K'<sub>2</sub>. Výslednou matici nazveme  $M_{deviceToImage}$  . Opačnou transformaci obdržíme lehce konstrukcí inverzní matice  $M_{imageToDevice} = M_{deviceToImage}$  $^{-1}$ .

Obdélníková oblast půdorysu trajektorie pohybu odražeče je zadána pomocí krajních bodů, minim a maxim ve směrech x a y, které jsou uloženy v souřadnicovém systému zařízení. Pro výpočet zobrazení trajektorie v obrazovém systému použijeme tento převod

$$
L' = (min_x; min_y; 1) \cdot M_{deviceToImage}
$$

$$
R' = (max_x; max_y; 1) \cdot M_{deviceToImage}
$$

Výše uvedené výpočty se vztahují k souřadnicovému systému kalibračního obrázku. Protože jsou kalibrační obrázky z úsporných důvodů ořezány během procesu grabování, může nastat situace, kdy se v testovací sadě mohou sejít testy s různým ořezem těchto obrázků. Tím se pochopitelně ztrácí jednota mezi obrazovými souřadnicovými systémy (každý může mít počátek v jiném bodě) a je potřeba tuto možnost kompenzovat. Kompenzace se provádí pomocí hodnoty posunutí (offset) pro každé měření, kterou se určuje posunutí v oblasti obrazu vůči původní pozici. Offsetem tedy rozumíme dvojrozměrný vektor posunutí v obrazovém souřadném systému.

Hodnoty offsetů se v aplikaci SonoEval nastavují v kalibračním formuláři, kde je možné nastavit pro testy z použité testovací sadu jejich hodnoty. Výchozí hodnota offsetu je  $(0, 0)$ . Offset je možné změnit automaticky nebo manuálně.

Po ukončení procesu kalibrace tedy máme zajištěnu jednotu obrazových souřadnicových systémů všech testů a můžeme provést srovnávací profilovou analýzu.

## *4.3.6.1 Doporučení pro budoucí měření*

Při kalibraci je vhodné volit konstantní vzdálenost obou kalibračních bodů od sondy, tím se zajistí přesnější kalibrace v hloubkové ose. Pro uchycení sondy v laterálním směru je na zvážení instalace mechanické zarážky, nebo jiného aparátu pro přesnější uchycení sondy k měřící vaně.

## 4.3.7 Detekce a odstranění chyb v souborech s měřeními

Během pořízení dat na měřícím zařízení dochází bohužel k některým chybám synchronizačního charakteru mezi ovládáním mechanismu polohy odražeče a grabováním videosignálu. Dochází tak k ojedinělým výpadkům v datech způsobených zaměřením špatných částí obrazů ROI, odtud potom dochází k špatné interpretaci naměřených hodnot. Důsledkem je to, že matice vzešlé z analýzy mohou obsahovat jak nevypočítané (např. neřešitelné FWHM, viz [3.1.4\)](#page-34-0) tak chybné hodnoty. Tyto chyby způsobují v maticích, se kterými dále pracujeme, významné výchylky hodnot, kvůli kterým jsou pak nežádoucím způsobem ovlivněny některé následující výpočty, např. statistické vyhodnocování.

Řešení tohoto problému je možné na dvou vzájemně se doplňujících úrovních. První z nich je automatická detekce těchto chyb a jejich odstranění. Matice s daty jsou realizovány pomocí třídy MatrixSurface, využívající třídu Matrix pro uchování hodnot původní a modifikované matice. Algoritmus detekující chyby je funkce, která pro vstupní matici vrací seznam chybných indexů matice (v lineárním indexování matice):

### IList<int> SpikeFinder(Matrix m)

Pro odstranění chyb se používá filtrovací funkce, která jako argument použije původní matici a seznam z vyhledávacího algoritmu:

## Matrix CleanMatrix(Matrix m, IEnumerable<int> indices)

V programu jsou tyto funkce realizovány pomocí porovnání hodnoty prvku s klouzavým průměrem z okolních prvků přes sloupce matice. Pochopitelně by mohla být použita libovolná jiná dvojice algoritmů.

Druhá úroveň je uživatelská, kdy uživatel programu může manuálně nastavit hodnoty prvků matic. Tato funkce umožňuje přímý zásah do pracovní matice skrze prvek uživatelského rozhraní. Pokud dojde ke změně hodnot v těchto maticích, jsou tyto změny uloženy v souboru s testovací sadou.

## <span id="page-67-0"></span>4.3.8 Grafické zobrazení výsledků

Výsledky měření je možné zobrazovat graficky nebo tabulkově. Pokud to aktuální režim práce výkonnostně dovoluje, je dbán důraz na interaktivní ovládání. Kde je to možné, je uživateli umožněno pružně a intuitivně měnit parametry analýz a aktualizace zobrazených dat je na základě úprav parametrů prováděna systémem automaticky a v reálném čase. Limitujícím faktorem interaktivního přístupu je výpočetní náročnost analýz, zejména u agregací a automatického měření, zvláště u velmi jemného dělení profilových křivek.

Systém nabízí tři druhy pohledů, ve kterých se pracuje s grafy:

- Liniový profil základní typ zobrazení profilu napříč všemi aktivními plochami
- Chronologický zobrazení vybraných parametrů testů seřazených podle data pořízení společně se zobrazením trendových čar
- Harmonická analýza zobrazuje výsledek harmonické analýzy pomocí rychlé Fourierovy transformace (FFT) pro dané profily ploch

Každý z těchto typů pohledů zobrazuje jiný náhled na data. Přesto mají všechny typy grafů některé společné vlastnosti. Tyto vlastnosti se vztahují k prvkům uživatelského rozhraní základní třídy **ChartForm**, od které jsou ostatní typy grafů odvozeny.

Společné vlastnosti grafů jsou:

- možnost nastavit typ grafu v nabídce jsou spojnicový, sloupcový a schodový graf
- legenda legenda má dvojí funkci, zobrazuje přehled řad v grafu, jejich názvy a styl, umožňuje zapnout případně vypnout viditelnost řady v grafu
- rozsah osy y grafy umožňují přepínat mezi automatickým nebo manuálním nastavením rozsahu hodnot na ose y
- referenční rozdíl grafy mohou zobrazit rozdíl řady vůči referenční řadě (řada pocházející z referenčního testu), referenční řada se nezobrazuje
- $\bullet$  exportní funkce viz níže

### 4.3.9 Exportní funkce

Pokud zobrazujeme data ve formě grafů, je možné použít i exportní funkce. Jsou to funkce společné pro všechny typy grafů a jedná se o výstup do schránky nebo souboru a tabulku hodnot. Exportní funkce uplatníme zejména v případě nutnosti zpracování dat nad rámec možností aplikace SonoEval, tzn., že je možné dodatečné analýzy provést i v jiné aplikaci. Dalším využitím exportů je použití grafických výstupů pro publikační účely.

Výstup do schránky je oblíbená funkce operačního systému. Umožňuje snadné zkopírování obsahu grafického plátna grafu do schránky systému pro následné vložení a použití v jiné aplikaci, např. v textovém procesoru. Mimo grafický výstup do schránky je podporován i výstup do grafického souboru. Grafy jsou ukládány do souborů typu PNG, tzn., že jde o bezeztrátově komprimované bitmapové soubory. Výstupní formát byl volen s ohledem na charakter dat. Pro obrázky je potřeba volit takový výstupní formát, který je jednak kompaktní a zabere co nejméně místa na záznamovém zařízení a přitom podá obrazy a grafy bez nežádoucího zkreslení (alias, artefakty). Proto není vhodné volit např. formát JPG kvůli ztrátové kompresi nebo BMP kvůli velkému objemu dat. Formát PNG je rozumným kompromisem.

Hodnoty v grafu nemusí být exportovány pouze v grafické podobě, přestože ta je asi nejčastější. Každý graf je možné převést na tabulku hodnot, do níž jsou vloženy jednotlivé řady grafu. Tuto tabulku je možné zobrazit a následně data zkopírovat do schránky přímým výběrem v tabulce. Mimo to je tabulku možné vyexportovat do datového souboru. Podporované jsou dva formáty: CSV a HTML. Formát CSV je volen pro svou jednoduchost a podporu ve velké škále aplikací. V HTML souboru je vytvořena tabulková struktura a tento soubor je možné přímo zobrazovat v prohlížeči nebo je možné jej otevírat přímo v tabulkovém procesoru (MS Excel).

## 4.4 Omezení současného návrhu

Současné řešení je omezeno pouze na množinu lineárních sond. Sondy nelineární nejsou v současné době podporovány z následujících důvodů.

Při současném zpracování výsledků se používá pro určení parametrů FWHM algoritmus, který je vhodný právě pouze pro lineární sondy, pro sondy sektorové dává zkreslené výsledky. Přepočet korektních hodnot rozlišovacích schopností pro nelineární sondy není náplní této práce, ale toto téma bylo již zadáno ke zpracování jinému postgraduálnímu studentovi a na výsledky se čeká.

Nicméně se s rozšířením sytému o vyhodnocování nelineárních sond v návrhu počítá a integrace této metody do systému nebude obtížná. Půjde o doplnění algoritmu pro přepočet hodnot algoritmem FWHM. Jednou možností je implementace algoritmu mimo aplikaci SonoEval, např. pomocí samostatného programu, který zpracuje stávající data, a opravené výsledky budou uloženy do stávajících datových souborů. Druhou, preferovanou, možností je integrovat metodu výpočtu FWHM přímo do aplikace SonoEval, konkrétně jako jeden z algoritmů zpracování obrazové informace z uložených ROI obrázků realizací metody pro obrazovou analýzu mozaiky ROI obrázků.

# 5 Implementace systému

## 5.1 Implementační platforma

Volba implementační platformy byla jednoduchá a vycházela ze tří výchozích bodů. Prvním z nich byla platforma původní aplikace pro pořízení měření, což byla platforma Microsoft .NET a jazyk C#. Dalším kriteriem byla vlastní programátorské zkušenost v době zahájení prací na projektu (podzim 2005), kdy jsem se té době věnoval programování na uvedené platformě již několik let a učil jsem programování ve Visual Basic.NET a C# v rámci několika kurzů na Katedře informatiky. Třetím důvodem bylo uvedení nové verze platformy (2.0) a touha vyzkoušet si nové vlastnosti, které toto prostředí přineslo. Dá se říci, že tato nová verze přišla v pravý čas, protože právě tato verze umožnila efektivnější tvorbu webových aplikací a bez této verze by výsledná architektura implementovaného systému byla zcela jistě výrazně odlišná.

Není bez zajímavosti, že během práce na projektu se verze platformy zásadně změnila třikrát: verze 2.0 přinesla novou verzi runtime prostředí a jazyka C# s prvky generického programování, použitelné prostředí pro tvorbu aktivních webových stránek. Následovala verze 3.0, která přinesla řadu nových konceptů na poli komunikačních technologií a uživatelského rozhraní, ovšem beze změn v programovacích jazycích. Poslední zásadní změnou platformy je verze 3.5, která přinesla plnohodnotnou novou verzi programovacích jazyků doplněných o prvky funkcionálního programování (λ výrazy), LINQ, rozšiřující metody a další vlastnosti, které významně ovlivňují styl psaní kódu. Dá se říci, že jednotlivé systémové komponenty jsou odrazem technologií, které byly v době jejich vzniku nejaktuálnější. Nejstarší část (originální měřící systém) je ještě v prostředí verze 1.1, aplikace SonoTesty odpovídá použité technologii ASP.NET 2.0, aplikace Abbrevs je technologií ASP.NET 3.0 s prvky technologie AJAX, aplikace SonoEval byla v prototypu aplikací verze 2.0, v nejnovější verzi je již kód verze C# 3.0 a využívá např. přístup k datům z databáze měření pomocí technologie LINQ (NET 3.5) a ADO.NET Entity Framework<sup>33</sup>.

## 5.2 Implementace webových aplikací a služeb

Webové aplikace SonoTesty a Abrevs a webová služba DataRepository jsou implementovány v prostředí technologie ASP.NET. Jazyk C# je zde použit pro zápis kódu na pozadí (code behind). Implementační rozdíly mezi aplikacemi jsou dané stylem jejich použití.

Aplikace SonoTesty, sloužící k zadávání dat do evidence měření, je konvenční vícestránková webová aplikace, která nevyžaduje použití speciálních technik nad rámec základní

  $^{33}$  Technologie objektově relačního mapování (ORM) sloužící k provázání objektového návrhu se strukturou relační databáze. Umožňuje v kombinaci s LINQ snadný přístup k objektovým datům, představeno v srpnu 2008.

knihovny uživatelských prvků ASP.NET, pouze využívá AJAX komponentu UpdatePanel pro plynulejší zobrazování formulářů při reakci na uživatelské vstupy. Pro přístup k datům z C# kódu stránek jsou použity původní ADO.NET komponenty. Tento přístup je poněkud těžkopádný, protože je třeba přímo v C# kódu vytvářet potřebné SQL příkazy a vytvářet parametry a takto napsaný kód je při následných změnách databázové struktury těžko udržovatelný. Při případných aktualizacích této aplikace by bylo vhodné použít LINQ a Entity Framework.

Aplikace Abbrevs je naproti tomu navržena jako jednoduchá jednostránková aplikace a jako taková má zvýšené nároky na interaktivní uživatelské prvky. Tyto prvky jsou použity ze sady komponent ASP.NET AJAX Control Toolkit, což je komunitní rozšíření uživatelských prvků základního ASP.AJAX Frameworku. Ten patří mezi standardní součástí .NET Frameworku od verze 3.5.

Webová služba DataRepository je jednoduchá webová služba napsaná v C#. Mimo vlastní webové služby obsahuje i kód handlerů pro download souborů z měření. Webová služba obsahuje i jednoduchý mechanismus pro cachování používaných souborů, zejména seznamu testů a mozaikových obrázků ROI.

# 5.3 Implementace aplikace SonoEval

Aplikace SonoEval je desktopová klientská aplikace typu tlustý klient, která je napsaná v programovacím jazyce C#. Obsahuje bohaté uživatelské rozhraní realizované částečně pomocí standardních komponent Windows Forms, komponent třetích stran pro realizaci vykreslování grafů a několika vlastních na míru napsaných komponent uživatelského rozhraní pro zobrazení parametrů testů. Architektonicky se jedná o MDI aplikaci s možností v hlavního aplikačního okna spravovat větší množství dokumentů a klientských oken.

Aplikace čerpá data ze dvou zdrojů: z databáze SonoTesty přistupuje k uloženým protokolům testů a vlastní naměřená data stahuje ve formě souborů pomocí webové služby DataRepository ze serverového úložiště dat. V současné verzi není možné aplikaci provozovat v tzv. offline režimu a tedy vyžaduje připojení k internetu a bezproblémový běh výše uvedených serverových komponent. Pro přístup k datům z databáze je použita nová technologie objektově relačního mapování .NET Entity Framework, který v kombinaci s LINQ konstrukcemi jazyka C# 3.0 zvyšují komfort při přístupu k datům pomocí nativních prvků dotazovacího jazyka nad objektovou nástavbou databázových entit.

## 5.3.1 Struktura kódu a použité knihovny

Převážná většina kódu aplikace SonoEval je soustředěna ve spustitelném projektu SonoEval. Není to však všechen původně napsaný kód k tomuto projektu. V důsledku
rozdělení odpovědností mezi více knihoven byly vyčleněny dvě knihovny tříd s podpůrnými třídami a algoritmy. Je to matematická knihovna Tesil.Math a knihovna pro práci s geometrickými a grafickými daty Tesil.Geometry. Význam vydělení těchto tříd je v původně historický - obě začaly vznikat nezávisle na sobě před implementací aplikace SonoEval. Důvodem oddělení je však i možné opakované využití těchto knihoven v jiných projektech bez nutnosti spravovat nepotřebný kód exkluzivní pro aplikaci SonoEval.

Z nestandardních knihoven a knihoven třetích stran využívá aplikace SonoEval knihovnu NPlot pro vykreslování dvojrozměrných grafů, knihovnu CsGL pro práci s trojrozměrnou grafikou a sestavení (assembly) Microsoft.ExceptionMessageBox, která není standardní součástí .NET Frameworku, ale je jednou z knihoven SDK MS SQL Serveru 2005, pro bohaté zobrazení chybových hlášení.

#### 5.3.2 Opatření pro zlepšení výkonu a odezvy

Architektura klient-server může mít při práci s větším objemem dat výkonnostní problémy spojené se samotným transferem dat ze serveru na klientský počítač a s následným zpracováním a grafickou prezentací. V následující sekci věnuji prostor několika opatřením, které pomohly tyto problémy uspokojivě vyřešit a zvýšily tím uživatelský komfort, rychlost a odezvu aplikace.

#### *5.3.2.1 Zpožděné nahrávání dat*

K objektům, případně jejich datově náročným komponentám se v nejvyšší možné míře přistupuje s využitím techniky zpožděného nahrávání, také známé jako *Lazy Load.* Jedná se o mechanismus zpožděného nahrávání obsahu objektů až v okamžiku, kdy je ho zapotřebí. *Lazy load* je v aplikaci řešen pomocí generické třídy **LazyLoadItem<T>**, která se stará o nahrání obsahu v okamžiku prvního volání své jediné vlastnosti Value, která obsahuje samotný nahrávaný objekt. Jedná se o odlišnou implementaci, než je např. řešení pomocí návrhového vzoru Proxy ([**19**], str. 207), ale princip je podobný.

#### *5.3.2.2 Caching*

Dalším výkonnostním problémem je přístup ke vzdálenému úložišti. Stahování souborů ze vzdáleného souborového systému je obecně časově náročné a závisí na kvalitě připojení. Nicméně i v lokální síti je znatelný rozdíl mezi přímým přístupem k souborům a stahováním souborů z jiného stroje, byť ve stejné síti. Tento problém je v Aplikaci SonoEval řešen pomocí cachování souborů. Cachováním rozumíme mechanismus, kdy si na lokální úrovni vytváříme pracovní kopii dat, ke kterým máme pomalý přístup. Jako takové je možné jej provádět na více úrovních, podle aktuální potřeby, např. na úrovni soubor – soubor v internetu, případně data v paměti - data v souboru apod. V našem případě je cachování řešeno na souborové úrovni, tzn., že jednou stažený soubor je uložen do cache, která se nachází v souborovém systému klientského počítače, ze které je při pozdějším použití přednostně nahrán a odpadá přístup ke vzdálenému úložišti.

Obdobně se v jiném místě aplikace ukládají při profilových analýzách do paměti výsledky výpočetně náročných úloh, které by mohly být v krátké budoucnosti potřebné a je výhodnější je uložit do paměti než znovu dlouze počítat algoritmem.

Mechanismus cachování je použit i při konstrukci mozaiky ROI obrázků ve webové službě DataRepository.

### *5.3.2.3 Stahování dat na pozadí*

Pro zlepšení uživatelského komfortu bylo do aplikace přidáno stahování dat na pozadí. Při nahrávání testovací sady, analýzách a přístupu k databázovým položkám docházelo i přes použití techniky *lazy load* k prodlevám mezi zadáním uživatelského požadavku a jeho ukončením. Řádově se jedná o sekundy až desítky sekund, kdy je systém zaneprázdněn přístupem ke vzdáleným položkám a uživatel nemůže provádět žádnou akci.

Stahování na pozadí umožňuje především rychlou odezvu uživatelského rozhraní. Odehrává se ve dvou případech: při spuštění aplikace se zahájí stahování objektů z databáze testů a při nahrání testovací sady ze souboru se sekvenčně pro všechny testy v sadě stáhnou potřebné soubory z datového úložiště. Tímto zásahem se výrazně zlepšil uživatelský dojem z aplikace a odezva systému.

### 5.3.3 Navržené prvky, které nebyly v konečné fázi implementovány

# *5.3.3.1 3D pohled*

Trojrozměrný režim zobrazení maticových dat ve formě prostorových grafů byl základním pohledem pro vizuální srovnávání naměřených dat v prototypové aplikaci, která předcházela práci na programu SonoEval. Realizace prostorových pohledů byla provedena v prostředí aplikačního rozhraní OpenGL [**32**], konkrétně v jeho objektovém wrapperu CsGL (viz. [5.4.3\)](#page-75-0). Maticová data z měření byla zobrazena jako třírozměrné povrchové grafy. Pro konstrukci ploch byly pouţity implicitní bilineární interpolace podporované přímo zobrazovacím zařízením. O korektní zobrazení plochy s ohledem na správnou viditelnost všech objektů bylo postaráno přímo na hardwarové úrovni pomocí algoritmu Z-buffer (viz. [**51**]).

Přestože je 3D zobrazení uživatelsky atraktivní režim disponující i celou škálou možností interaktivního ovládání a efektním výstupem, musí se trojrozměrný pohled potýkat s celou řadou nevýhod. Představíme si některé z nich.

• 3D režim jako takový – samotná metoda zobrazování dvojrozměrných dat v třírozměrném prostoru je sice efektní, nicméně setkává se i s kritikou. Některé práce z oblasti geografie upozorňují na to, že se 3D pohled nehodí pro všechny typy dvojrozměrných dat a poukazují na to, že dvojrozměrná data mají být zobrazována dvojrozměrně (a hodnoty kódovat například barvou, nikoli z-souřadnicí v prostoru.

- Obtížné ovládání Pro celou řadu uživatelů je nepřirozené a komplikované se orientovat v trojrozměrném prostoru zobrazeném na monitoru. Někdy je ovládání ztíženo i uživatelskou neznalostí projekční metody. Z tohoto důvodu je potřeba nabídnout co nejjednodušší ovládání a omezit případy, kdy by mohlo docházet k nejednoznačným situacím.
- Volba promítací metody je nutné rozumně volit promítací metodu, tzn., zda zvolit promítání rovnoběžné nebo perspektivu. V programu je třeba mít volbu způsobu projekce, neboť každá z těchto typů projekcí se hodí pro jiné účely.
- Viditelnost při každé projekci (zobrazení z prostoru o vyšším rozměru do prostoru rozměru nižšího) dochází k úbytku informace. Konkrétním projevem je zakrytí vzdálenějších částí obrazu obrazem blíže k pozorovateli. Obecné opatření proti tomuto efektu neexistuje, je třeba volit vhodný úhel pohledu. Uživatel musí s tímto problémem počítat.
- Nejednoznačnost při zobrazení trojrozměrných dat nemusí být vždy na první pohled jasné, jak jsou plochy orientovány a mohou být zaměněny přední a zadní stěny objektů, což vede k nejednoznačnosti obrazu. Tomuto efektu se dá naštěstí zabránit správnou volbou algoritmu vykreslování ploch – používat zejména vyplněné polygony, nikoli, čárovou nebo bodovou grafiku. V kombinaci s řešením viditelnosti pomocí Z-bufferu je tento problém naštěstí jednoduše řešitelný.
- Nepřehlednost v případě zobrazení námi požadovaného typu dat se v prototypu ukázalo, že v krajním případě se dá tento typ zobrazení použít pouze pro jednu plochu. Zobrazení dvou a více ploch ve trojrozměrném zobrazení je krajně nepřehledné a nepřináší požadovaný efekt.

Celkově je tedy 3D zobrazení tohoto typu dat z pohledu práce kontroverzní záležitost, které byla přidělena nízká priorita při implementaci finální aplikace SonoEval, mimo jiné z důvodu, že podobná funkčnost je implementována již v původní aplikaci pro pořízení měření. V kombinaci s problémy s funkčností použitých komponent závislých na knihovně CsGL, které se projevily na vývojářském stroji s operačním systémem Windows Vista Ultimate 64bit a znemožnily provoz na tomto typu operačního systému, byl vývoj této části sytému odložen na údržbovou fázi po dokončení první funkční verze aplikace.

# <span id="page-75-1"></span>5.4 Použité komponenty třetích stran

Následuje přehled použitých knihoven třetích stran. Jedná se výhradně o projekty typu Open Source distribuované společně se zdrojovými kódy.

#### 5.4.1 NPlot

Komponenta pro tvorbu a vizualizaci jednoduchých grafů.

Licence: Open Source.

Poslední verze: 0.9.10.0 (duben 2008, vývoj pravděpodobně zastaven).

Webové stránky projektu viz [**42**]

### 5.4.2 ASP.NET AJAX Control Toolkit

Sada webových komponent pro bohaté uživatelské rozhraní webových aplikací používajících technologií AJAX.

Licence: Open Source komunitní projekt sponzorovaný společností Microsoft.

Poslední verze: 3.0.30512 (květen 2009).

Webové stránky projektu viz [**25**]

#### <span id="page-75-0"></span>5.4.3 CsGL

Knihovna je objektovým obalem (wrapperem) systémové knihovny Opengl32.dll umožňující používat hardwarově akcelerované 3D grafické aplikační rozhraní OpenGL.

Licence: Open Source.

Poslední verze: 1.4.1 (listopad 2002, vývoj ukončen, verze považována za stabilní).

Webové stránky projektu viz [**41**]

### 5.5 Provozní podmínky systému a údržba

Pro správný běh systému je potřeba zajistit i korektní prostředí, ve kterém systém bude fungovat. Jelikož jsou klíčovou částí systému aplikace a databáze, je nutné zajistit celou řadu úkolů spojených s implementací, instalací, nasazením a údržbou jednotlivých komponent.

V následující části bude uveden přehled hardwarových a softwarových komponent navržených a použitých pro řešení jednotlivých částí systému.

### 5.5.1 Měřící aparatura a řídící jednotka

### *5.5.1.1 Hardwarové požadavky*

Hardwarové požadavky na měřící aparaturu jsou rozděleny do tří základních bloků

- Měřící vana s polohovacím systémem.
- Zesilovače řízení pohybu.
- Řídící počítač se specializovanými komponentami.

Měřící vana podléhá návrhu dle patentu $34$ . Součástí sestavy je nádoba na vodu opatřená přípojnými body pro uchycení ultrazvukových sond. Odnímatelnou součást tvoří konstrukce s trojrozměrným polohovacím systémem. V průběhu realizace projektu se provádělo měření na dvou výrobcích, na původním prototypu, zhotoveném v mechanických dílnách Lékařské fakulty UP, a výrobku dodaném firmou Trystom.

Zesilovače systému řízení pohybu propojují řídící počítač s krokovými motorky polohovacího systému měřící vany. Tato část je dodávaná společně s měřící vanou.

Konfigurace řídícího počítače je odvozená od běžného PC s operačním systémem Windows XP, takže i výkonnostní nároky by měly odpovídat provozovanému operačnímu systému. Ovšem s několika významnými rozdíly oproti běžné konfiguraci stolního osobního počítače.

Předpokládá se, že zařízení by mělo být mobilní a mělo by tudíž být možné jednotlivé komponenty bez větších problémů přepravovat. To klade vyšší nároky na volbu skříňového faktoru u počítače a zobrazovací jednotky. Požadavek je nastaven tak, aby se řídicí systém vešel do přenosného kufříku. Z tohoto důvodu je zobrazovací jednotkou 15'' LCD panel a počítačová skříň je stavěná na míru - jedná se o malý desktop rozměry vyhovující zadanému kufříku. Protichůdným požadavkem k dosažení co nejmenší velikosti a maximální mobility a důvodem, proč nelze použít v dnešní době již nikoli nadstandardní notebookové řešení, je nutnost instalace dvou speciálních rozšiřujících karet (video grabber a motion control), které jsou dodávány firmou National Instruments pouze ve formě PCI karet (viz [3.1.1.2\)](#page-31-0).

# *5.5.1.2 Softwarové vybavení*

Cílový operační systém řídicího systému je desktopový operační systém Microsoft Windows XP. Systém dosud nebyl testován na aktuálním operačním systému Vista. Pro novější instalace je naštěstí možné přistoupit k legálnímu downgradu z OS Vista na verzi XP, která je postačující a vyzkoušená. Další možnosti testování OS mají smysl až po nástupu nadcházejícího systému Windows 7.

1

<sup>&</sup>lt;sup>34</sup> Patent č. 296658 (28.03.2006)

Aplikace je napsána pro platformu .NET Framework 1.1 a využívá aplikačního rozhraní NI a vývojového prostředí LabView. Je tedy potřeba, aby obě prostředí byla na stanici správně nainstalována. U platformy .NET Framework, je potřeba zkontrolovat, zda je nainstalována opravdu správná verze 1.1, jelikož verze novější (2.0, 3.0, 3.5) nejsou s verzí 1.1 zaměnitelné a instalují se jako odlišné balíky. V novějších aktualizacích systému např. verze 1.1 není zahrnuta.

### 5.5.2 Datové úložiště a webová služba DataRepository

#### *5.5.2.1 Hardware*

Hardwarové požadavky na datové úložiště nekladou velké nároky na datovou kapacitu úložného prostoru ani na výpočetní výkon. Očekávaným požadavkem je ovšem práce v nepřetržitém režimu a proto se očekává umístění na souborový server nebo datové úložiště NAS. Přístup k datům je umožněn více způsoby: mapováním jednotky přímo do shellu klientského operačního systému na počítačích uživatelů v lokální síti, dále přístup z aplikace SonoEval prostřednictvím webové služby DataRepository a volitelný FTP přístup přímo k datům pro nahrávání naměřených dat, případně pro download pro zpracování starou aplikací.

Pro účely webové služby se očekává výpočetní výkon schopný zajistit bezproblémový běh služby webového aplikačního serveru, např. služby Internet Information Services nebo jiného webového serveru.

Použité řešení je nakonec instalováno na aplikačním serveru postaveném na technologii Intel Xeon (kmitočet 2,66 GHz, 2 jádra, hyperthreading) osazenému 2 GB paměti a 2x250GB disky v RAID  $1^{35}$ poli. Tento server pak slouží i jako aplikační server pro další komponenty systému, všechny webové aplikace a podpůrné prostředky pro vývoj (systém na zprávu verzí  $SVN^{36}$  a další).

### *5.5.2.2 Software*

1

Činnost souborového a aplikačního serveru zajišťují vestavěné komponenty instalovaného operačního systému Windows 2003 Server. V případě aplikačního webového serveru se jedná o službu Internet Information Services (IIS) 6. IIS zajišťuje funkci jak webového tak i FTP serveru. Přístup k datům je dále umožněn přes sdílený adresář a bezpečnostní politika je vázána na serverové uživatelské účty.

<sup>&</sup>lt;sup>35</sup> RAID 1, Redundant Array of Independent Disks, varianta 1 - zrcadlení 2 disků do jednoho virtuálního disku pro snížení rizika ztráty dat z důsledku hardwarové poruchy diskové jednotky. <sup>36</sup> Subversion, systém pro zprávu verzí. Používá se jako podpora konkurenční a teamové tvorby zdrojových kódů softwarových projektů. (http://subversion.tigris.org)

Pro správný chod webové služby DataRepository je potřeba mít na serveru nainstalovaný .NET Framework verze 3.5. Instalační a provozní detaily webové služby je možné najít v příloze [\(13.2.1\)](#page-110-0).

#### 5.5.3 Databáze testů

#### *5.5.3.1 Hardware*

Hardwarové nároky na databázi testů jsou závislé na hardwarových požadavcích systému pro řízení báze dat (DBMS [**11**]), kterým je v našem případě Microsoft SQL Server 2005 Express Edition. Jedná se o odlehčenou verzi produktu MS SQL Server 2005. Limitace této verze jsou vysoko nad očekávanými požadavky na databázový výkon a potřebnou kapacitu, limit je cca 1GB na databázi oproti očekávané kapacitě v řádu megabytů. Pro databázový stroj není potřeba pořizovat samostatný hardware, databáze může při očekávaném vytížení systému sdílet výkon s webovým a souborovým serverem. Proto budeme nadále veškeré serverové komponenty umisťovat na společný server.

#### *5.5.3.2 Software*

Pro správný běh webové aplikace SonoTesty a aplikace SonoEval se předpokládá umístění databáze na databázový server. Aplikace používající technologii ADO.NET [31] sice mohou pracovat s tzv. ad hoc připojením databázového souboru (\*.mdf), ale to je řešení vhodné spíše pro počáteční fáze implementace systému než pro produkční prostředí. Nehledě k tomu, že by bylo problémem připojit k jednomu databázovému souboru vzdáleně více aplikací.

Nutná softwarová výbava je proto instalace služby databázového serveru, v našem případě MSSQL 2005 Express Edition. Společně s tímto nástrojem je vhodné mít nainstalován i nástroj pro správu databází Microsoft SQL Server Management Studio Express 2005 nebo novější verzi 2008, aby bylo možné provádět základní operace s připojováním a správou databází.

### 5.5.4 Webová aplikace SonoTesty

Webová aplikace SonoTesty se instaluje do prostředí webového serveru IIS. Hardwarové a softwarové požadavky odpovídají výše uvedeným požadavkům na webovou službu DataRepository. Je doporučeno vytvořit pro každou aplikaci běžící v prostředí IIS samostatný aplikační pool, ale není to podmínkou.

### 5.5.5 Databáze zkratek AbbrevsDB a front-end webová aplikace Abbrevs

Obdobně jako u aplikace SonoTesty. Prostředím pro běh webové aplikace je služba IIS. Jelikož se jedná o rozhraní k databázi, je potřeba do databázového stroje MSSQL přidat databázi AbbrevsDB.

#### 5.5.6 Srovnávací aplikace SonoEval

#### *5.5.6.1 Hardware*

Aplikace SonoEval jako jediná z nově přidaných komponent pro svůj běh nevyužívá přímo serverové prostředí nebo prostředí prohlížeče internetu, ale jedná se o plnohodnotnou desktopovou aplikaci. Aplikace SonoEval poskytuje grafické uživatelské rozhraní známé z aplikací pracujících na operačních systémech Windows. Protože jsou součástí aplikace výpočty a grafické výstupy, včetně interaktivních grafických výstupů pořizovaných v reálném čase, jsou na výkon klientského počítače kladeny následující požadavky.

Aplikace SonoEval pro svůj provoz očekává vyšší využití výkonu centrální procesorové jednotky. Pro plynulý běh aplikace je doporučený systém se základní frekvencí CPU alespoň 2GHz, což se dá považovat za standard, a minimálně 1GB operační paměti, výhodou je pak větší množství paměti. Systém není uzpůsoben pro využití více jader případně víceprocesorových počítačů a výkon je soustředěn na jednom výpočetním jádru. Jelikož je aplikace závislá na datech uložených na síti, je nezbytnou součástí konfigurace počítače i síťová karta a kvalitní připojení. V případě budoucí implementace akcelerovaného 3D zobrazení je vhodné mít nainstalovaný i grafický akcelerátor, nicméně neočekává se příliš komplexní a náročné zobrazování.

Aplikace byla vyvíjena a testována na několika hardwarových a softwarových konfiguracích lišících se typem procesoru, kapacitou paměti a operačním systémem, rozhodujícím faktorem pro výkon je rychlost a kapacita operační paměti.

#### *5.5.6.2 Software*

1

Aplikace SonoEval je psaná pro prostředí platformy .NET Framework 3.5, což předpokládá nainstalovanou verzi toho to prostředí na klientském počítači. Dostačující je i verze 2.0 (runtime prostředí je totožné, liší se jen sadou knihoven), zde je však nutno doplnit chybějící knihovny (LINQ<sup>37</sup>, ADO.NET Entity framework [**29**], apod.), ale tento způsob nasazení je zbytečný, jelikož je aktualizace platformy .NET součástí pravidelných aktualizací systému Windows. Podporovaný operační systém je Microsoft Windows XP a vyšší verze. Aplikace byla testována na operačních systémech Windows XP a Windows Vista Business 32bit a Ultimate 64bit. U systému Windows Vista Ultimate 64bit se objevily problémy s 3D zobrazovacím modulem (podpůrná knihovna je patrně nekompatibilní s tímto systémem), takže byla tato část systému do doby odstranění závady zablokována, případně bude

 $37$  Language integrated query, nová technologie umožňující přístup k datům v jazycích platformy .NET způsobem podobným dotazovacím jazykům jako je např. SQL. Podrobnosti v [**27**]

zobrazovací systém v budoucnu nahrazen jinou technologií (Direct3D<sup>38</sup> namísto původního OpenGL<sup>39</sup>).

Potřebné knihovny třetích stran je možné doinstalovat přímo do systému, ale není to podmínkou, protože jsou součástí instalačního systému. Přehled použitých knihoven třetích stran je uveden v sekci [5.4.](#page-75-1)

Aktualizace aplikace SonoEval probíhá automaticky při spuštění programu. Jedná se o typ instalace zvané ClickOnce Deployment (viz [**30**]). Program sám porovná aktuální verzi aplikace z příslušné internetové adresy na webovém serveru a provede aktualizaci zastaralých komponent.

### 5.5.7 Zálohovací strategie

 $\overline{1}$ 

Součástí řešení je také zálohovací strategie. Během měření je vytvářeno množství dat ve formě souborů a záznamů v databázi. Tato data by v případě ztráty byla nenahraditelná, proto je počítáno s pravidelnou zálohou systémových dat a aplikací. Zálohování je pokud možno automatizované s pravidelným režimem.

Pro zálohové účely bylo zakoupeno síťové diskové zařízení NAS<sup>40</sup> Synology DS 408 se čtyřmi pevnými disky zapojenými v RAID-5 poli o celkové kapacitě 1,5 TB. Volba tohoto zařízení byla podmíněna zabezpečením proti ztrátě dat, což právě pole RAID5 zajišťuje i při výpadku jednoho z disků. Z bezpečnostních důvodů je zařízení umístěno v jiné místnosti než primární aplikační a souborový systém.

Data v úložišti zabírají procentuálně i na počet souborů největší podíl na pořízených datech. Zálohování vybraných složek souborového systému včetně složek s měřeními probíhá v týdenním režimu. Záloha je ukládána na zařízení DS 408. Obdobně funguje zálohování aplikační vrstvy z IIS, kde jsou zálohovány aplikace, konfigurační soubory a datové soubory.

Mimo provozních záloh se ještě automaticky zálohuje repositář systému pro správu verzí Subversion, který ukládá rozpracované zdrojové kódy projektů.

Nepravidelně (asi v ročním cyklu) dochází i k zálohování naměřených dat na optická média DVD a skladování těchto médií mimo lokaci serveru a zálohovací stanice. Zálohování na vypalovací DVD je z hlediska bezpečnosti kontroverzní, protože není dosud určena spolehlivost záznamů v horizontu 10 let a více. Je bráno jako doplňkové. Bylo by vhodné zvážit případné zálohování na páskovou jednotku.

<sup>38</sup> Součást multimediální knihovny DirectX, proprietární rozhraní pro 3D grafiku od firmy Microsoft.[**26**] <sup>39</sup> Open Graphics Library - Standardní průmyslové aplikační rozhraní pro tvorbu trojrozměrné grafiky, (http://www.opengl.org) [**32**]

<sup>&</sup>lt;sup>40</sup> Network-access storage, samostatná disková jednotka sloužící jako síťový souborový systém

# 6 Výsledky a diskuse

# 6.1 Experimenty s aplikací SonoEval

Následující ukázkové experimenty<sup>41</sup> jsou jednoduchým přehledem akcí, které je možné s měřeními provádět.

## 6.1.1 Ukázka porovnání liniových profilů více testů

Pro ukázku byla vybrána měření, která byla provedena s cílem zjistit, jak se mění parametry v profilu řady po sobě jdoucích měření pořízených za stejných podmínek. Cílem bylo zjistit proměnlivost hodnot v laterálním i axiálním směru. Vybraná testovací sada byla tvořena měřeními č. 444, 447–451. Naměřená série obsahovala i měření č. 444–453, některé z nich však byly zneplatněny kvůli chybě v prokládání obrazu. Nastavení analýzy profilu vypadá následovně:

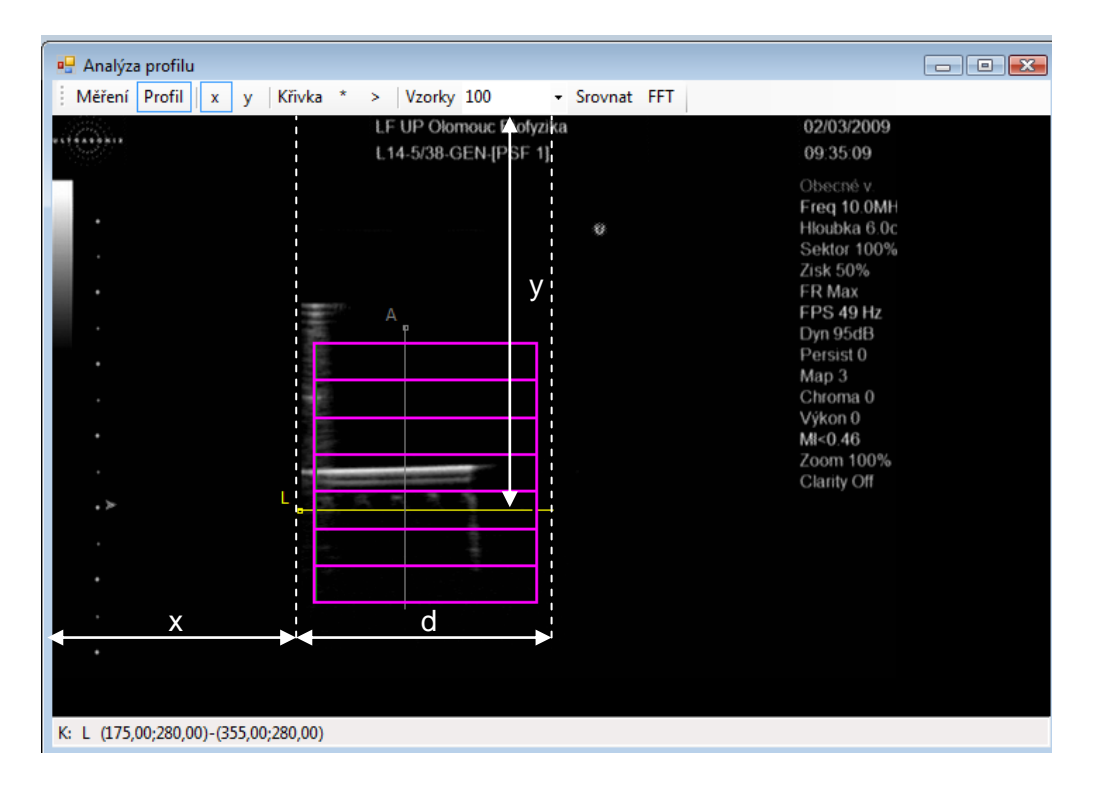

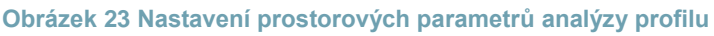

Fialová mřížka znázorňuje zkoumanou trajektorii měření č. 451. Za jiných okolností by byly vidět i mřížky jiných měření. U této sady ovšem mají všechny testy stejnou trajektorii a proto se mřížky překrývají. Žlutá řídící křivka L určuje body pro vytvoření profilu. Křivka je záměrně umístěna do ohniska zobrazovacího systému (x=175, y=280, d=180). Parametry **x** a **y** jsou souřadnicemi počátečního bodu křivky, hodnota **d** je délka křivky v pixelech. Osa x v následujících grafech znázorňuje hodnotu parametru  $t$  řídící křivky normovaného na inter-

<sup>1</sup>  $41$  Všechna měření proběhla na systému Sonix RP se sondou L14-5/38, pracovní frekvence sondy byla 10 MHz.

valu <0;1>, osa y je osou hodnot a její jednotka závisí na zkoumaném parametru . Profilové křivky pro parametr amplitudy jasu vypadají takto:

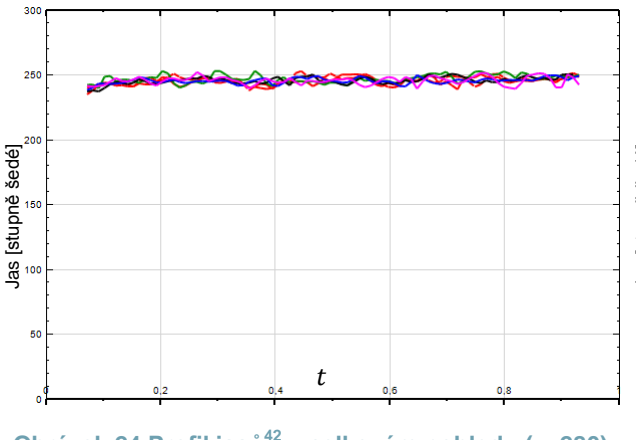

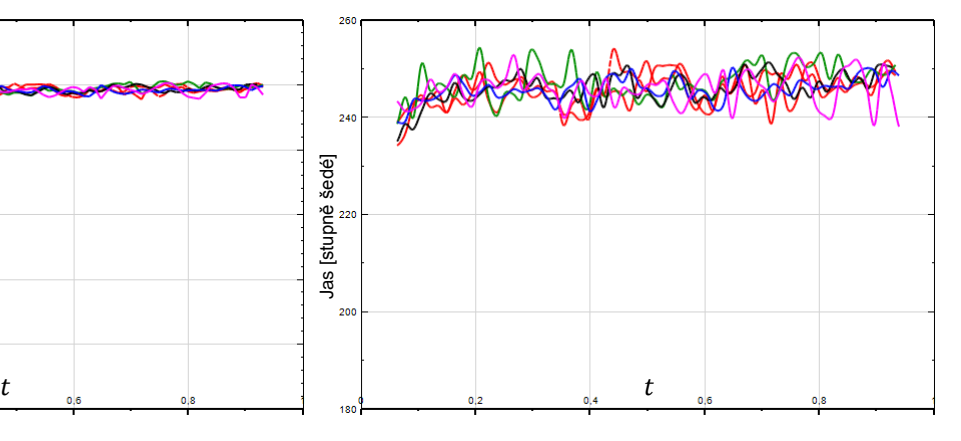

**Obrázek 24 Profil jasů<sup>42</sup> v celkovém pohledu (y=280) Obrázek 25 Profil jasů v jiném nastavení rozsahu hodnot na ose y (y=280)**

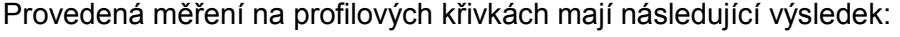

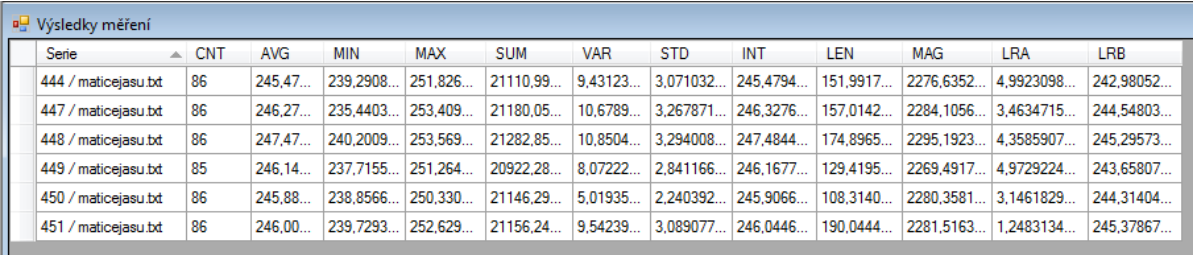

Po posunutí řídící křivky do vzdálenosti cca 2cm před ohnisko (x=175, y=177, d=180) můžeme zaznamenat následující výsledky:

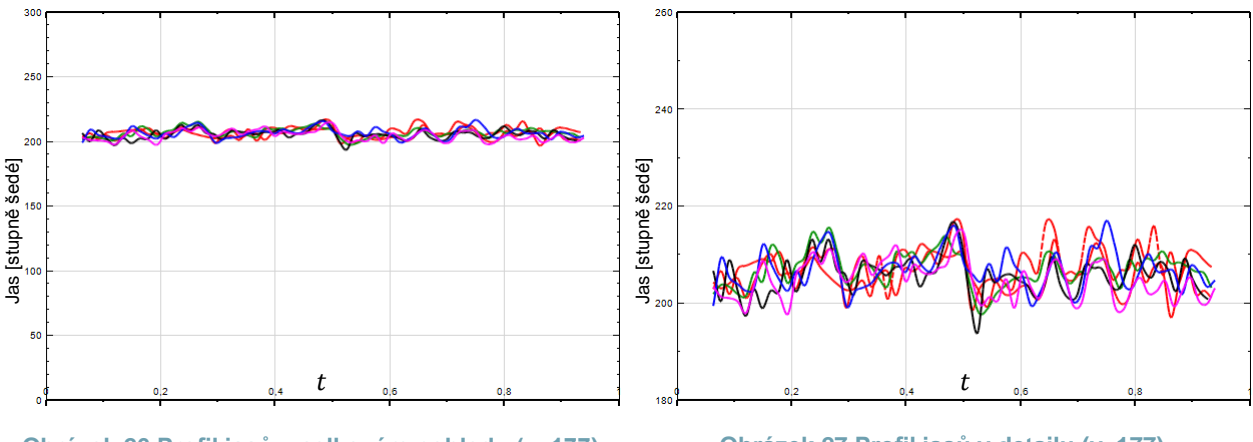

**Obrázek 26 Profil jasů v celkovém pohledu (y=177) Obrázek 27 Profil jasů v detailu (y=177)**

Výsledky měření na této konfiguraci vypadají takto:

<sup>1</sup>  $^{42}$  Osa y znázorňuje hodnotu jasu na škále 0-255 stupňů šedi.

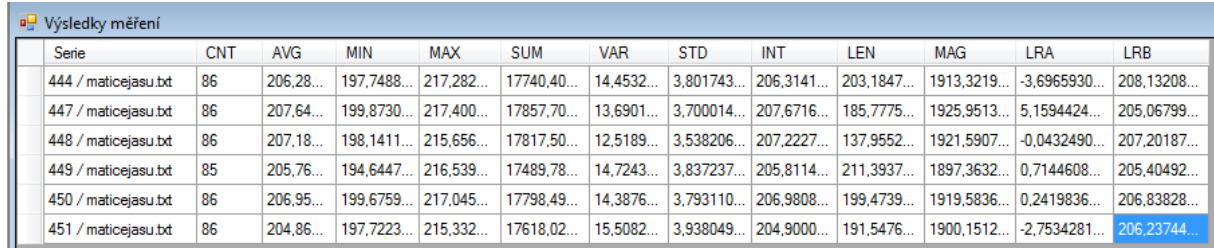

Z výsledků je např. patrné, že průměrné hodnoty jasů jsou mimo ohnisko cca o 40 úrovní nižší, zatímco střední kvadratické odchylka (VAR) a směrodatná odchylka (STD) jsou až o polovinu vyšší. Hodnota měření délek křivek (LEN) je v ohnisku menší - čím je křivka rovnější, tím je kratší.

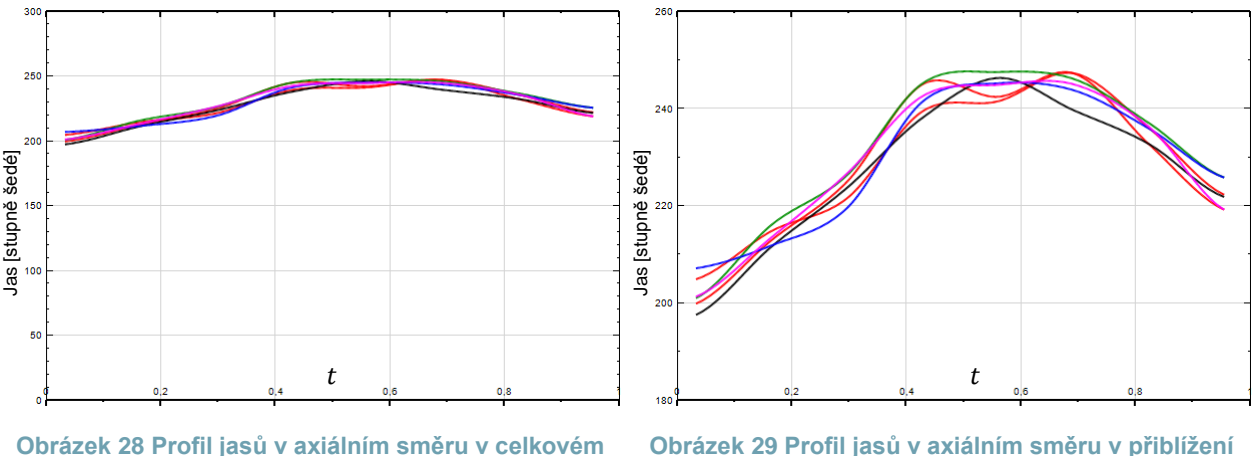

**pohledu (x= 150, y=255, l=200)**

**Obrázek 29 Profil jasů v axiálním směru v přiblížení (x= 150, y=255, l=200)**

Následující grafy zobrazují hodnotu parametru laterální rozlišovací schopnosti vypočítaného metodou FWHM v laterálním směru, jednotky osy y jsou obrazové body. Nižší hodnota parametru LRS znamená lepší rozlišovací schopnost a tedy i vyšší kvalitu.

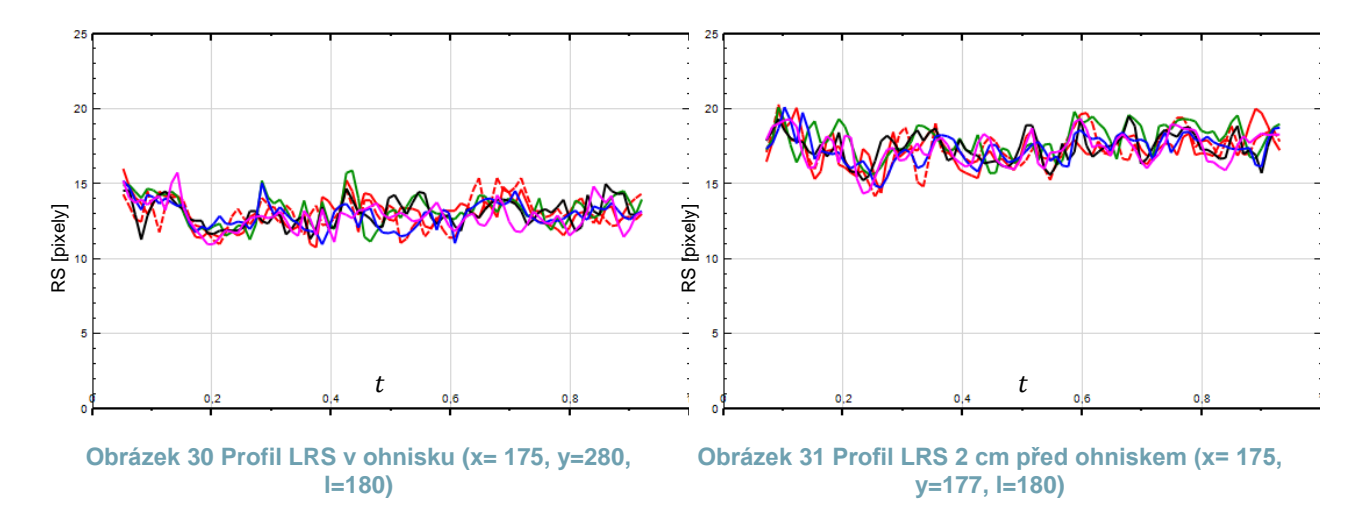

Následující obrázky ukazují distribuci LRS v axiálním směru. V obrázku vlevo jsou zobrazeny profily LRS testovací sady. V pravém obrázku jsou v horní části grafu zobrazeny průměrné

hodnoty LRS vypočítané přes laterální směr pomocí automatického měření (viz. [4.3.4.2\)](#page-62-0). V dolní části grafu jsou obdobně zobrazeny směrodatné odchylky LRS. Z grafu je vidět, že zatímco absolutní hodnota LRS je závislá na hloubce a vzdálenosti od ohniska, směrodatné odchylky hodnot LRS v laterálním směru jsou víceméně stejné.

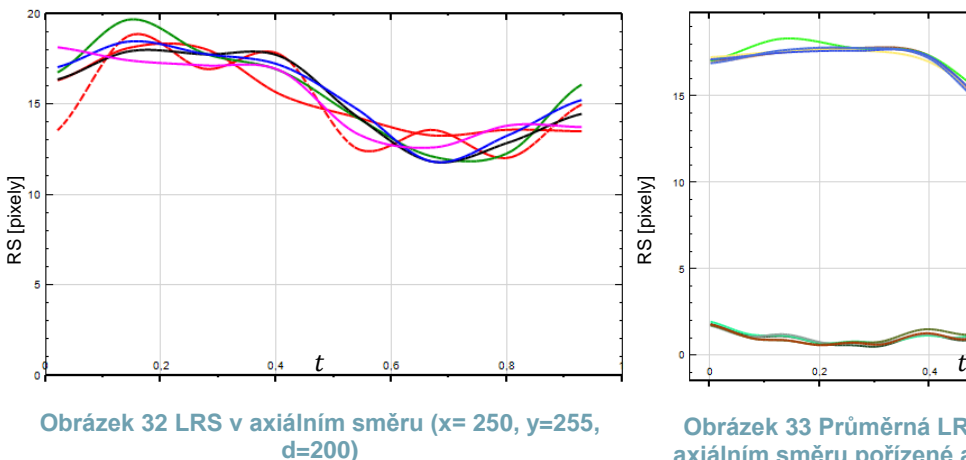

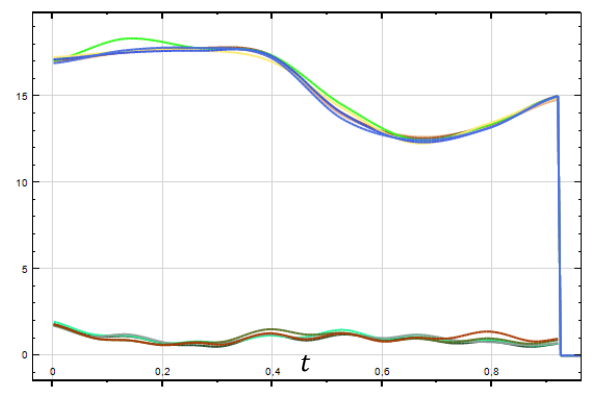

**Obrázek 33 Průměrná LRS a sm. odchylka LRS axiálním směru pořízené automatickým měřením** 

#### 6.1.2 Agregace testů

Jedním z hlavních a originálních prvků programu SonoEval je možnost tvořit agregované testy. Do testovací sady je možné vkládat agregace skupiny měření s vybranou agregační funkcí, např. průměr, minimum, maximum, odchylka a podobné. Ukázku této možnosti demonstrujeme na příkladu tří sad testů, které byly pořízeny sekvenčně za stejných podmínek a lišily se nastavením ohniska na testované sondě.

Jako ukázku agregace nejprve zobrazíme hodnoty minima, maxima a průměru měření č. 460–464 s nastaveným ohniskem 30mm. Zobrazené hodnoty jsou provedeny v laterálním (x=195, y=194, d=180) a axiálním (x=250, y=160, d=200) směru. Zobrazovaný parametr je hodnota jasu.

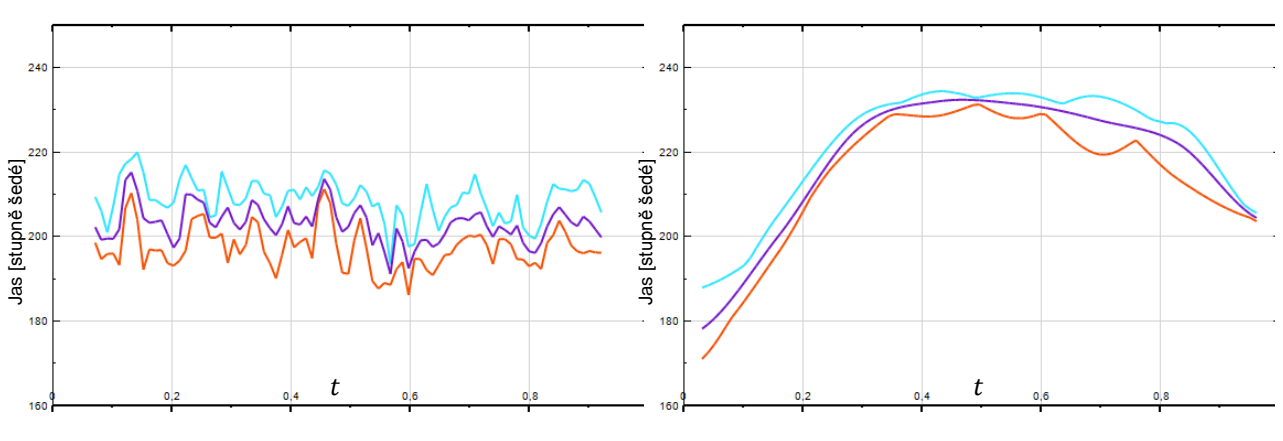

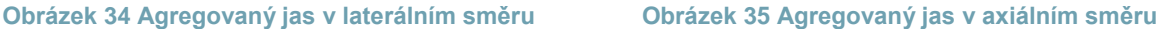

Do testovací sady přidáme další dvě skupiny agregací pro měření č. 457–459 s ohniskem 40 mm (zelená křivka) a č. 465–468 s ohniskem 50mm (modrá křivka). Zobrazíme hodnoty průměrných jasů v laterálním a axiálním směru stejně jako u předchozí konfigurace. První agregovaná sada s ohniskem 30mm má červenou barvu.

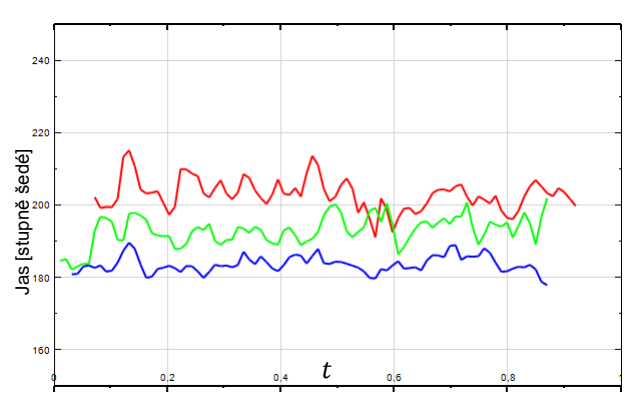

**Obrázek 36 Agregovaný jas v laterálním směru pro ohniska 30, 40 a 50 mm**

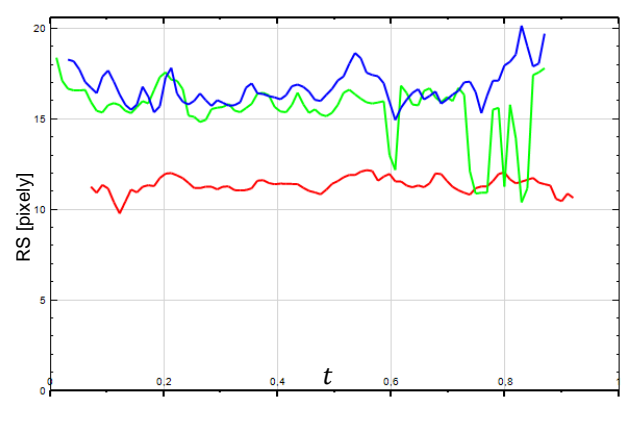

**Obrázek 38 Agregovaná LRS v laterálním směru pro ohniska 30, 40 a 50 mm**

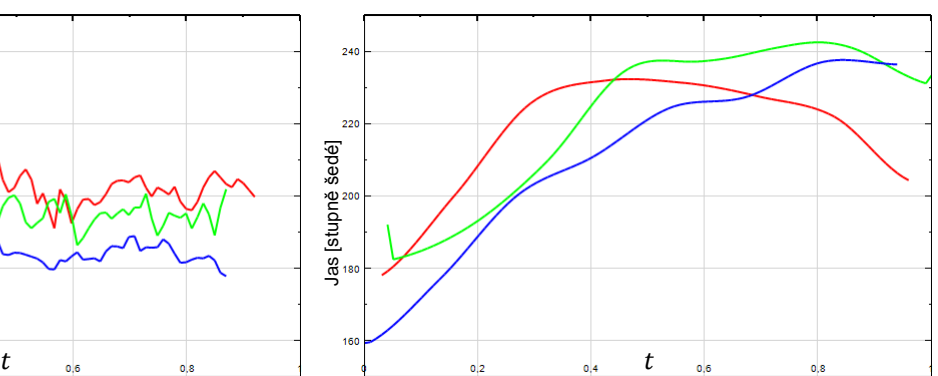

**Obrázek 37 Agregovaný jas v axiálním směru pro ohniska 30, 40 a 50 mm** 

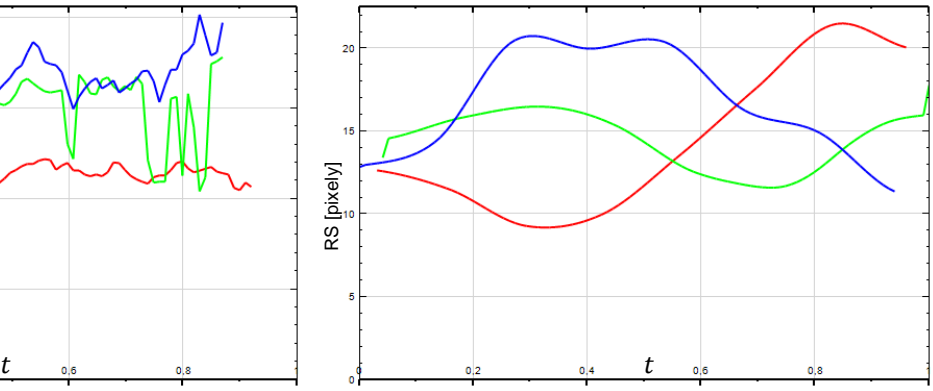

**Obrázek 39 Agregovaná LRS v axiálním směru pro ohniska 30, 40 a 50 mm** 

V axiálním směru je vidět závislost jasu respektive LRS na poloze řídící křivky vůči ohnisku. Hodnota jasu dosahuje v ohnisku maximálních hodnot, LRS naproti tomu nabývá v ohnisku minima. V těsné blízkosti sondy je zpravidla nejhorší kvalita signálu což ovlivňuje

Zajímavé jsou výkyvy u zelené křivky (40 mm) v laterálním směru. Jsou způsobeny chybami při výpočtu LRS v měření č. 459, kde nebylo vypočteno významné množství těchto hodnot. Na následujícím obrázku z aplikace SonoTesty jsou vidět červené buňky s nevypočtenými hodnotami. Užiavtel může případně při několika málo chybných hodnotách vybrané buňky manuálně opravit a zadat hodnoty očekávané.

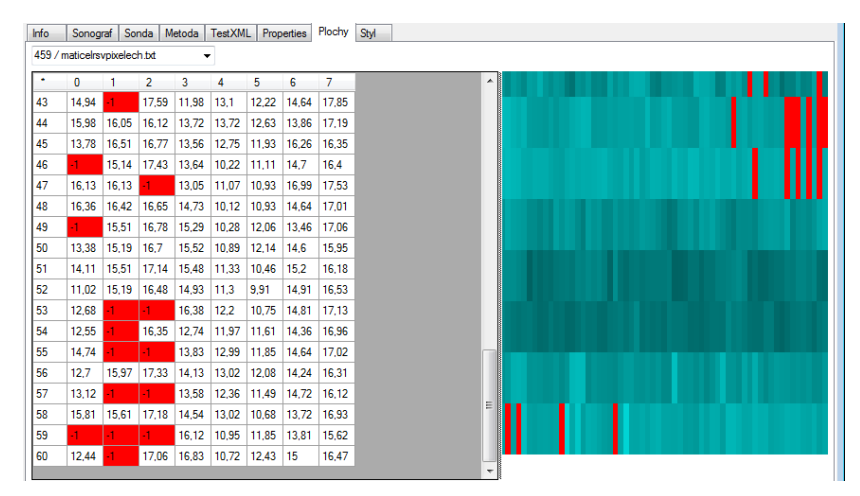

**Obrázek 40 Ukázka výpadků v měření LRS, vlevo transponovaná tabulka hodnot, vpravo vizualizace**

### 6.1.3 Hodnoty parametrů při simulaci vadných krystalů sondy

Na testovacím ultrazvukovém přístroji Sonix RP máme unikátní možnost vypínání krystalů připojené sondy a tím můžeme simulovat eventuální poruchy. Touto možností se otevírá velká škála výzkumných aktivit související s hledáním vztahu mezi kvalitou měření na ultrazvukovém přístroji a množstvím vadných krystalů a jejich distribuci na sondě. Jako ukázku uvádím zobrazení výsledků agregovaných testů pro různé počty nefunkčních krystalů. Testovací sadu sestavíme z těchto agregací měření:

- 1 chybějící krystal měření č. 444, 447–451 (červená)
- 2 chybějící krystaly v řadě měření č. 434–436, 439–443 (zelená)
- 4 chybějící krystaly v řadě měření č. 424–428, 432, 433 (tyrkysová)
- 8 chybějících krystalů v řadě měření č. 414, 416–423 (modrá)

Chybějící testy v posloupnostech byly vyřazeny kvůli chybám. Použitá agregační funkce pro všechny uvedené agregace měření je aritmetický průměr. Na následujících obrázcích jsou zobrazeny parametry v laterálním směru v ohnisku a 2 cm před ohniskem. Simulované chyby jsou shodně centrovány kolem středu ultrazvukové sondy.

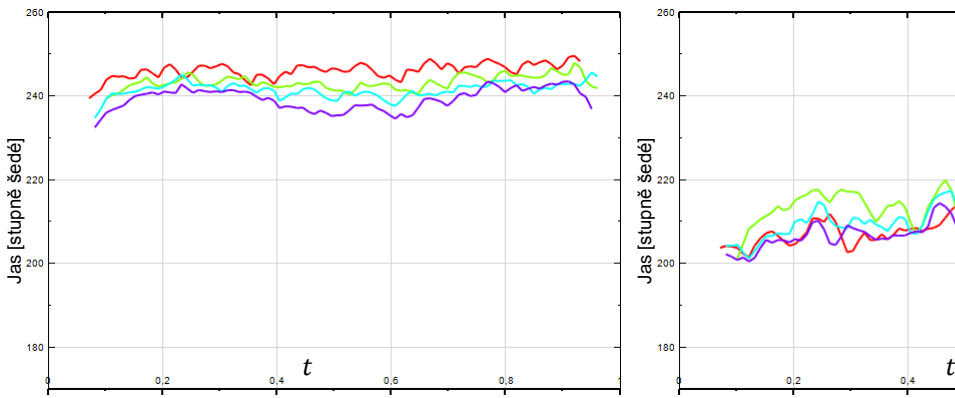

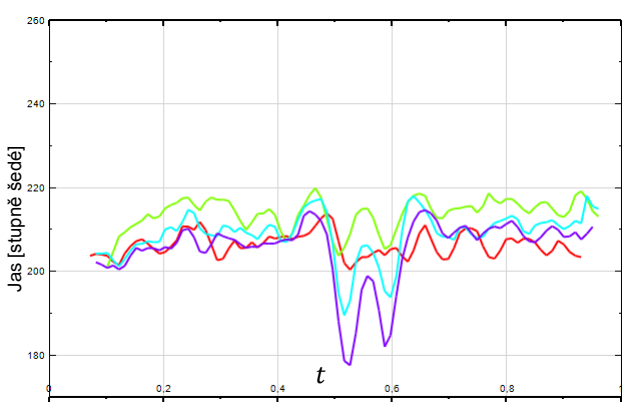

**Obrázek 41 Jas v laterálním směru v ohnisku Obrázek 42 Jas v laterálním směru 2cm před** 

<span id="page-87-0"></span>**ohniskem** 

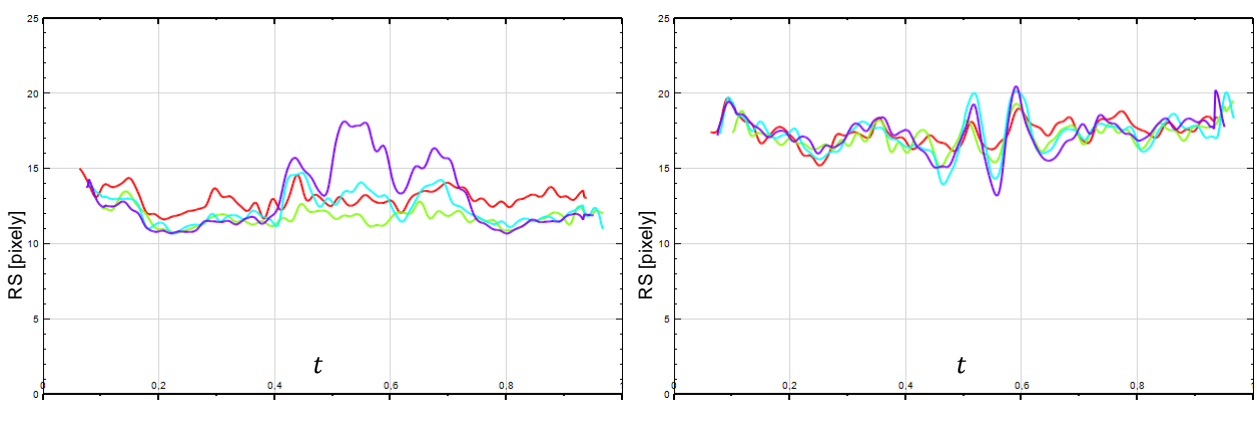

**Obrázek 43 LRS v laterálním směru v ohnisku Obrázek 44 LRS v laterálním směru 2cm před** 

**ohniskem** 

Zajímavé je, že v případě parametru jasu jsou výpadky patrné směrem od ohniska k sondě, zatímco na úrovni ohniska a za ohniskem dochází sice k mírnému poklesu jasu, ale distribuce hodnot jasu v laterálním směru je přibližně stejná. Naproti tomu u parametru LRS je i v ohnisku rozpoznatelné zhoršení rozlišovací schopnosti. Blíže k ohnisku se zhoršuje celková rozlišovací schopnost s tím, že v místě výpadku krystalů se objevují zřetelné výkyvy LRS lokalizované kolem středu zóny s výpadkem.

Překvapivým zjištěním je, že zatímco u masivního výpadku čtyř nebo osmi krystalů, kde jsou uvedené výsledky snížení kvality očekávané, je tato metoda schopna rozpoznat i místa s výpadkem dvou či dokonce jednoho krystalu (viz. [Obrázek 42,](#page-87-0) červená křivka). Z těchto výsledků vyplývá, že uvedená metoda dosahuje vyšší přesnosti měření kvality ultrazvukového výstupu než jiné, na našem pracovišti používané, metody zpracovávající video signál z ultrazvukového přístroje, např. metoda Satrapa.

#### 6.1.4 Diskuse k experimentům

Uvedené experimenty je nutné chápat jako demonstraci některých z řady možností, které srovnávací systém a aplikace SonoEval poskytují pro účely výzkumu měření kvality ultrazvukových přístrojů. Které z navržených a implementovaných metod se osvědčí v praxi, bude zhodnoceno v následující fázi, kdy bude systém uveden do rutinního používání. Předpokládáme však, že i v současném stavu je možné pomocí implementovaných testovacích metod produkovat výsledky použitelné pro výzkumné a publikační aktivity.

Kupříkladu celá oblast testování závislosti kvality naměřených parametrů na počtu a distribuci vadných krystalů sondy je doposud i ve světovém měřítku nezpracované téma. Výše uvedené experimenty, které demonstrují závislost výpadků krystalů na tvar profilových křivek, je nutné brát s rezervou, protože toto nesporně zajímavé téma silně přesahuje cíle této práce a zaslouží si samostatný výzkum. Tato aplikace by však mohla významně pomoci ke zpracování a zhodnocení dat naměřených právě za tímto účelem.

### 6.2 Odhalení a odstranění chyb ve stávajícím systému

V důsledku vývoje systému pro porovnání výsledků byly objeveny některé programové i provozní chyby, které mohou během měření či zpracování výsledků nastat. Proto jedním z výstupů této práce na systému bylo i poskytnutí zpětné vazby k již existujícím komponentám systému a umožnění odstranění nalezených nedostatků.

Měření metodou sledování odražeče po trojrozměrné trajektorii je automatické, časově značně náročné a během doby měření není vždy možné po celou dobu, kdy probíhá pořízení dat, setrvat u měřícího aparátu. Při měření touto metodou přitom může docházet k některým chybám vyplývajícím z charakteru měření (výpadek nebo chyba ve videosignálu) nebo zpracování. Pokud je chyba podchycena již během měření – při kontrolním pohledu na naměřená data lze poměrně snadno odhalit synchronizační chybu – je nejjednodušším opatřením stornovat probíhající měření.

Následuje výčet některých chyb, které byly zaznamenány během měření:

#### 6.2.1 Kumulovaná latence a špatná synchronizace videosignálu,

Problém, kdy se vstupní obraz z videosignálu po čase začíná rozcházet s aktuálně snímanou pozicí odražeče. Tato chyba se projevovala zdánlivým ujížděním snímací roviny řezu v transverzálním směru a vedla ke snímání a chybnému zpracování nesprávné oblasti zájmu

Tato situace byla opakovaně zaznamenána na přístroji Sonix RP. Docházelo k prodlužování zpoždění mezi aktuálně snímaným obrazem a obrazem vysílaným na výstupní zařízení. Pravděpodobnou příčinou byla ztráta synchronizace mezi bufferem pro dočasné ukládání dat pro postprocessing obrazové informace a výstupním zařízením (monitor a videovýstup). K opravě synchronizace došlo po zmrazení sondy (funkce Freeze), ovšem tato operace se nedá provádět během měření, protože měřící software neumožňuje pozastavit pohyb odražeče po zadané trajektorii.

Tato chyba byla nakonec odstraněna po konzultaci s výrobcem prostřednictvím softwarové aktualizace programového vybavení přístroje Sonix RP.

# 6.2.2 Špatné nastavení videosignálu

Jelikož jsou naměřená data zpracována aparátem obrazové analýzy, je nutné, aby kvalita vstupního analogového videosignálu byla co nejvyšší. Vstupní videosignál však může být špatně nastaven, což nemusí být na první pohled na monitoru měřící jednotky patrné, ale vede to k chybné interpretaci výsledků. Příkladem takto chybného nastavení byla situace, kde došlo k přepnutí videosignálu z progresivního režimu na prokládaný. Obraz snímaný grabberem měřícího aparátu byl potom tvořen jednotlivými lichými a sudými půlsnímky, ze kterých nebylo možné přesně analyzovat tvar funkce rozptylu bodu.

# 6.2.3 Nedostatečně velká oblast zájmu

Tato chyba v měření se nedá zjistit během samotného měření, ale patrná až v následných analýzách. Je způsobena tím, že zvolená oblast zájmu ROI je nastavená na menší velikost než je velikost potřebná k určení laterální rozlišovací schopnosti. Pokus o stanovení LRS končí v tomto případě neúspěchem. U některých měření je počet takto chybných hodnot značný a neumožňuje další zpracování.

# 6.2.4 Chyby v aplikaci pro automatické měření

Žádný software není prostý chyb a při zpracování výsledků z měřící aplikace byly objeveny problémy, které při samotném měření nebyly vidět. Jednalo se většinou o drobné nepřesnosti při ukládání parametrů měření do výstupního souboru test.xml, ze kterého je importována řada parametrů pro kalibraci a srovnávání. Nalezené chyby tohoto typu jsou reportovány panu R. Polákovi, jednomu z autorů původního programu, který obstarává jeho údržbu. Nalezené chyby jsou jím průběžně odstraňovány při revizích kódu měřící aplikace.

# 6.2.5 Důsledky

V programu je zabudována kontrola validity jednotlivých testů a v případě, že je porušeno některé validační pravidlo, je uživatel o této skutečnosti informován.

Stejně tak v databázi pro evidenci testů je zavedena položka, pomocí které je možné test označit jako neplatný spolu s komentářem zdůvodňující jeho neplatnost. Neplatnost testů je potom možné zohlednit ve vyhledávání v databázi. Zneplatnění testu neznamená odstranění testu z databáze, jedná se o informativní příznak. Neplatné testy jsou cenným zdrojem dat pro další vylepšování metodiky měření.

# 6.3 Metodická doporučení

Na základě zkušeností posbíraných během práce na projektu přikládám i doporučení pro obsluhu, která bude provádět měření a zaznamenávat naměřená data do systému.

- Zvážit umístění zarážky na konstrukci měřící vany. Zarážka by měla sloužit k nastavení sondy vždy do stejné polohy vůči přístroji.
- Před měřením i v jeho průběhu kontrolovat správnou funkčnost digitalizace videosignálu. Ověřit, zda je videosignál čistý, bez zjevných chyb jako je špatný rozsah úrovní šedé, zkreslení nebo prokládání obrazu (půlsnímky) či ztrátě synchronizace s pohybem zařízení.
- · Oblast zájmu ROI okolí odražeče volit větší, než v minulosti, nejméně o 50% v každém směru. Nárůst datového objemu potřebného k uložení obrázků není zásadní problém. Tímto opatřením by se mělo zamezit chybám ve výpočtu metodou FWHM.
- Používat šablony testů a při opakovaném měření sondy se pokusit o stejné nastavení všech parametrů zařízení i testů, trajektorii pohybu, polohy kalibrací a další parametry. Pro zachování většiny parametrů navíc pořídit fotodokumentaci nastavení ovládacích prvků na sonografu a obrazovce přístroje. Pořízené obrazové dokumenty přiložit k testovacímu protokolu.
- Při použití šablony je potřeba pečlivě zkontrolovat, zda se podmínky při aktuálním měření neliší od údajů v šabloně. Nesmí dojít ke slepému kopírování hodnot z šablony, ale musí být protokolován skutečný stav.
- Při opakovaných sekvencích měření na stejné sondě pro účely testování metod je nutné vždy oddělit sondu od měřící vany a aplikovat novou vrstvu gelu. Vysychání gelu může způsobovat zkreslené hodnoty měření.
- · Po provedení měření zkontrolovat, zda jsou data správně uložena a obsahují všechny potřebné soubory, viz kapitola [3.1.5.](#page-35-0) V případě chybějících analýz provést analýzy měření. V případě, že chybí více souborů, nebo nejsou uloženy obrázky stornovat měření a data ani protokol neukládat.
- Po skončení měření zkopírovat naměřená data do úložiště a zapsat hodnoty z protokolů do databáze SonoTesty. Při zadávání nových databázových entit postupovat podle pořadí uvedeného v návodu k použití aplikace SonoTesty (viz příloha, kapitola [13.3.3\)](#page-114-0).

# 6.4 Náměty na další práci

Přestože je navržený systém v době psaní této práce již sám o sobě funkční, bylo několik navržených metod a algoritmů zahrnuto pouze do návrhu bez skutečné implementace ve zdrojovém kódu. Případně existuje implementace v kódu na úrovni business logiky, ale nejsou k ní přidány potřebné prvky uživatelského rozhraní, které mohou být značně komplikované. Návrh programu je v tomto směru brán jako kostra pro přidávání dalších vlastností. Jednu skupinu odložených prvků tvoří vlastnosti, které se v návrhu objevily během implementace jiných prvků programu, a z omezených kapacitních důvodů se na ně v první fázi implementace nedostalo. Tato skutečnost je dána seznamem priorit při implementaci jednotlivých vlastností aplikace a zhodnocení poměru náročnost implementace k aktuálnímu přínosu k řešení problému. Po analýze jejich využitelnosti bylo rozhodnuto o přesunu těchto prvků do fáze údržby systému, kde bude možné realizovat naznačené směry v návrhu. Jedná se například o testovací plochy vzniklé z analýzy ROI obrazů nebo některé prvky uživatelského rozhraní, např. 3D zobrazování výsledků.

Kromě finální implementace rozpracovaných vlastností bude nutné provést zevrubné testování. V současné době je projekt průběžně testován vůči programovým chybám a výkonnostním problémům, nicméně dosud chybí skutečné nasazení systému a použití v rámci projektu vyhodnocování kvality. Jen odezva od skutečných uživatelů může přispět k nalezení a opravě problémových míst v aplikaci. A to ať na úrovni zlepšení stávajícího uživatelského rozhraní, tak na úrovni implementování nových metod pro srovnávání výsledků. Po přidání nových vlastností bude nutné opakovat výkonnostní testy a profilování aplikace.

Aktuálně nejsou pro srovnávání oficiálně podporovány jiné typy sond než lineární. V návaznosti na paralelně řešenou disertační práci s tímto tématem bude systém rozšířen o podporu nelineárních sond v okamžiku, kdy budou dostupné výsledky z tohoto výzkumu.

# 6.5 Zdrojové kódy programů

Aktuální zdrojové kódy programových komponent systému spolu s potřebnými knihovnami, návody a dalšími informacemi souvisejícími s touto prací jsou dostupné na adrese

<http://www.sono.upol.cz/phdtes/>

# 7 Závěr

Hlavním cílem práce bylo vytvoření softwarového systému pro srovnání kvalitativních parametrů sonografů, pořízených metodou sledování obrazu rozptylu bodového odražeče v třírozměrném polohovacím systému, která je jednou z metod zkoumání kvality medicínských diagnostických ultrazvuků prováděných na Ústavu lékařské biofyziky Lékařské fakulty Univerzity Palackého v Olomouci. Tento nový systém měl přinést datové sjednocení výstupů z takto naměřených hodnot a vytvořit metodu pro vzájemné srovnávání jednotlivých měření.

Uvedením první funkční verze systému byl splněn hlavní cíl práce, jímž bylo vytvoření systému pro srovnání parametrů měření kvality ultrazvukových zařízení. Nový systém doplnil původní aplikaci pro ovládání automatického měření 3D parametrů a jejich analýzu o nové prvky, jakými jsou relační databázové řešení evidence protokolů měření a datové úložiště výsledků měření s internetovým přístupem. Součástí databázového řešení je i uživatelské rozhraní k databázi ve formě webové aplikace SonoTesty. Zajištěno bylo komplexní softwarové i hardwarové pokrytí celého softwarového systému a jeho nasazení na aplikační server včetně zálohovací strategie.

Vývojově nejvyšší částí navrženého systému je aplikace SonoEval sloužící ke srovnávání výsledků pořízených měření. Tato aplikace spojuje data získaná během měření kvality ultrazvuku metodou sledování obrazu bodového odražeče a nabízí řešení problému vzájemného srovnávání dvou a více měření při vzájemně nekompatiblních a jednoduše neporovnatelných vstupních datech. Nabízí metodu srovnávání původních maticových dat za pomocí nástroje analýzy obrazu – analýzy profilových křivek, čímž umožňuje vzájemné srovnání a vyhodnocení měření navzdory původní nekompatibilitě.

Dosavadní výsledky naznačují, že uvedená metoda analýzy liniových profilů je pro tento typ dat prakticky použitelná a bylo s ní během testování systému dosaženo unikátních výsledků, např. při detekci výpadků krystalů sondy, které mají vliv na kvalitu ultrazvukového obrazu. Funkčnost uvedeného systému je zároveň i důkazem správnosti použitého softwarového návrhu, který klade důraz na práci v prostředí sítě Internet a interaktivní zpracování výsledků. Doplňkovou částí významnou pro výzkum kvality ultrazvuků, publikační a pedagogickou činnost je jednoduchá webová aplikace Abbrevs pro správu vícejazyčného slovníku pojmů z oboru ultrazvukových technologií.

Ukončením práce na první funkční verzi systému ve skutečnosti může začít výzkumná práce na zevrubném porovnávání naměřených dat. Zhotovený systém přináší unikátní sadu nástrojů, které nebyly doposud k dispozici, a předpokládá se silné využití uvedených nových metod pro srovnání výsledků k účelům stanovení kvality konkrétních medicínských diagnostických zařízení v rámci zajištění kvality péče o pacienta. Výsledky ze srovnávací aplikace umožní stanovit trend případné degradace kvality diagnostického zařízení a tím mohou přispět k opatřením, vedoucím ke zlepšení kvality zdravotní péče.

Mimo praktické využití v oblasti stanovení kvality zařízení bude představený systém sloužit i k účelům výzkumu, vývoje a zdokonalování nezbytných metod pro stanovení kvality ultrazvukových přístrojů, který probíhá na Ústavu lékařské biofyziky.

# 8 Shrnutí

Cílem práce bylo navržení a vytvoření softwarového systému pro srovnávání výsledků měření kvality medicínských diagnostických ultrazvuků. Navržený a implementovaný systém rozšiřuje původní softwarové řešení určené pro obsluhu automatického měření 3D kvalitativních parametrů ultrasonografu a přímo navazuje na dlouholetý výzkum hodnocení kvality ultrazvukových zařízení na Ústavu lékařské biofyziky Lékařské fakulty Univerzity Palackého v Olomouci.

Součástí navrženého a implementovaného systému je relačně databázové řešení evidence provedených měření a datové úložiště pro úschovu souborů s výsledky měření. Tyto komponenty byly doplněny o klientské webové aplikace pro vkládání a správu uložených dat. Společně s těmito komponentami byla vytvořena aplikace pro porovnávání naměřených hodnot pořízených metodou FWHM vyvinutou na našem pracovišti. Srovnávací aplikace nabízí originální srovnávací metody využívající analýzu liniových profilů 3D parametrů. Je na zvážení, zda některé z těchto metod nemohou najít širší uplatnění při řešení obdobných problémů.

Funkční verzí softwarového systému bylo prokázáno, že lze pro účely srovnávání měření navrhnout a implementovat systém pracující v síťovém prostředí Internetu, který čerpá pracovní data ze dvou původně nezávislých zdrojů dat. Takovýto návrh systému může být rovněž použit pro interaktivní analýzy dat v reálném čase. To vše bez závažných dopadů na aplikační výkon a uživatelský komfort.

Výsledný systém přináší unikátní sadu nástrojů, které nebyly doposud k dispozici, a předpokládá se silné využití uvedených nových metod pro srovnání výsledků k účelům stanovení kvality konkrétních medicínských diagnostických zařízení v rámci zajištění kvality péče o pacienta. Výsledky ze srovnávací aplikace umožní stanovit trend případné degradace kvality diagnostického zařízení a tím mohou přispět k opatřením, vedoucím ke zlepšení kvality zdravotní péče.

Klíčová slova: vývoj softwaru, softwarový systém, databáze, webová aplikace, měření kvality, srovnání měření, medicínská ultrasonografická diagnostická zařízení

### 9 Summary

The goal of this work was to design and develop a software system allowing to compare results of medical diagnostic ultrasound quality measurements. The designed and implemented system enhances the original software application for automatic acquirement of 3D qualitative parameters of ultrasound instruments and directly follows a long term research on ultrasound instruments quality assessment conducted by the Department of Medical Biophysics, Medical Faculty of Palacký University in Olomouc, Czech Republic.

The designed and implemented system contains a relational database solution for test protocol records and a data repository to store measurement data files. These components are complemented by client web based applications to allow insertion and management of the data. In addition, an application for comparison of measurement outcomes with the FWHM method was created. The application introduces original comparative methods based on the line profile analysis of 3D parameters. Wider application of the suggested comparative methods to similar problems should be considered.

The functional version of software system has proven that the concept design using network and Internet environment with two separate data sources could be successfully implemented. Such system design could be also used for interactive real time data analysis without significant impact neither on application performance nor user experience.

The resulting system introduces a unique set of tools, which have not been developed before. We expect a strong use of the presented new methods for comparison and evaluation of the measurement results to estimate quality of particular medical diagnostic equipment in terms of the quality of patient health care. The comparison application results will allow specifying the trend of the eventual quality degradation of the medical diagnostic equipment and may contribute to arrangements leading to health care quality improvements.

Keywords: software development, software system, database, web application, quality measurement, measurement comparison, medical ultrasound diagnostic equipment

# 10 概要

本研究の目標は、医用超音波診断装置の画質評価測定手法を比較検討するソフトウェア・シス テムの設計と開発にある。 この成果により機能アップした評価システムは、オリジナルの 超音波 診断画像に関する三次元パラメータ自動取得及び解析ソフトウェアアプリケーション をより強化す るものであり、長年にわたり チェコ共和国のオロモーツ大学の医学及び生物物理研究部門が 推 し進めてきた画質評価手法の研究をダイレクトに継承するものである。 本研究により設計実装さ れたシステムは、測定データファイルを保存するためのテストプロトコルとデータのメモリに 相関型 データベースソリューションを含んでいる。 さらに、クライアントのウェブベースのアプリケーションに は、データ記録と管理の制御機能を加えた。 これらのコンポーネントを用いて、FWHM メソッドによ る測定結果の比較のアプリケーションを実現した。 該アプリケーションでは、三次元パラメータのラ インプロファイル解析のアプローチを使用し、FWHM メソッドによるテストデータを比較するオリジナ ル手法を導入した。 本研究により導入された手法は、広範囲の分野へ同様に適用可能と推定す る。 さらに、本ソフトウェア・システムの有する機能は、分散した複数のデータソースを ネットワー クとインターネット環境を介し、良好なる関連にて結合する概念設計も実現可能である事を立証した。 また、対話型のリアルタイムデータ分析アプリケーションは、処理性能低下やユーザへの影響無し に、良好なるシステムを達成した。

# 11 Citovaná literatura

- [1] American Institute of Ultrasound in Medicine, *Acoustic output levels from diagnostic ultrasound equipment*. Laurel, MD, 1992.
- [2] Jim Arlow and Ila Neustadt, *UML a unifikovaný proces vývoje aplikací*. Brno: Computer Press, 2003.
- [3] T. Bartoněk, R. Polák, and T. Szydlowski, *Měření rozlišovací schopnosti sonografu*. Olomouc: Diplomová práce, 2003.
- [4] H.J. Bartsch, "Matematické vzorce," in *Matematické vzorce*. Praha: Mladá fronta, 2000, ch. 4.2.1, p. 456.
- [5] Kent Beck, *Extreme programming explained*. Reading, MA, USA: Addison-Wesley Publishing Company, 2004.
- [6] Kent Beck, *Programování řízené testy*. Praha: Grada, 2004.
- [7] Tim Berners-Lee. (1989, květen) Information Management: A Proposal. [Online]. <http://www.w3.org/History/1989/proposal.html>
- [8] F. Bushmann, R. Meunier, H. Rohnert, P. Sommerlad, and M. Stal, *A system of patterns*. Chichester, England: John Wiley & Sons Ltd., 1996.
- [9] V. Cerf, Y. Dalal, and C. Sunshine. (1974, Prosinec) RCF 675 Specification of Internet Transmittion Control Program. [Online].<http://www.ietf.org/rfc/rfc0675.txt>
- [10] Alistair Cockburn, *Use Cases*. Brno: Computer Press, 2005.
- [11] E. F. Codd, "A Relational Model of Data for Large Shared Data Banks," *Communications of the ACM 13* , p. 377–387, June 1970.
- [12] J. David and N. Cheeke, *Fundamentals and Applications of Ultrasonic Waves*. Boca Ranton, FL, USA: CRC Press, 2002.
- [13] Dale Ensiminger and Foster B. Stulen, *Ultrasonics: Data, Equations and Their Practical Uses*. Boca Ranton, FL, USA: CRC Press, 2009.
- [14] R. Fielding. (1999, Červen) RFC 2616 Hypertext Transfer Protocol HTTP/1.1. [Online].<http://tools.ietf.org/html/rfc2616>
- [15] P. Fish, *Physics and instrumentation of diagnostic ultrasound*. New York, USA: Wiley, 1996.
- [16] Martin Fowler, *Analysis Patterns: Reusable Object Models*. Reading, MA, USA: Addison - Wesley Publishing Company, 1996.
- [17] Martin Fowler, *Refaktoring - zlepšení existujícího kódu*. Praha: Grada, 2003.
- [18] Martin Fowler, *UML Distilled: A Brief Guide to the Standard Object Modeling Language*, 3rd ed.: Addison-Wesley Professional, 2003.
- [19] E. Gamma, R. Helm, R. Johnson, and J.M. Vlissides, *Design Patterns: Elements of Reusable Object-Oriented Software*.: Addison-Wesley Professional, 1994.
- [20] Václav Kadlec, *Agilní programování, metodiky efektivního vývoje software*. Brno: Computer Press, 2004.
- [21] C.J. Kendall, *Ophthalmic echography*. Thorofare, NJ, USA: Slack, 1990.
- [22] P. Krutchen, *The Rational Unified Process: An Introduction*, 3rd ed. Reading, MA, USA: Addison-Wesley Publishing Company, 2003.
- [23] K. Maršál, "The output display standard: has it missed the target?," *Ultrasound in Obstetrics and Gynecology*, vol. 25, pp. 211-214, 2005.
- [24] Steve McConnell, *Dokonalý kód, umění programování a techniky tvorby software*. Brno: Computer Press, 2005.
- [25] Microsoft Inc. (2009, Květen) ASP.NET AJAX Control Toolkit. [Online]. <http://www.asp.net/ajax/AjaxControlToolkit/Samples/>
- [26] Microsoft Inc. (2009) DirectX Home. [Online]. [http://msdn.microsoft.com/cs](http://msdn.microsoft.com/cs-cz/directx/default(en-us).aspx)[cz/directx/default\(en-us\).aspx](http://msdn.microsoft.com/cs-cz/directx/default(en-us).aspx)
- [27] Microsoft Inc. (2009) LINQ. [Online]. [http://msdn.microsoft.com/en](http://msdn.microsoft.com/en-us/netframework/aa904594.aspx)[us/netframework/aa904594.aspx](http://msdn.microsoft.com/en-us/netframework/aa904594.aspx)
- [28] Microsoft Inc. Microsoft Silverlight 2.0. [Online]. [http://msdn.microsoft.com/en](http://msdn.microsoft.com/en-us/silverlight/default.aspx)[us/silverlight/default.aspx](http://msdn.microsoft.com/en-us/silverlight/default.aspx)
- [29] Microsoft Inc. (2009) Microsoft SQL Server 2008: ADO.NET Entity Framework. [Online]. <http://www.microsoft.com/sqlserver/2008/en/us/ado-net-entity.aspx>
- [30] Microsoft Inc. MSDN. [Online]. [http://msdn.microsoft.com/en](http://msdn.microsoft.com/en-us/library/t71a733d(VS.80).aspx)[us/library/t71a733d\(VS.80\).aspx](http://msdn.microsoft.com/en-us/library/t71a733d(VS.80).aspx)
- [31] Microsoft Inc. (2009) MSDN ADO.NET. [Online]. [http://msdn.microsoft.com/en](http://msdn.microsoft.com/en-us/library/e80y5yhx(VS.80).aspx)[us/library/e80y5yhx\(VS.80\).aspx](http://msdn.microsoft.com/en-us/library/e80y5yhx(VS.80).aspx)
- [32] J. Neider, T. Davis, and M. Woo, *OpenGL Programming Guide (redbook)*. Reading, MA, USA: Addison-Wesley Publishing Company, 1993.
- [33] NRC. U.S. Nuclear Regulatory Commision. [Online]. [http://www.nrc.gov/reading-rm/doc](http://www.nrc.gov/reading-rm/doc-collections/cfr/part020/part020-1003.html)[collections/cfr/part020/part020-1003.html](http://www.nrc.gov/reading-rm/doc-collections/cfr/part020/part020-1003.html)
- [34] Meilir Page-Jones, *Základy objektově orientovaného návrhu v UML*. Brno, Česká republika: Grada, 2001.
- [35] J. Postel and J. Reynolds. (1985, Říjen) RFC 959 File Transfer Protocol (FTP). [Online].<http://tools.ietf.org/html/rfc959>
- [36] Eric Rescorla. (2000) RFC 2818 HTTP Over TSL. [Online]. <http://tools.ietf.org/html/rfc2818>
- [37] K.A. Salvesen and C. Lees, "Opinion ultrasound is not unsound, but safety is an issue," *Ultrasound in Obstetrics and Gynecology*, vol. 33, pp. 505-505, March 2009.
- [38] J. Satrapa and G. Doblhoff, "Automated quality control of diagnostic ultrasound appliances (german)," *Ultraschall in Der Medizin*, vol. 23, pp. 123-128, Feb. 2002.
- [39] Mike Shema, *Hack Notes, Web Security Portable Reference*.: McGraw-Hill Osborne Media, 2003.
- [40] Sonora Medical Systems, *First Call 2000 Ultrasound Probe Testing System Users Guide*. Longmont, CO, USA: Sonora Medical Systems, 2004.
- [41] Sourceforge. (2003, duben) CsGL C# graphics library. [Online]. <http://csgl.sourceforge.net/>
- [42] Sourceforge. (2008, Duben) NPLOT Scientific charting library for.NET/C#/VB.NET.

[Online].<http://www.nplot.com/>

- [43] Jenifer Tidwell, *Designing Interfaces, Patterns for Effective Interaction Design*.: O'Reilly Media Inc., 2005.
- [44] M.R. Torloni et al., "Safety of ultrasonography in pregnancy: WHO systematic review of the literature and meta-analysis," *Ultrasound in Obstetrics and Gynecology*, vol. 33, pp. 599-608, March 2009.
- [45] Trystom s.r.o. (2009) Trystom s.r.o. Vývoj a výroba přístrojové techniky na zakázku. [Online]. [http://www.trystom.cz/na\\_zakazku.php](http://www.trystom.cz/na_zakazku.php)
- [46] Ultrasonix Medical Corporation, *Sonix RP - Research tools*. Burnaby, BC, Canada: Ultrasonix Medical Corporation, 2005.
- [47] W3C. (2007) SOAP Version 1.2 Part 1: Messaging Framework (Second Edition). [Online].<http://www.w3.org/TR/soap12-part1/#intro>
- [48] W3C. (2002) Web Services. [Online].<http://www.w3.org/2002/ws/>
- [49] James A. Zagriebski, *Essentials of Ultrasound Physics*. New York, USA: Mosby Year Book, 1996.
- [50] Jiří Ţára, *Počítačová grafika, principy a algoritmy*. Praha: Grada, 1992.
- [51] Jiří Žára, Bedřich Beneš, and Petr Felkel, *Moderní počítačová grafika*. Brno, Česká republika: Computer Press, 1998.

# 11.1 Přehled vlastních publikací a prezentací

### 11.1.1 Původní články s v periodikách s impakt faktorem

Doleţal, L.,Mazura, J., **Tesařík, J**., Kolářová, H., Korpas, D., Binder, S., Hálek, J.: Derivation of sonograph quality parameters by the use of Point Spread Function analysis. Physiol. Res. 56 (Suppl. 1): str. 69-76, 2007 ISSN 0862-8408 / také Internet: http://www.biomed.cas.cz/physiolres/pdf/prepress/1378.pdf IF=2,093

### 11.1.2 Původní recenzované články

**Tesarik, J.**; Dolezal, L.; Kollmann, C.; User interface design practices in simple single page web applications, First International Conference on the Applications of Digital Information and Web Technologies, 2008. ICADIWT 2008, Conference proceedings. 4-6 Aug. 2008 Page(s):223 - 228, doi: 10.1109/ICADIWT.2008.4664349

Doležal, L.,Mazura, J., Tesařík, J., Kolářová, H., Hálek, J.: FWHM analysis of sonographs PSF - significant quality parameter. Proceedings of the International Congress on Ultrasonics, Vienna, April 9-13, 2007, Paper ID 1745, Session S11: Safety and quality insurance of diagnostic ultrasound devices. doi: 10.3728/|ICUltrasonics.2007.Vienna.1745\_dolezal.

#### 11.1.3 Abstrakta

Doleţal, L., Mazura, J., Skoupil, D., **Tesařík, J**., Hálek, J., Kolářová, H.: A new approach to an ultrasound imaging system evaluation using the point spread function. In Hozman J., Kneppo P. (Editors). IFMBE Proceedings, Vol. 11. Prague: IFMBE, 2005. . (Proceedings of the 3rd European Medical & Biological Engineering Conference - EMBEC'05. Prague, Czech Republic, 20-25.11.2005

Mazura, J., Doležal, L., Tesařík, J.: Point Spread funkce v sonografickém zobrazení. XXIX. Dni lekárskej biofyziky. Bratislava, 16. - 18.5.2006, Bratislavské lekárske listy2006; 107(4), 163-164

Doleţal, L.,Mazura, **J., Tesařík**, J., Binder, S., Hálek, J., Kolářová, H., Korpas, D.: Studie distribuce hodnot FWHM v sonografickém obraze a její význam pro hodnocení kvality sonografu. Sborník abstrakt XXX. Dnů lékařské biofyziky, konference s mezinárodní účastí, Jindřichův Hradec, 30.5.-1.6.2007, str.15. ISBN 978-80-239-9421-6

Tesařík, J., Doležal, L., Hálek, J., Mazura, J.: Webové aplikace, jejich použitelnost, současná technologie a trendy. Sborník abstrakt XXX. Dnů lékařské biofyziky, konference s mezinárodní účastí, Jindřichův Hradec, 30.5.-1.6.2007, Str. 56 ISBN 978-80-239-9421-6

Tesařík, J., Doležal, L., Hálek, J., Mazura, J.: Webová aplikace SonoTesty. Sborník abstrakt XXX. Dnů lékařské biofyziky, konference s mezinárodní účastí, Jindřichův Hradec, 30.5.- 1.6.2007, Str. 57 ISBN 978-80-239-9421-6

Mazura, J., Tesařík, J., Doležal, L.: Analýza funkce rozptylu bodu v sonogramu.Sborník abstrakt Konference vědeckých prací studentů DSP. Univerzita Palackého Olomouc, 2007, p. 34

Tesařík, J., Mazura, J., Doležal, L.: Vyhodnocování výsledků měření kvality ultrasonografů.Sborník abstrakt Konference vědeckých prací studentů DSP. Univerzita Palackého Olomouc, 2007, p. 51

Doležal, L.,Mazura, J., Tesařík, J., Kolářová, H., Hálek, J.: FWHM analysis of sonographs PSF - significant quality parameter. "The International Congress on Ultrasonics" Vienna 9. -12. April 2007. Vienna University of Technology. Program and Book of Abstracts, pp. 215 - 216.

Doležal, L.,Mazura, J., Tesařík, J., Hálek, J.: Jsou vadné krystaly závažným problémem kvality zobrazení elektronickými ultrazvukovými sondami? Sborník abstrakt XXXII. Dnů lékařské biofyziky, konference s mezinárodní účastí, Liptovský Ján, 27.5.- 29.5. 2007, str.22. ISBN 978-80-7097-750-7

**Tesařík, J**.,Doleţal, L.,Mazura, J., Hálek, J.: Vyhodnocování 3D kvalitativních vlastností sonogramu.Sborník abstrakt XXXII. Dnů lékařské biofyziky, konference s mezinárodní účastí, Liptovský Ján, 27.5.- 29.5. 2007, str.67. ISBN 978-80-7097-750-7

#### 11.1.4 Prezentace

**J.Tesařík**. Prezentace profilu Univerzity Palackého a výzkumu v oblasti měření sonografů prováděném na Ústavu lékařské biofyziky. České kooperační dny, strojírenský veletrh VIENNA-TEC, Vídeň, říjen 2006.

J.Tesařík, L.Doležal, J.Hálek, J.Mazura : Simulace vadných krystalů na ultrazvukové sondě -Poster. XXXI Dny lékařské biofyziky, Malá morávka, Květen 2008

11.1.5 Publikace nesouvisející s disertační prací

Kudelka, M., Snasel, V., El-Qawasmeh, E., Lehecka, O., **Tesarik, J**.: Domain Patterns and Semantic Annotation of Web Pages. IEEE 1st International Conference on Digital Information Management ICDIM 2006, Bangalore, India (2006), Conference Proceeding, ISBN: 1-4244-0682-X

# 12 Seznam zkratek

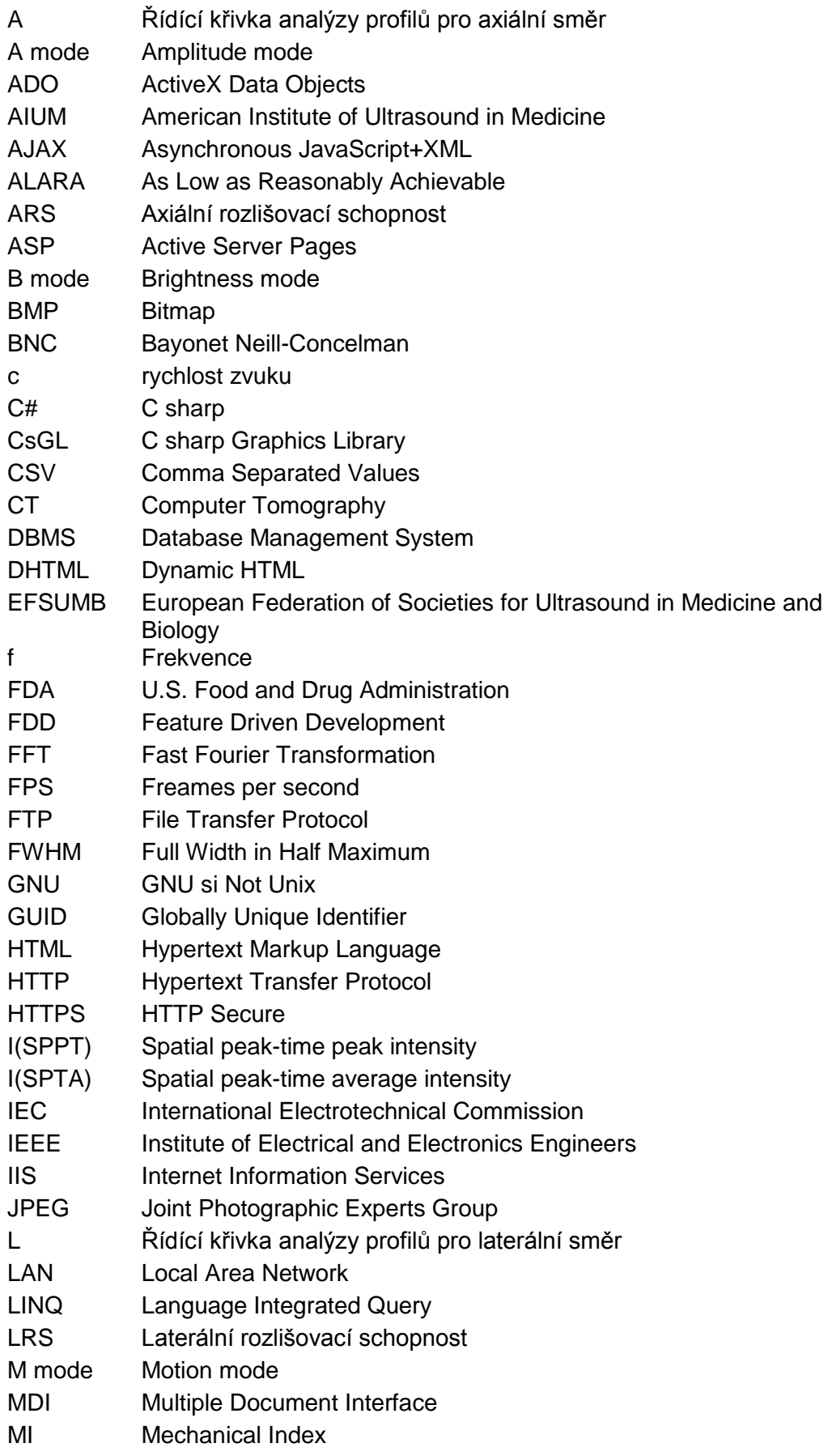

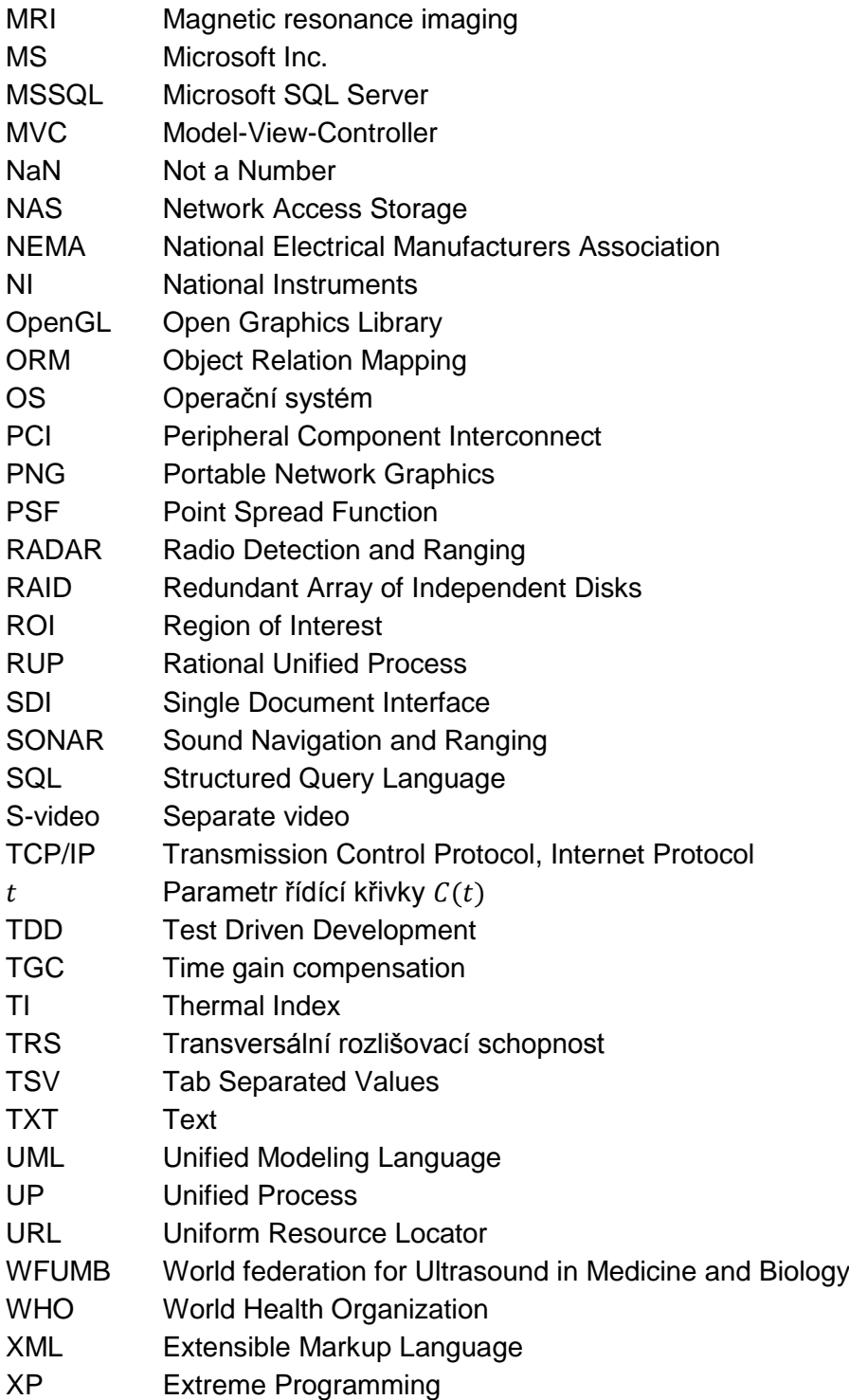

# 13 Přílohy

# 13.1 Schéma databáze evidence testů SonoTesty

## 13.1.1 Databázový diagram

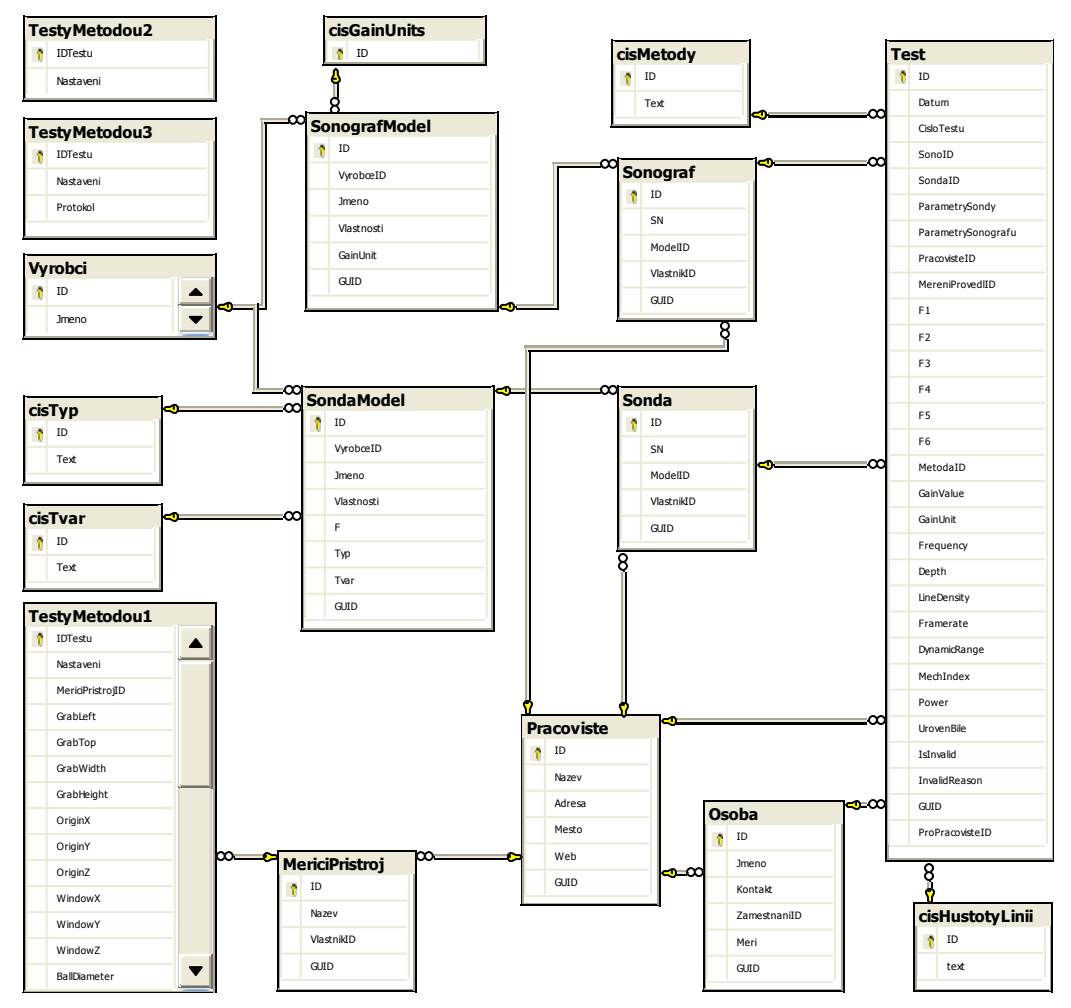

**Obrázek 45 Diagram databáze SonoTesty** 

### 13.1.2 Dokumentace databázových entit databáze SonoTesty

# *13.1.2.1 Poznámky k notaci*

V následujících tabulkách jsou detailní informace o datovém obsahu entit databáze SonoTesty. Hodnota ve sloupci NULL? určuje, zde je povolena prázdná hodnota. V sloupci atribut se za názvem atributu může vyskytnout označení databázového klíče – (PK) = primární klíč, (FK) = cizí klíč, reference na klíč v jiné tabulce. Hodnota auto značí automatické číslování (autoinkrement) od čísla 1 s přírůstkem 1.

### *13.1.2.2 Test*

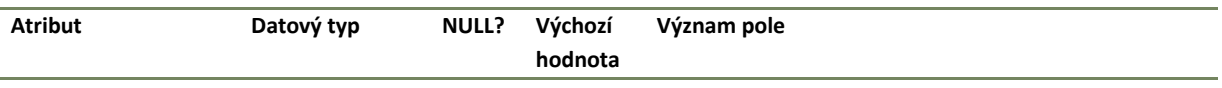

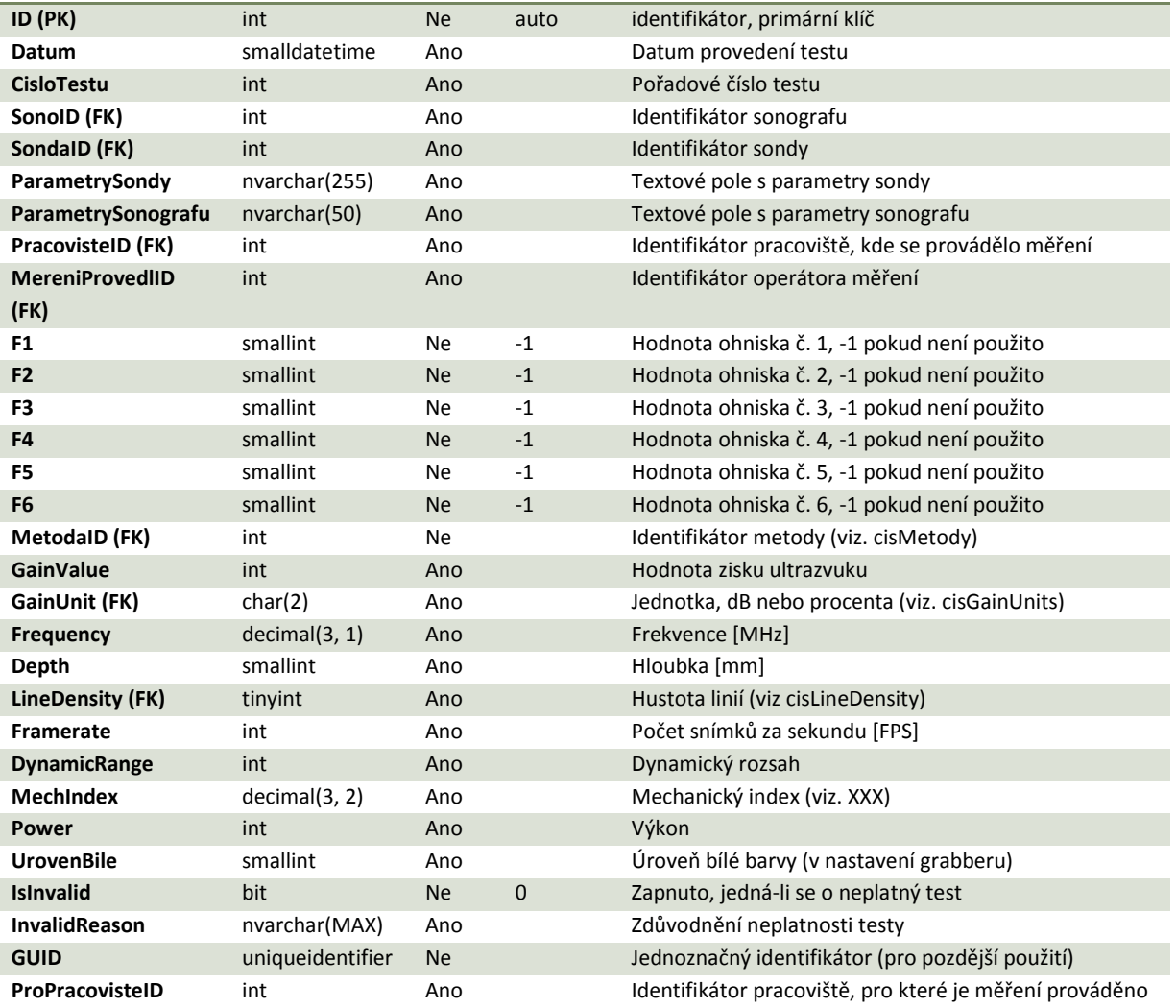

# *13.1.2.3 TestyMetodou1*

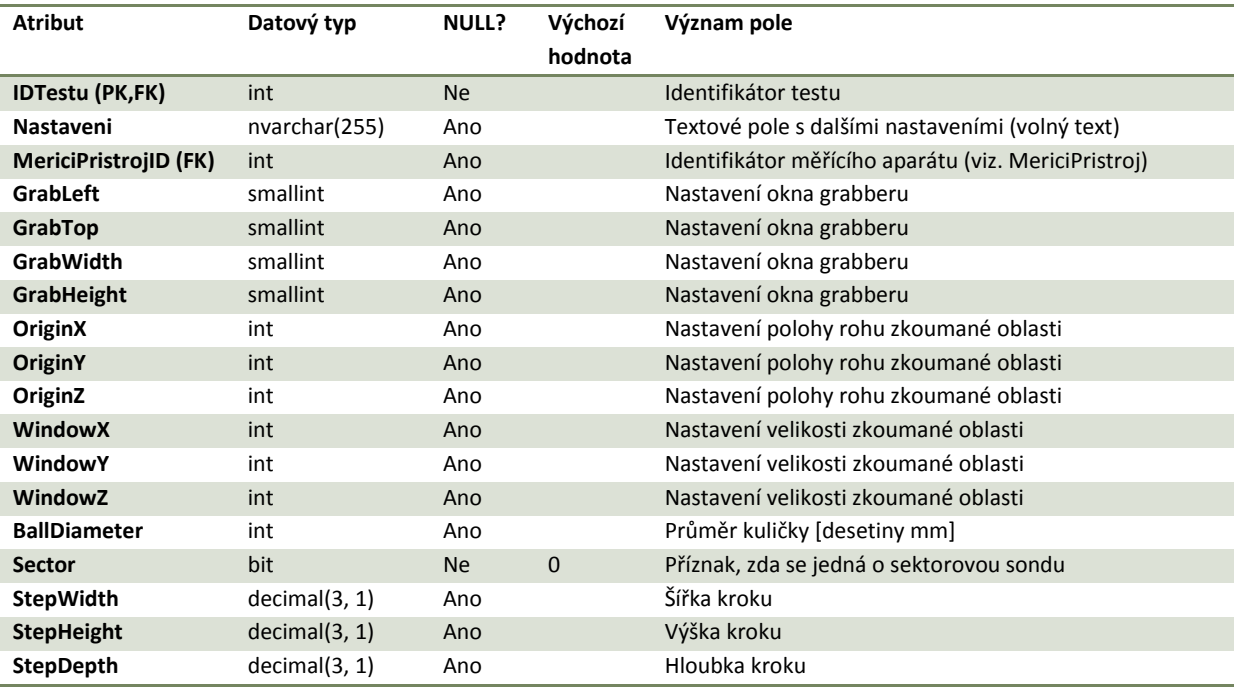

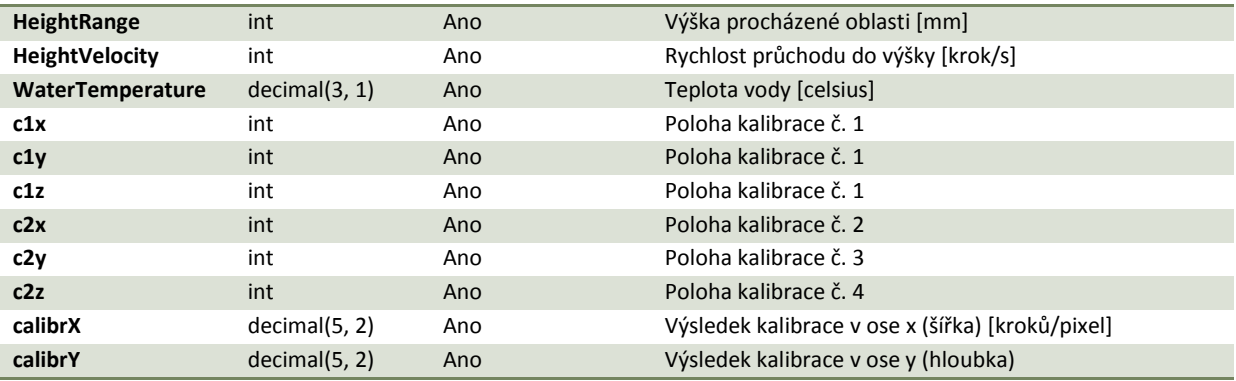

# *13.1.2.4 TestyMetodou2*

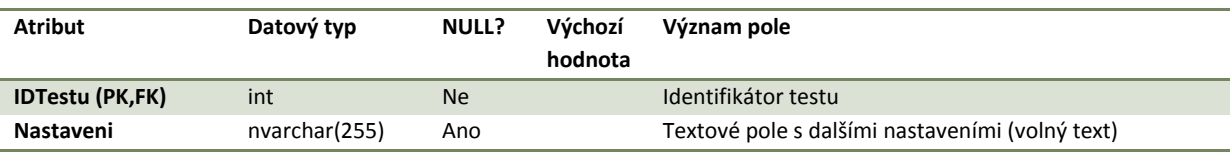

# *13.1.2.5 TestyMetodou3*

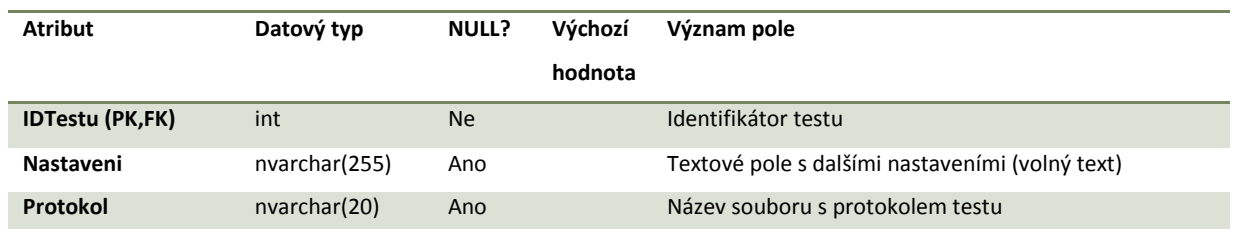

# *13.1.2.6 Výrobci*

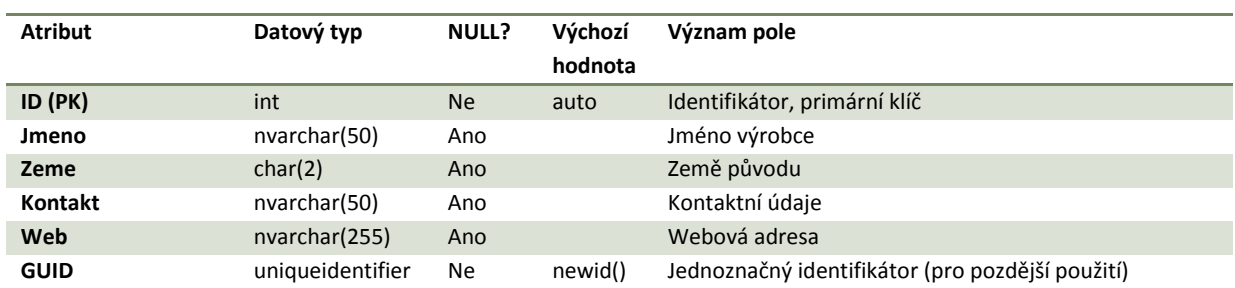

# *13.1.2.7 Sonograf*

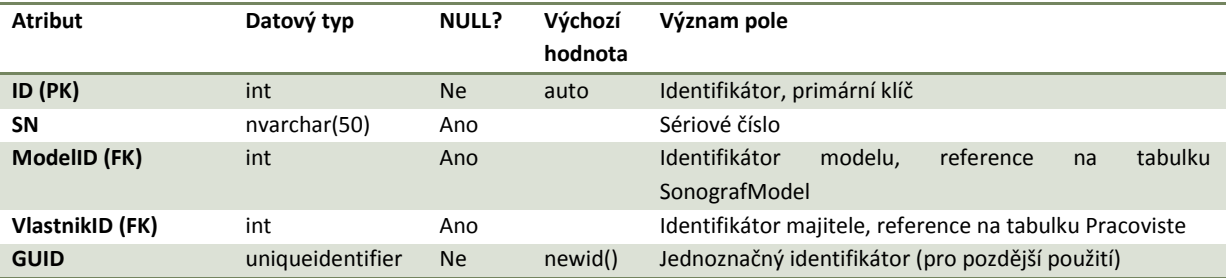
## *13.1.2.8 SongrafModel*

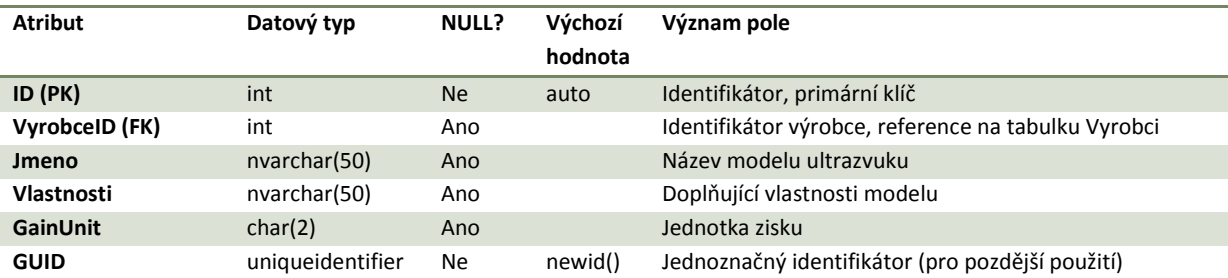

### *13.1.2.9 Sonda*

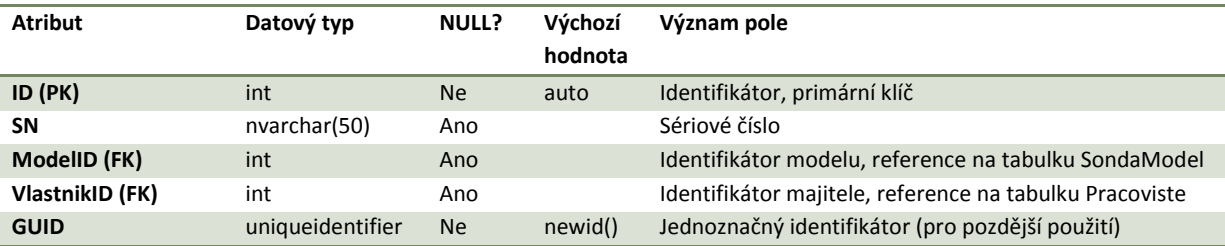

## *13.1.2.10 SondaModel*

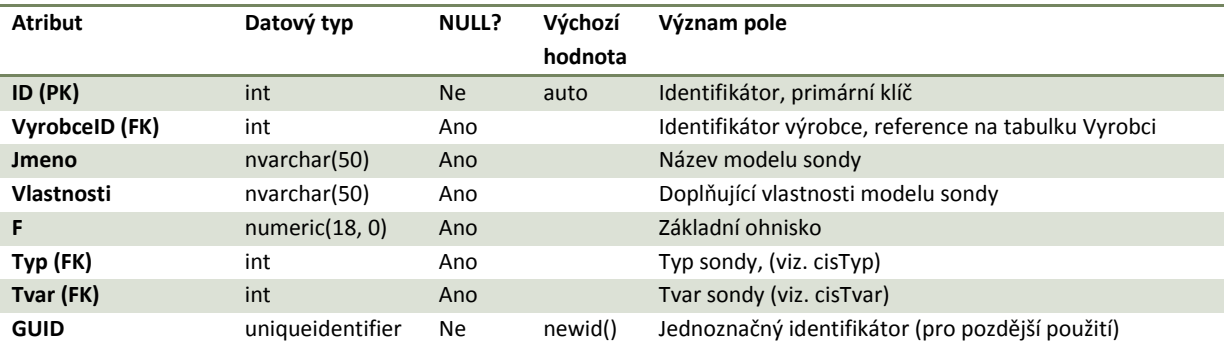

### *13.1.2.11 Pracoviste*

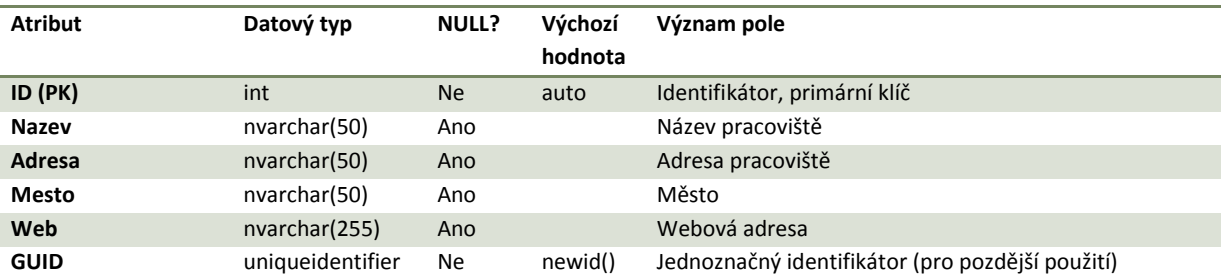

### *13.1.2.12 Osoba*

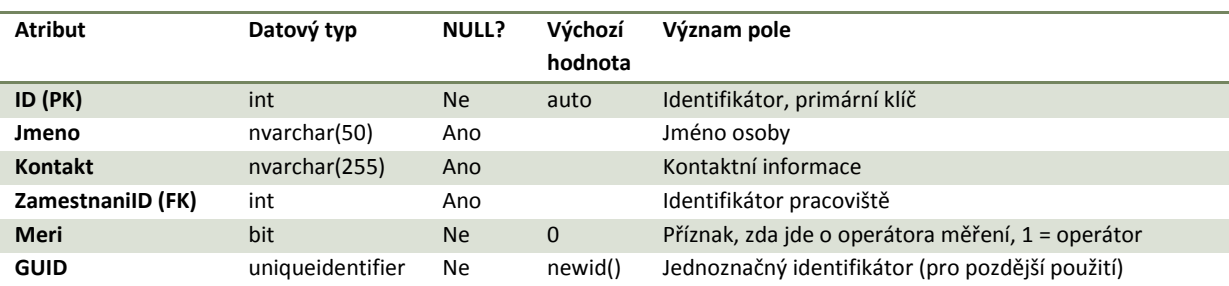

# *13.1.2.13 MericiPristroj*

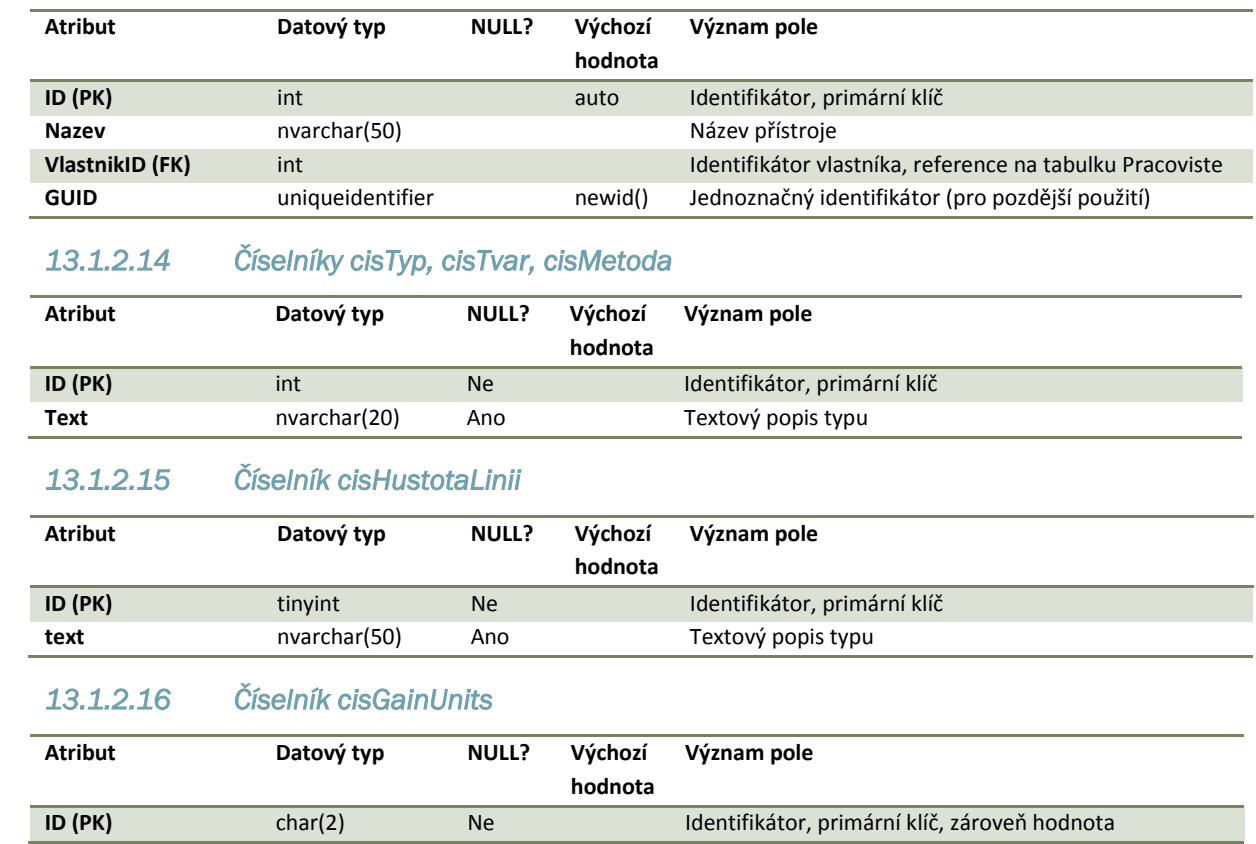

### 13.2 Webová služba DataRepository

Webová služba DataRepository pracuje jako standardní webová služba (web service [48]). Jako taková je nainstalována a spuštěna na webovém serveru (IIS) a je možné volat její metody pomocí standardních protokolů pro přístup k webové službě HTTP<sup>43</sup> nebo SOAP<sup>44</sup>, případně pomocí wrapperů pro příslušné programovací prostředí. Hlavním souborem služby je soubor service.asmx.

#### 13.2.1 Instalace

Pro službu je potřeba vytvořit samostatný adresář DataRepository, nejlépe ve složce \intepub\wwwroot\ do kterého se nakopíruje obsah adresáře DataRepository z přiloženého disku, případně novější verze.

Ve správci Internetové informační služby (IIS) je potřeba přidat nový virtuální adresář a odkázat jej do adresáře se službou a nastavit vytvořený virtuální adresář jako webovou aplikaci a případně přidělit požadovaný aplikační pool.

Služba DataRepository využívá podřízený adresář App Data k uložení dočasných souborů, je proto potřeba se ujistit, že do něj může příslušný proces (NETWORK SERVICES, IIS\_WPG) zapisovat.

### 13.2.2 Konfigurace

1

Konfigurační soubor webové služby web.config obsahuje pouze jedno uživatelské nastavení v sekci AppSettings a to klíč dirs, jehož hodnota jsou adresáře s měřeními v souborovém systému oddělené středníkem. Je vhodné zkontrolovat, zda je nastavení adresářů v pořádku, po změně hodnot je dobré zavolat webovou metodu RebuildCache().

Ukázka nastavení použitých adresářů v konfiguračním souboru web.config:

```
... 
 <appSettings>
     <add key="dirs" value="c:\public\sono testy\testy;c:\public\sono 
testy\testy 2007;c:\public\sono testy\testy 2006 - 1;c:\public\sono 
testy\testy 2006 - 2;c:\public\sono testy\testy 2008" />
   </appSettings> 
...
```
 $43$  Hypertext transfer protocol – standardní protokol pro komunikaci mezi klientem a webovým serverem používaný zejména k přístupu k webovému obsahu

<sup>44</sup> Simple Object Access Protocol – protokol pro výměnu informací při komunikaci s/mezi webovými službami postavený na jazyce XML [47]

13.2.3 Popis metod rozhraní webové služby DataRepository/service.asmx

#### *13.2.3.1 RebuildCache*

*Vstupy: -*

### *Výstup: celé číslo (Int32)*

Metoda provede aktualizace vyrovnávací paměti pro uložení tabulky mapující identifikátor měření (uživatelské číslo měření) a fyzickou cestu k příslušnému adresáři s obsahem měření. V případě přidání nových měření do souborového systému je vhodné vyvolat tuto funkci. Obdobně je možné smazat soubor cache.xml v podadresáři App\_Data.

Metoda vrací celkový počet měření v úložišti.

#### *13.2.3.2 Tests*

*Vstupy: -*

*Výstup: pole textových řetězců – (string[])*

Metoda vrací uživatelské identifikátory uložených měření ve formě jednorozměrného pole řetězců.

#### *13.2.3.3 TestFiles*

*Vstupy: TestId – řetězec znaků (string)*

*Výstup: pole textových řetězců – (string[])*

Metoda vrací seznam souborů v adresáři příslušného testu identifikovaného uživatelským identifikátorem TestId.

#### *13.2.3.4 GetImageInfo*

*Vstupy: TestId – řetězec znaků (string)*

*Výstup: informace o obrazu– (strukturovaný datový typ ImageInfo)*

Metoda vrací informace o uložených obrazech, které slouží navazující aplikaci k rozpoznání a rekonstrukci jednotlivých izolovaných obrázků.

### 13.2.4 Přístup k souborům v úložišti

Pro stažení jednotlivých souborů se nepoužívá přímo služba service.asmx, ale používá se místo ní handler TestFile.ashx, který vrací jako odpověď (HTTP response) datový proud příslušného souboru identifikovaného podle parametrů

testid – uživatelský identifikátor testu

## file – název požadovaného souboru včetně přípony

K handleru se přistupuje jako k libovolnému jinému objektu využívajícímu pro přenos dat služeb protokolu HTTP a to pomocí jeho URL s patřičnými parametry.

Ukázka použití pro obdržení matice jasů testu s uživatelským číslem 360:

## http://host/DataRepository/testfile.ashx?testid=360&file=maticejasu.txt

## 13.2.5 Přístup k obrazovému souboru s kombinovanými obrázky

Aplikace používající pro účely výpočtů nebo jen zobrazení detailních informací nasnímané obrázky jsou limitovány v přístupu k adresáři, ve kterém jsou tyto obrázky uloženy. Sekvenční načtení několika stovek malých souborů je vzhledem k režii potřebné k vytvoření patřičných požadavků neefektivní. Proto je možné načíst veškeré obrázky jako jeden obrazový soubor. Pro přístup k tomuto souboru se využívá handler CombImage.ashx akceptující parametr testid pro uživatelskou identifikaci testu. Handler vrací jako přílohu soubor s příponou \*.PNG, sestavený podle pravidel uvedených výše v textu.

Ukázka použití pro obdržení obrazů k testu s uživatelským číslem 360:

http://host/DataRepository/combimage.ashx?testid=360

# 13.3 Referenční příručka k ovládání webové aplikace SonoTesty

### 13.3.1 Uvodní strana

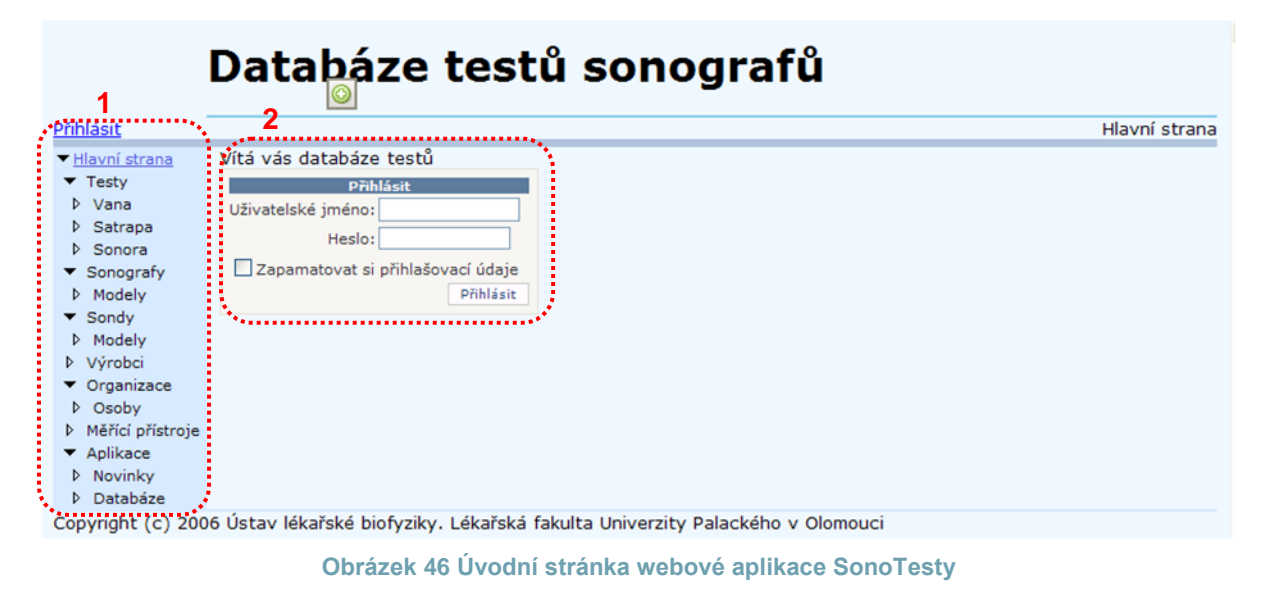

- 1. Hlavní navigační menu s přístupem k jednotlivým stránkám s editací entit
- 2. Prvek pro vložení uživatelského iména a hesla

V menu jsou navigační prvky členěny do dvou úrovní, např. Testy slouží pro založení nového testu a podřízené stránky jsou odkazem na testy konkrétními metodami. Sonografy umožňují přístup k evidovaným sonografům a na podřízené úrovni k jejich modelům, obdobně je to u sond. Organizace evidují popisy pracovišť a kontaktních osob na těchto pracovištích. Měřicí přístroje se týkají evidence měřících aparátů. V sekci aplikace jsou poskytnuty informace o aktuálně provedených změnách v databázi nebo webové aplikaci a historie změn. V sekci databáze jsou informativní statistiky s jednoduchým přehledem počtu evidovaných entit.

### 13.3.2 Ovládací prvky v seznamech

Ovládací filozofie uživatelského rozhraní pro práci se záznamy je stejná pro většinu entit v systému. Viz. [Obrázek 47](#page-114-0)

- 1. Hypertextový odkaz na vytvoření nového modelu
- 2. Editace hodnot v jednom řádku
- 3. Smazání záznamu (vyžaduje potvrzení)
- 4. Výběr záznamu pro zobrazení detailních informací
- 5. Zóna zobrazení detailních informací

| ▼ Hlavní strana<br>$\blacktriangledown$ Testy<br>D Vana<br>▷ Satrapa<br><b>D</b> Sonora | <b>Modely sond</b><br>Nový model sondy |                  |                 |            |            |  |  |          |                  |                                          |  |
|-----------------------------------------------------------------------------------------|----------------------------------------|------------------|-----------------|------------|------------|--|--|----------|------------------|------------------------------------------|--|
| $\blacktriangledown$ Sonografy                                                          | <b>Výrobce</b>                         | <b>Jméno</b>     | <b>Tvar</b>     | <b>Typ</b> | Vlastnosti |  |  |          |                  | Evidované sondy:<br>5                    |  |
| Modely                                                                                  | Aloka                                  | <b>ASU32-5</b>   | Sektor          | Mono       |            |  |  |          |                  |                                          |  |
| $\blacktriangledown$ Sondy<br><b>D</b> Modely                                           | Aloka                                  | UST5020-3,5      | Lineár          | Široko     |            |  |  | ä        | SN<br>M01710     | <b>Vlastník</b><br>Hospimed              |  |
| ▷ Výrobci<br>$\blacktriangledown$ Organizace                                            | <b>Aloka</b>                           | <b>UST-5299</b>  | $\ast$          | Široko     |            |  |  | <b>b</b> | M02755<br>M02799 | Hospimed                                 |  |
| D Osoby                                                                                 | Aloka                                  | <b>UST5546</b>   | Lineár          | Široko     |            |  |  |          |                  | 222<br>M05299CJesenická nemocnice s.r.o. |  |
| ▷ Měřící přístroje<br>$\blacktriangleright$ Aplikace                                    | Aloka                                  | UST-5820-5       | <b>SK</b>       |            |            |  |  | 6        |                  | M05892C Hospimed                         |  |
| <b>D</b> Novinky<br>D Databáze                                                          | Aloka                                  | <b>UST-588-5</b> | Konvexní Široko |            |            |  |  |          |                  |                                          |  |

**Obrázek 47 Ovládací prvky aplikace SonoTesty**

<span id="page-114-0"></span>Editace záznamu se provádí přímo v řádku vyplněním vlastních hodnot nebo výběrem z nabídkových boxů. Změny je nutné před další prací potvrdit nebo stornovat.

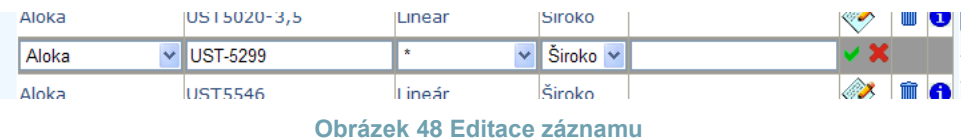

## 13.3.3 Postup pro vkládání nových entit

Před zadáváním testu je dobré se přesvědčit, že jsou v systému zadány všechny entity nutné pro správný záznam protokolu s testem. Entity jsou navzájem provázané a při jejich vytváření je nutné zadat všechny údaje. Aby se předešlo přerušení zadávání kvůli nutnosti vytvoření potřebné chybějící entity, je vhodné zadávat entity ve správném pořadí, např.:

- 1. Organizace
- 2. Osoba
- 3. Výrobce
- 4. Měřicí přístroj
- 5. Model sonografu
- 6. Sonograf
- 7. Model sondy
- 8. Sonda
- 9. Test

### 13.3.4 Vložení nového testu

Vložení testu se liší od práce s ostatními entitami tím, že testy obsahují větší množství atributů a nevystačíme s řádkovým zadáváním hodnot. K naplnění hodnot dochází

v průvodci<sup>45</sup> testem. Pro zjednodušení práce není nutné nastavovat všechny hodnoty, ale je možné převzít hodnoty z již uloženého měření prostřednictvím šablony.

- 1. Spuštění průvodce s čistým testem
- 2. Spuštění průvodce s vybranou šablonou
- 3. Výběr záznamu pro účely použití šablony

| ▼ Hlavní strana<br>$\blacktriangledown$ Testy<br><b>D</b> Vana<br>1<br>D Satrapa                                                                                                    | <b>Testy</b><br>2<br>Nový test Nový z šablony (č. 467) |                    |      |              |                 |                                                                    |              |                        |                |  |                |  |  |  |
|----------------------------------------------------------------------------------------------------|--------------------------------------------------------|--------------------|------|--------------|-----------------|--------------------------------------------------------------------|--------------|------------------------|----------------|--|----------------|--|--|--|
| <b>D</b> Sonora                                                                                                    |                                                        | Číslo testu Metoda |      | <b>Datum</b> | <b>Sonograf</b> | Sériové č.                                                         | Sonda        | Sériové č.             | Měření provedl |  | Data           |  |  |  |
| ▼ Sonografy<br><b>D</b> Modely<br>$\blacktriangledown$ Sondy<br><b>D</b> Modely<br><b>D</b> Výrobci<br>3<br>$\blacktriangledown$ Organizace<br><b>D</b> Osoby<br><b>D</b> Měřící přístroje<br>$\blacktriangleright$ Aplikace | Šablona                                                | 469                | Vana | 19.5.2009    | Sonix RP        | SX1.1-0612.0727                                                    | $L14 - 5/38$ | TRA1.0-SL00.012        | Mazura         |  | <b>info</b>    |  |  |  |
|                                                                                                    | Sablona 468                                            |                    | Vana | 19.5.2009    | Sonix RP        | SX1.1-0612.0727                                                    | $L14 - 5/38$ | TRA1.0-SL00.012        | Mazura         |  | <b>info</b>    |  |  |  |
|                                                                                                    | Šablona 467                                            |                    | Vana |              |                 | 19.5.2009 Sonix RP SX1.1-0612.0727 L14-5/38 TRA1.0-SL00.012 Mazura |              |                        |                |  | $\hat{m}$ info |  |  |  |
|                                                                                                    | Šablona                                                | 466                | Vana | 19.5.2009    | Sonix RP        | SX1.1-0612.0727                                                    | $L14 - 5/38$ | TRA1.0-SL00.012        | Mazura         |  | <b>info</b>    |  |  |  |
|                                                                                                    | Sablona 465                                            |                    | Vana | 19.5.2009    | Sonix RP        | SX1.1-0612.0727                                                    | $L14 - 5/38$ | TRA1.0-SL00.012 Mazura |                |  | info           |  |  |  |

**Obrázek 49 Výběr šablony nového testu**

Při zadání testu se postupuje podle jednotlivých kroků průvodce testem. Přechod na další krok testu je podmíněn srpávným zadáním všech polí.

| ▼ Hlavni strana                 |                                       |                             |               |    |             |                |         |           |        |                    |
|---------------------------------|---------------------------------------|-----------------------------|---------------|----|-------------|----------------|---------|-----------|--------|--------------------|
| $\blacktriangledown$ Testy      | Nový test                             | Základní informace o měření |               |    |             |                |         |           |        |                    |
| Vana                            | Základní informace<br><u>Sonograf</u> | Měření č.                   | 470           |    |             |                |         |           |        |                    |
| D Satrapa                       | Nastavení sonografu                   | Testováno na                | <b>ULB LF</b> |    |             |                |         |           |        |                    |
| Sonora                          | Sonda                                 | pracovisti                  |               |    |             |                | v  nové |           |        |                    |
| ▼ Sonografy                     | Nastavení sondy                       | Měření provedl              | Mazura        |    |             |                | v  nová |           |        |                    |
| Modely<br>▼ Sondy               | Nastavení Metody<br><b>Dokončit</b>   | Datum                       | duben         |    | květen 2009 |                |         |           | červen |                    |
| <b>D</b> Modely                 |                                       |                             |               |    |             |                |         |           |        |                    |
|                                 |                                       |                             | po            | út | st          |                | čt pá   | <b>SO</b> | ne     |                    |
| <b>D</b> Výrobci                | .                                     |                             | 27            | 28 | 29          | 30             |         |           | 3      |                    |
| $\blacktriangledown$ Organizace |                                       |                             | 4             | 5  | 6           | 7              | 8       | 9         | 10     |                    |
| D Osoby                         |                                       |                             | 11            | 12 | 13          | 14             | 15      | 16        | 17     |                    |
| ▷ Měřící přístroje              |                                       |                             | 18            | 19 | 20          | 21             | 22      | 23        | 24     |                    |
| ▼ Aplikace                      |                                       |                             | 25            | 26 | 27          | 28             | 29      | 30        | 31     |                    |
| <b>D</b> Novinky                |                                       |                             |               | 2  | 3           | $\overline{4}$ | 5       | 6         |        | $\mathbf{2}$       |
| Databáze                        |                                       |                             |               |    |             |                |         |           |        |                    |
|                                 |                                       |                             |               |    |             |                |         |           |        | Další<br>Předchozí |

**Obrázek 50 Průvodce vytvořením testu**

1. Přehled kroků průvodce testem

1

2. Navigační tlačítka k přechodu mezi jednotlivými kroky

<sup>&</sup>lt;sup>45</sup> Anglicky Wizard, vzor pro tvorbu uživatelského rozhraní, viz. [43]

# 13.4 Referenční příručka k ovládání aplikace pro porovnávání testů SonoEval

### 13.4.1 Testovací sada

Testovací sadu je moţné vytvořit ze záznamů z databáze (**SouborOtevřít**) nebo načíst ze souboru (**SouborZe souboru**, soubory s příponou \*.testset). Po otevření testovací sady se objeví hlavní okno dokumentu sada testů. Testovacích sad je možné otevřít v rámci jedné aplikace několik.

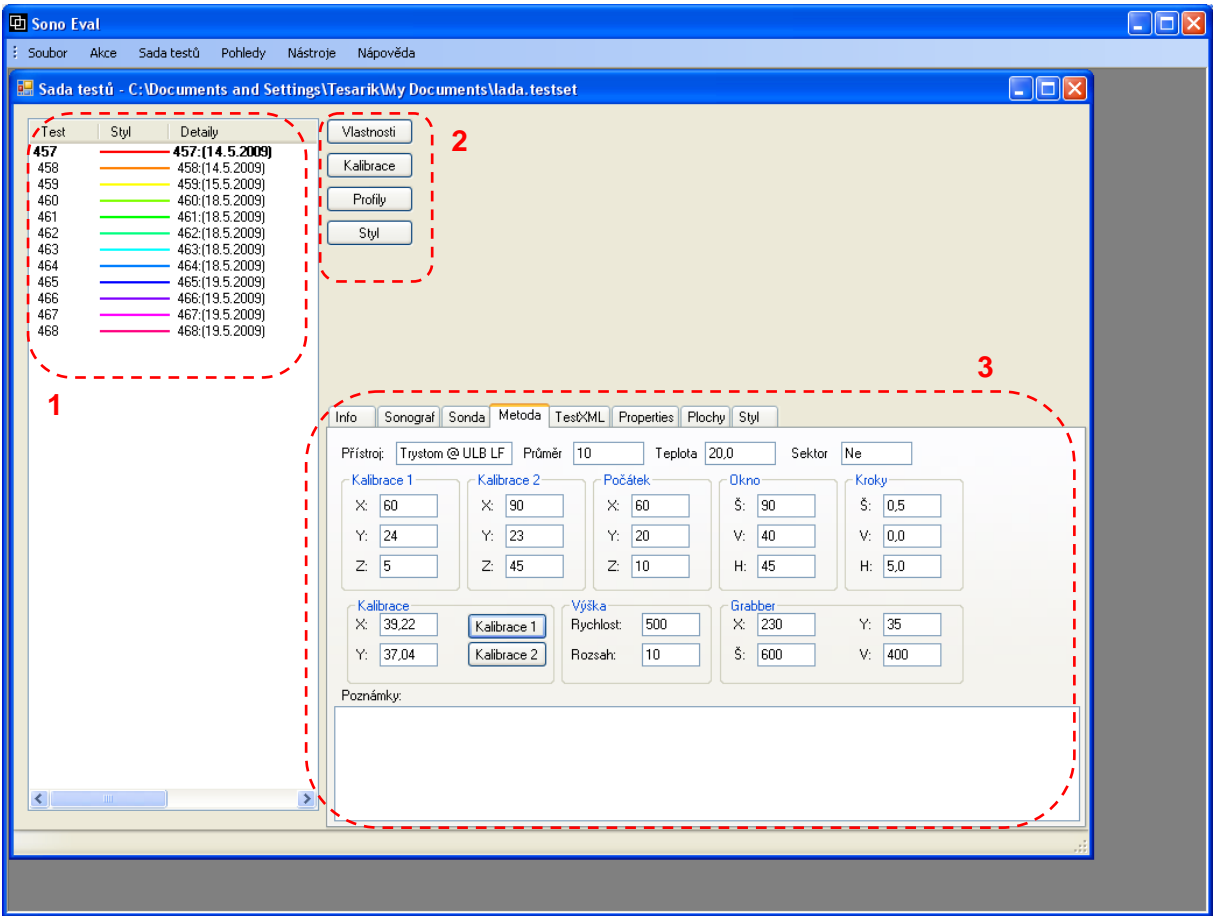

**Obrázek 51 Okno dokumentu testovací sady**

- 1. Seznam testů, číslo, barevný styl, detail. V seznamu je možné mazat položky, přesouvat testy mezi různými sadami, agregovat, nastavovat referenční test (tučně zvýrazněný).
- 2. Rychlý přístup k položkám v menu. Vlastnosti zobrazí seznam všech vlastností testů z databáze a úloţiště, **Kalibrace** spustí kalibrační formulář, **Profily** spustí profilovou analýzu, **Styl** obarví testy podle nastaveného pravidla.
- 3. Okno s informacemi o vybraném testu.

Otevřenou testovou sadu je možné po modifikaci uložit do souboru (**Soubor**->**Uložit**, **SouborUložit jako**).

### 13.4.2 Kalibrační formulář

V kalibračním okně se interaktivně nachází hodnota offset pro jednotlivé testy. Shoda se hledá nalezením vhodného překrytí kalibračních snímků dvou testů. První snímek je fixován na referenční test, druhý test je volitelný (prvek 4).

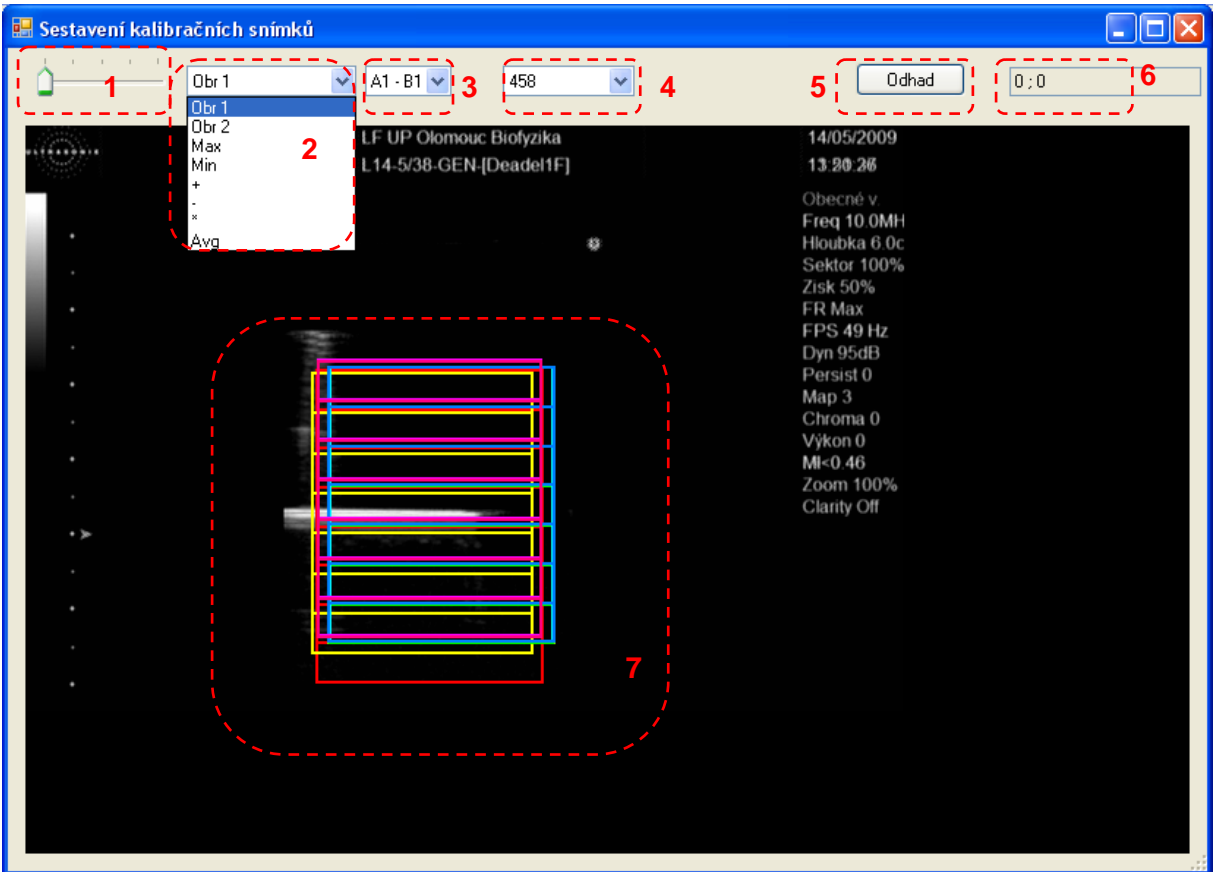

#### **Obrázek 52 Kalibrační formulář**

- 1. Zvětšení obrazu (100%-200%)
- 2. Výběr metody pro složení dvou obrazů
	- a. Obr 1 zobrazí se pouze první obraz
	- b. Obr 2 zobrazí se pouze druhý obraz
	- c. Max zobrazí se maximální jas ze dvou obrazů
	- d. Min zobrazí se minimální jas ze dvou obrazů
	- e. + součet dvou obrazů
	- f. - rozdíl dvou obrazů
	- g. \* násobek dvou obrazů (jas normován na škálu 0-1)
	- h. Avg průměr dvou obrazů
- 3. Výběr použitých kalibračních snímků. A, B označují referenční a aktuální test, 1, 2 jsou první a druhý kalibrační snímek.
- 4. Výběr aktuálního testu pro sesazení
- 5. Spuštění automatického odhadu sesazení
- 6. Výsledný offset, nalezené vzájemné posunutí
- 7. Zobrazení trajektorií testu do kalibračního snímku

### 13.4.3 Analýza profilu

Analýza profile se spouští tlačítkem Profily v hlavním okně testovací sady nebo z menu **Akce**. Prvním krokem je výběr testových ploch s parametry. Nabízena je rychlá volba parametru z nabídky nebo detailní výběr ze stromové struktury testů v sadě a jejich poskytovaných ploch. Okno profilové analýzy obsahuje tyto ovládací prvky:

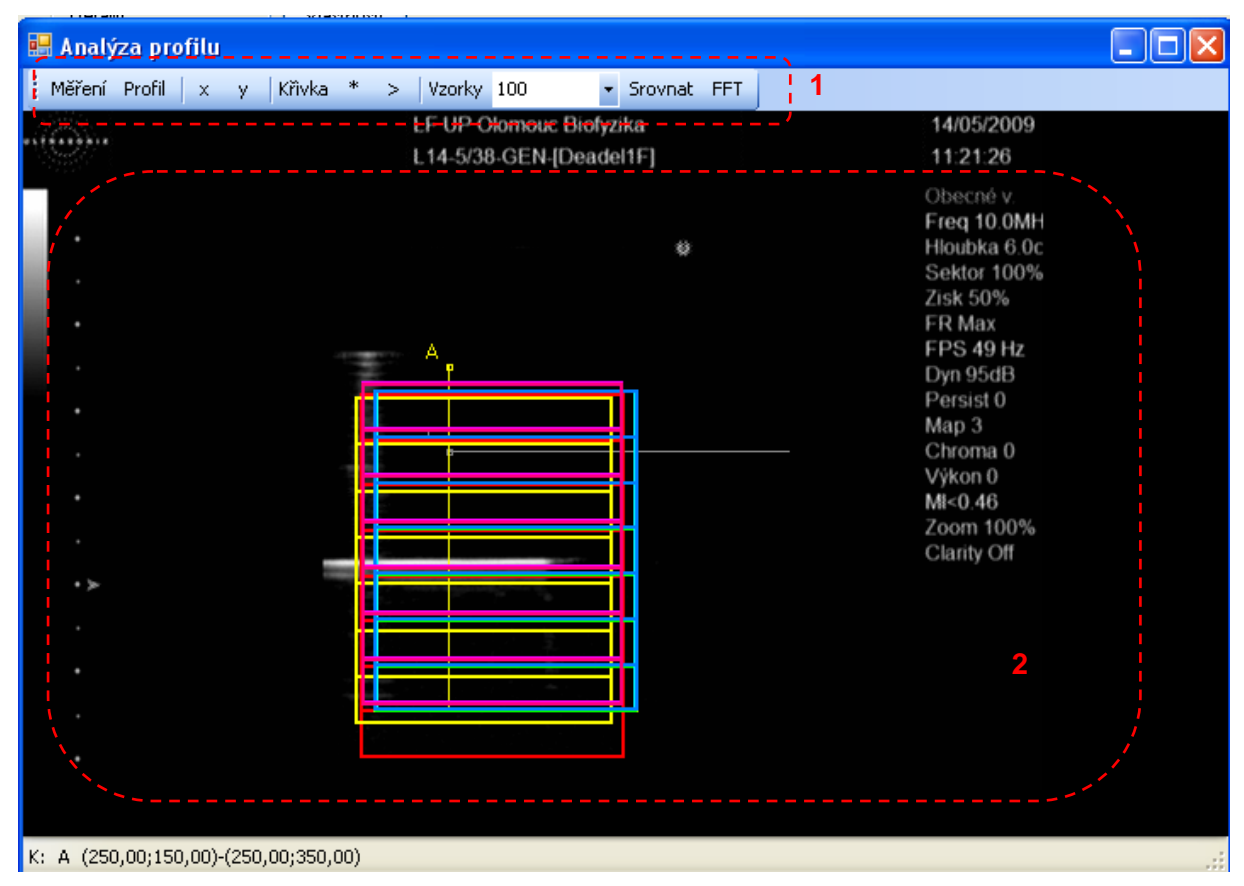

**Obrázek 53 Okno profilové analýzy**

Prostor okna profilové analýzy můžeme rozdělit na dvě části: nástrojovou lištu 1 a pracovní plochu 2. Pracovní plocha obsahuje zobrazení trajektorií testu a kontrolní křivky: A – žlutá, aktivní pro axiální směr a L, šedá pro laterální směr. Ve stavovém panelu jsou zobrazeny vlastnosti křivky (u úsečky jsou to souřadnice krajních bodů). Tažením myši uvnitř pracovní oblasti je možné pohybovat aktivní křivkou. Tato akce způsobí aktualizaci otevřených pohledů profilu, měření a FFT.

## Nástrojová lišta nabízí tyto možnosti

- Měření zobrazí tabulku výsledků měření na aktuální křivce
- Profil zobrazí graf profilů pro viditelné plochy
- X zamkne pohyb křivky pro směr x, Y zamkne pohyb křivky pro směr y
- \* otevře dialog s nastavením parametrů křivky
- > přepne aktivní křivku na další křivku v pořadí a provede aktualizaci pohledů
- Vzorky výběr počtu vzorků pro nastavení kvality měření
- Srovnat zobrazí okno pro srovnání měření
- FFT zobrazí graf harmonické analýzy profilů metodou FFT

Mimo tyto nabídky je možné spustit navíc automatickou analýzu z hlavního menu **AkceAutomatické měření**.

### 13.4.4 Ovládání grafů

Všechny grafy v aplikaci SonoEval mají podobné ovládání i možnosti zobrazení. Ukážeme si je na příkladu grafu profilů.

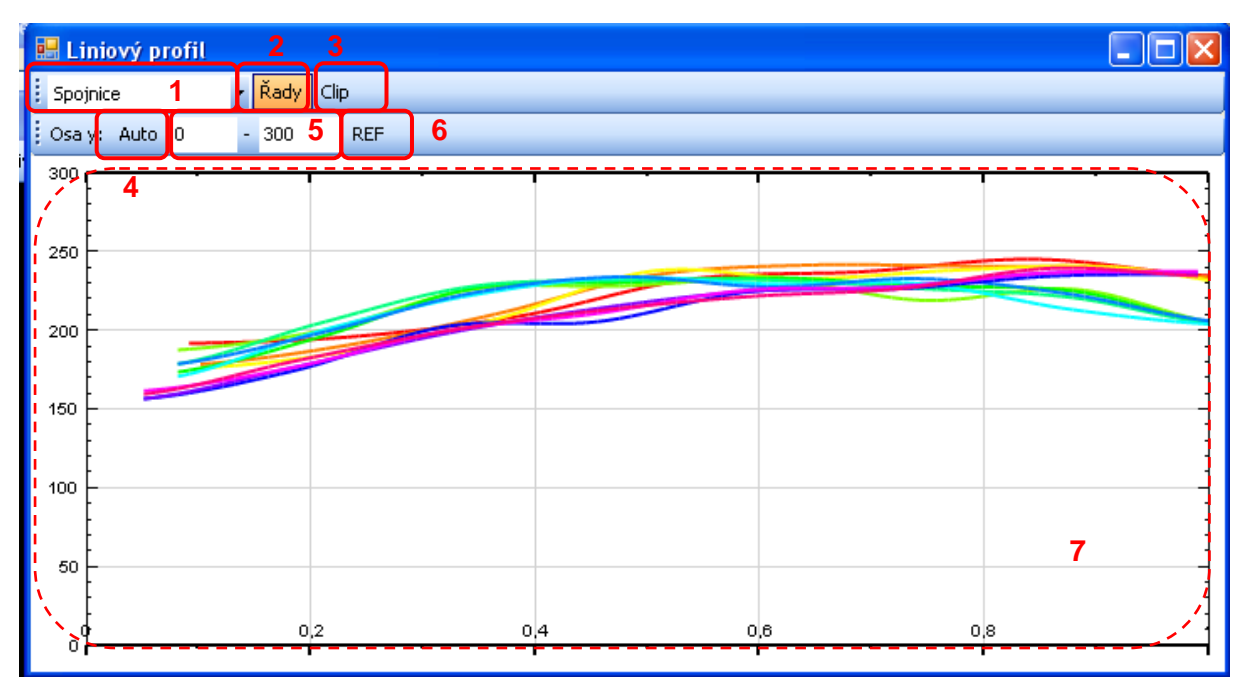

#### **Obrázek 54 Okno grafu**

- 1. Výběr typu zobrazení spojnicový, sloupcový a schodový graf
- 2. Zobrazení legendy
- 3. Kopíruje graf do schránky systému
- 4. Přepíná mezi automatickým a ručním nastavením hodnot osy y
- 5. Ruční nastavení rozsahu osy y
- 6. Přepínání mezi normálním režimem a rozdílovým režimem vůči referenčnímu testu
- 7. Oblast grafu oblast je možné ve směru x posouvat tažením myši

V menu **Export** je moţné exportovat data z grafů. **ExportObrázek** ukládá aktuální graf do souboru \*.PNG. **ExportTabulka** převede hodnoty profilů do tabulky a tabulku s daty otevře. Data z tabulky mohou být následně uložena do souborů \*.CSV nebo \*.HTML z menu **SouborUložit jako**.